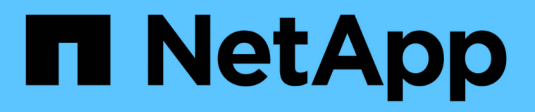

# **Utilizzare Astra Trident**

Astra Trident NetApp April 16, 2024

This PDF was generated from https://docs.netapp.com/it-it/trident-2210/trident-use/worker-nodeprep.html on April 16, 2024. Always check docs.netapp.com for the latest.

# **Sommario**

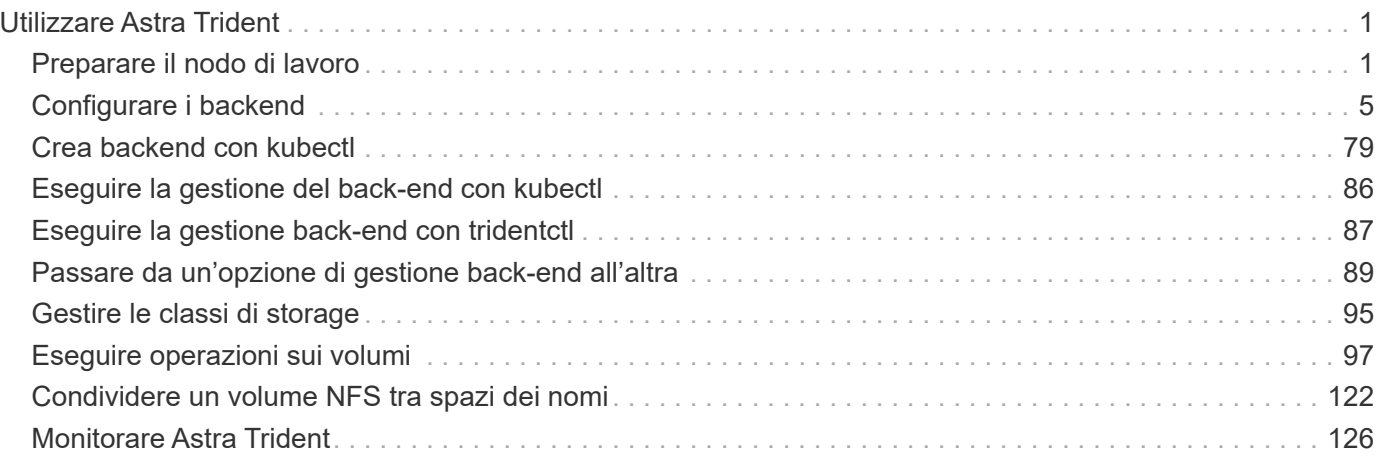

# <span id="page-2-0"></span>**Utilizzare Astra Trident**

# <span id="page-2-1"></span>**Preparare il nodo di lavoro**

Tutti i nodi di lavoro nel cluster Kubernetes devono essere in grado di montare i volumi di cui si è eseguito il provisioning per i pod. Se si utilizza ontap-nas, ontap-nas-economy, o. ontap-nas-flexgroup Driver per uno dei tuoi back-end, i nodi di lavoro hanno bisogno degli strumenti NFS. In caso contrario, richiedono gli strumenti iSCSI.

Le versioni recenti di RedHat CoreOS hanno sia NFS che iSCSI installati per impostazione predefinita.

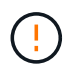

È necessario riavviare sempre i nodi di lavoro dopo l'installazione degli strumenti NFS o iSCSI, altrimenti il collegamento dei volumi ai container potrebbe non riuscire.

### **Rilevamento del servizio del nodo**

A partire dal 22.07, Astra Trident tenta di rilevare automaticamente se il nodo è in grado di eseguire servizi iSCSI o NFS. Astra Trident crea eventi per il nodo per identificare i servizi rilevati. È possibile rivedere questi eventi utilizzando il comando:

kubectl get event -A --field-selector involvedObject.name=<Kubernetes node name>

Trident identifica inoltre i servizi abilitati per ciascun nodo sul nodo Trident CR. Per visualizzare i servizi rilevati, utilizzare il comando:

tridentctl get node -o wide -n <Trident namespace>

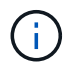

Il rilevamento del servizio nodo identifica i servizi rilevati ma non garantisce che i servizi siano configurati correttamente. Al contrario, l'assenza di un servizio rilevato non garantisce il mancato funzionamento del montaggio del volume.

## **Volumi NFS**

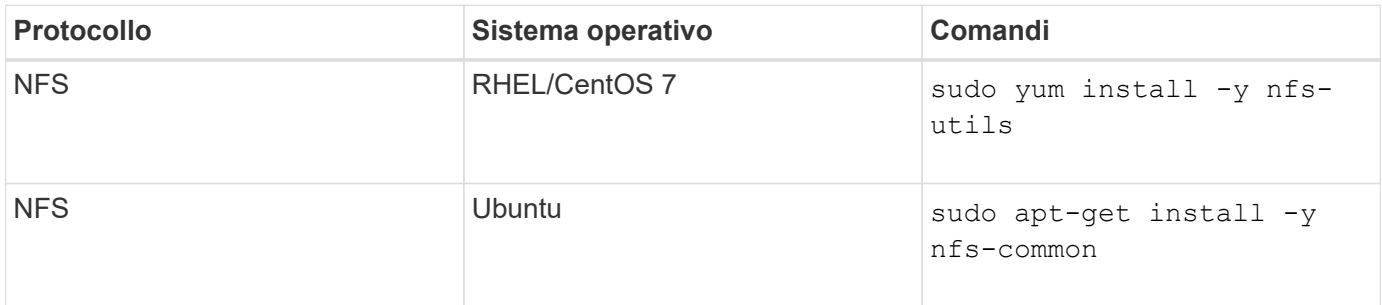

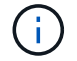

Assicurarsi che il servizio NFS venga avviato durante l'avvio.

## **Volumi iSCSI**

Quando si utilizzano volumi iSCSI, considerare quanto segue:

- Ogni nodo del cluster Kubernetes deve avere un IQN univoco. **Questo è un prerequisito necessario**.
- Se si utilizza RHCOS versione 4.5 o successiva, o un'altra distribuzione Linux compatibile con RHEL, con solidfire-san Driver ed Element OS 12.5 o versioni precedenti, assicurarsi che l'algoritmo di autenticazione CHAP sia impostato su MD5 in /etc/iscsi/iscsid.conf. Gli algoritmi CHAP conformi a FIPS sicuri SHA1, SHA-256 e SHA3-256 sono disponibili con Element 12.7.

```
sudo sed -i 's/^\(node.session.auth.chap algs\).*/\1 = MD5/'
/etc/iscsi/iscsid.conf
```
• Quando si utilizzano nodi di lavoro che eseguono RHEL/RedHat CoreOS con iSCSI PVS, assicurarsi di specificare discard MountOption in StorageClass per eseguire la rigenerazione dello spazio inline. Vedere ["La documentazione di RedHat"](https://access.redhat.com/documentation/en-us/red_hat_enterprise_linux/8/html/managing_file_systems/discarding-unused-blocks_managing-file-systems).

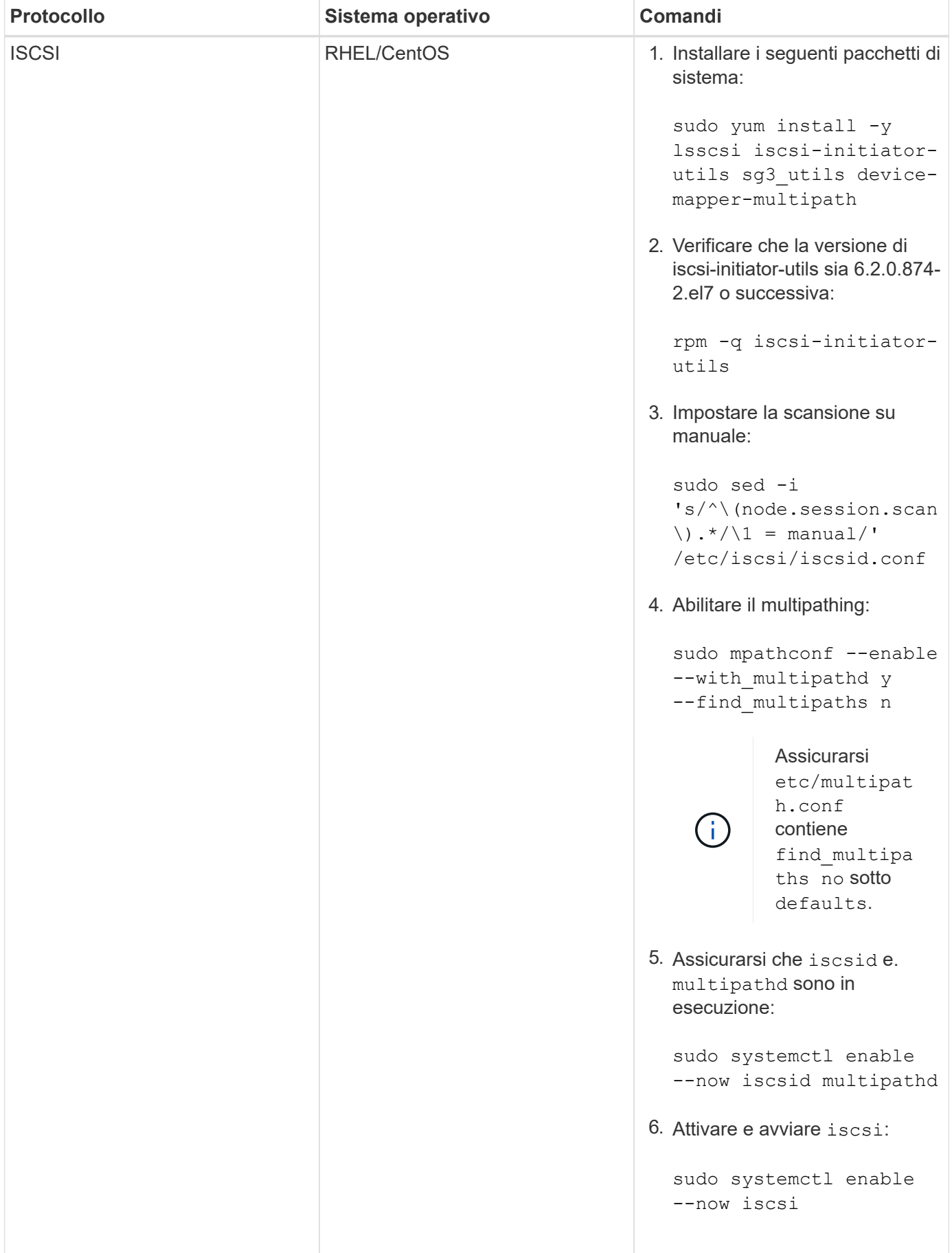

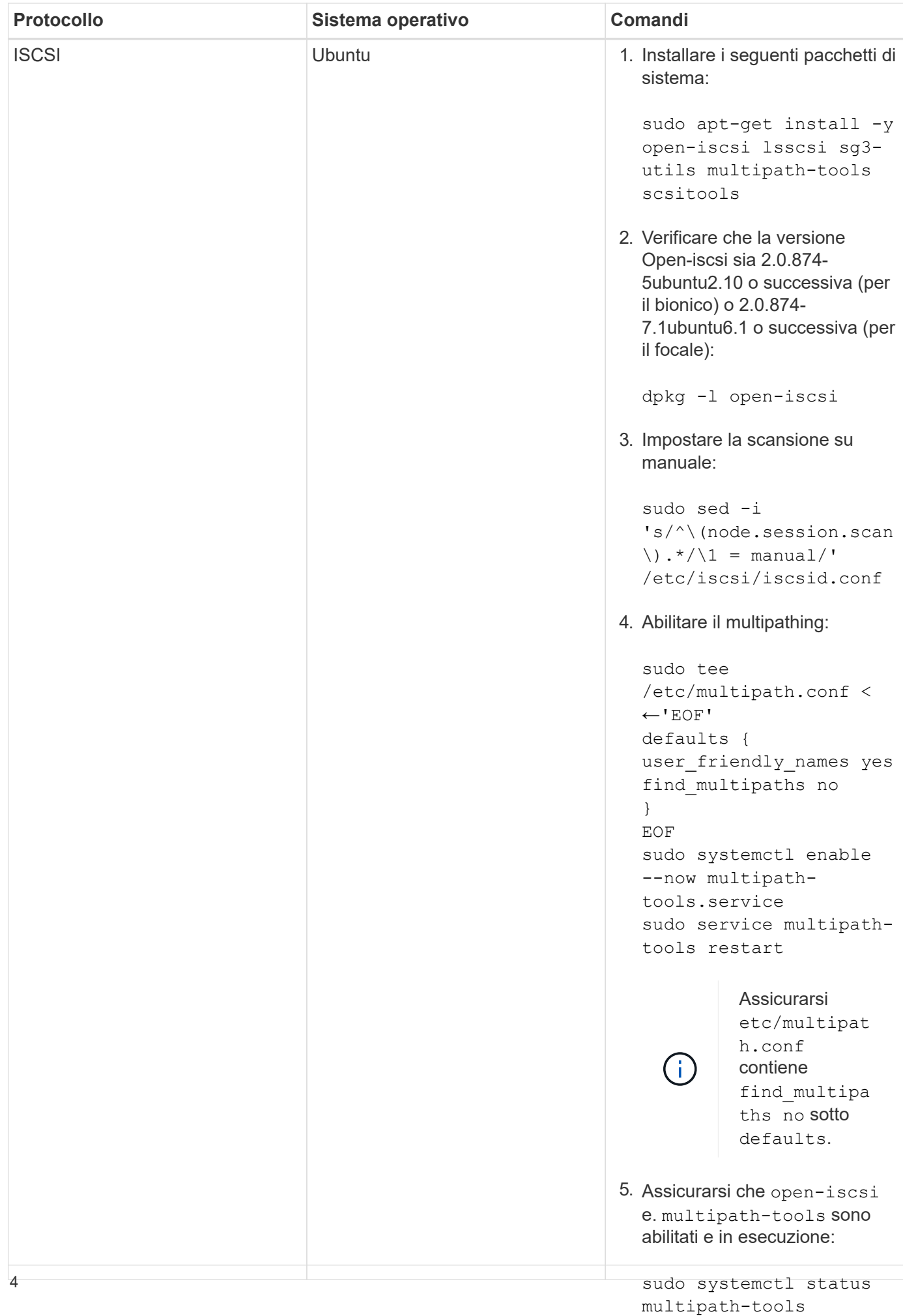

# Ť.

open-iscsi Per avviare il daemon iSCSI. In alternativa, è possibile modificare i servizio Per Ubuntu 18.04, è necessario rilevare le porte di destinazione con iscsiadm prima di iniziare da avviare iscsid automaticamente.

# <span id="page-6-0"></span>**Configurare i backend**

--now openiscsi.service sudo systemctl status open-iscsi

Un backend definisce la relazione tra Astra Trident e un sistema storage. Spiega ad Astra Trident come comunicare con quel sistema storage e come Astra Trident dovrebbe eseguire il provisioning dei volumi da esso. Astra Trident offrirà automaticamente pool di storage da backend che insieme soddisfano i requisiti definiti da una classe di storage. Scopri di più sulla configurazione del back-end in base al tipo di sistema storage in uso.

- ["Configurare un backend Azure NetApp Files"](#page-6-1)
- ["Configurare un Cloud Volumes Service per il backend della piattaforma cloud Google"](#page-19-0)
- ["Configurare un backend NetApp HCI o SolidFire"](#page-30-0)
- ["Configurare un backend con driver NAS ONTAP o Cloud Volumes ONTAP"](#page-56-0)
- ["Configurare un backend con i driver SAN ONTAP o Cloud Volumes ONTAP"](#page-36-0)
- ["Utilizza Astra Trident con Amazon FSX per NetApp ONTAP"](#page-77-0)

## <span id="page-6-1"></span>**Configurare un backend Azure NetApp Files**

È possibile configurare Azure NetApp Files (ANF) come backend per Astra Trident. È possibile collegare volumi NAS e SMB utilizzando un backend ANF.

- ["Preparazione"](#page-6-2)
- ["Opzioni di configurazione ed esempi"](#page-9-0)

#### **Considerazioni**

- Il servizio Azure NetApp Files non supporta volumi inferiori a 100 GB. Astra Trident crea automaticamente volumi da 100 GB se viene richiesto un volume più piccolo.
- Astra Trident supporta volumi SMB montati su pod eseguiti solo su nodi Windows.
- Astra Trident non supporta l'architettura Windows ARM.

#### <span id="page-6-2"></span>**Prepararsi a configurare un backend Azure NetApp Files**

Prima di poter configurare il backend ANF, è necessario assicurarsi che siano soddisfatti i seguenti requisiti.

Se si utilizza Azure NetApp Files per la prima volta o in una nuova posizione, è necessaria una configurazione iniziale.

- Per configurare Azure NetApp Files e creare un volume NFS, fare riferimento a. ["Azure: Configura Azure](https://docs.microsoft.com/en-us/azure/azure-netapp-files/azure-netapp-files-quickstart-set-up-account-create-volumes) [NetApp Files e crea un volume NFS"](https://docs.microsoft.com/en-us/azure/azure-netapp-files/azure-netapp-files-quickstart-set-up-account-create-volumes).
- Per configurare Azure NetApp Files e aggiungere un volume SMB, fare riferimento a: ["Azure: Creare un](https://docs.microsoft.com/en-us/azure/azure-netapp-files/azure-netapp-files-create-volumes-smb) [volume SMB per Azure NetApp Files"](https://docs.microsoft.com/en-us/azure/azure-netapp-files/azure-netapp-files-create-volumes-smb).

#### **Requisiti**

Per configurare e utilizzare un ["Azure NetApp Files"](https://azure.microsoft.com/en-us/services/netapp/) back-end, sono necessari i seguenti elementi:

- subscriptionID Da un abbonamento Azure con Azure NetApp Files attivato.
- tenantID, clientID, e. clientSecret da un ["Registrazione dell'app"](https://docs.microsoft.com/en-us/azure/active-directory/develop/howto-create-service-principal-portal) In Azure Active Directory con autorizzazioni sufficienti per il servizio Azure NetApp Files. La registrazione dell'applicazione deve utilizzare:
	- Il ruolo di Proprietario o collaboratore ["Predefinito da Azure"](https://docs.microsoft.com/en-us/azure/role-based-access-control/built-in-roles)
	- R ["Ruolo di collaboratore personalizzato"](https://learn.microsoft.com/en-us/azure/role-based-access-control/custom-roles-portal) a livello di abbonamento (assignableScopes) Con le seguenti autorizzazioni limitate solo a quanto richiesto da Astra Trident. Dopo aver creato il ruolo personalizzato, ["Assegnare il ruolo utilizzando il portale Azure".](https://learn.microsoft.com/en-us/azure/role-based-access-control/role-assignments-portal)

```
{
      "id": "/subscriptions/<subscription-
id>/providers/Microsoft.Authorization/roleDefinitions/<role-
definition-id>",
      "properties": {
          "roleName": "custom-role-with-limited-perms",
          "description": "custom role providing limited permissions",
          "assignableScopes": [
              "/subscriptions/<subscription-id>"
        \frac{1}{\sqrt{2}}  "permissions": [
\{  "actions": [
"Microsoft.NetApp/netAppAccounts/capacityPools/read",
"Microsoft.NetApp/netAppAccounts/capacityPools/write",
"Microsoft.NetApp/netAppAccounts/capacityPools/volumes/read",
"Microsoft.NetApp/netAppAccounts/capacityPools/volumes/write",
"Microsoft.NetApp/netAppAccounts/capacityPools/volumes/delete",
"Microsoft.NetApp/netAppAccounts/capacityPools/volumes/snapshots/read
",
"Microsoft.NetApp/netAppAccounts/capacityPools/volumes/snapshots/writ
e",
"Microsoft.NetApp/netAppAccounts/capacityPools/volumes/snapshots/dele
te",
```

```
"Microsoft.NetApp/netAppAccounts/capacityPools/volumes/subvolumes/rea
d",
"Microsoft.NetApp/netAppAccounts/capacityPools/volumes/subvolumes/wri
te",
"Microsoft.NetApp/netAppAccounts/capacityPools/volumes/subvolumes/del
ete",
"Microsoft.NetApp/netAppAccounts/capacityPools/volumes/subvolumes/Get
Metadata/action",
"Microsoft.NetApp/netAppAccounts/capacityPools/volumes/MountTargets/r
ead",
                      "Microsoft.Network/virtualNetworks/read",
                      "Microsoft.Network/virtualNetworks/subnets/read",
"Microsoft.Features/featureProviders/subscriptionFeatureRegistrations
/read",
"Microsoft.Features/featureProviders/subscriptionFeatureRegistrations
/write",
"Microsoft.Features/featureProviders/subscriptionFeatureRegistrations
/delete",
                      "Microsoft.Features/features/read",
                      "Microsoft.Features/operations/read",
                      "Microsoft.Features/providers/features/read",
"Microsoft.Features/providers/features/register/action",
"Microsoft.Features/providers/features/unregister/action",
"Microsoft.Features/subscriptionFeatureRegistrations/read"
  ],
                  "notActions": [],
                  "dataActions": [],
                  "notDataActions": []
  }
          ]
```
• Azure location che ne contiene almeno uno ["subnet delegata".](https://docs.microsoft.com/en-us/azure/azure-netapp-files/azure-netapp-files-delegate-subnet) A partire da Trident 22.01, il location parametro è un campo obbligatorio al livello superiore del file di configurazione back-end. I valori di posizione specificati nei pool virtuali vengono ignorati.

}

}

#### **Requisiti aggiuntivi per i volumi SMB**

- Un cluster Kubernetes con un nodo controller Linux e almeno un nodo di lavoro Windows che esegue Windows Server 2019. Astra Trident supporta volumi SMB montati su pod eseguiti solo su nodi Windows.
- Almeno un segreto Astra Trident contenente le credenziali Active Directory in modo che ANF possa autenticarsi in Active Directory. Per generare un segreto smbcreds:

```
kubectl create secret generic smbcreds --from-literal username=user
--from-literal password='pw'
```
• Proxy CSI configurato come servizio Windows. Per configurare un csi-proxy, fare riferimento a. ["GitHub:](https://github.com/kubernetes-csi/csi-proxy) [Proxy CSI"](https://github.com/kubernetes-csi/csi-proxy) oppure ["GitHub: Proxy CSI per Windows"](https://github.com/Azure/aks-engine/blob/master/docs/topics/csi-proxy-windows.md) Per i nodi Kubernetes in esecuzione su Windows.

#### <span id="page-9-0"></span>**Opzioni di configurazione back-end Azure NetApp Files ed esempi**

Scopri le opzioni di configurazione backend NFS e SMB per ANF e consulta gli esempi di configurazione.

Astra Trident utilizza la configurazione del backend (subnet, rete virtuale, livello di servizio e posizione) per creare volumi ANF su pool di capacità disponibili nella posizione richiesta e corrispondenti al livello di servizio e alla subnet richiesti.

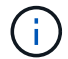

Astra Trident non supporta i pool di capacità QoS manuali.

#### **Opzioni di configurazione back-end**

I back-end FORNISCONO queste opzioni di configurazione.

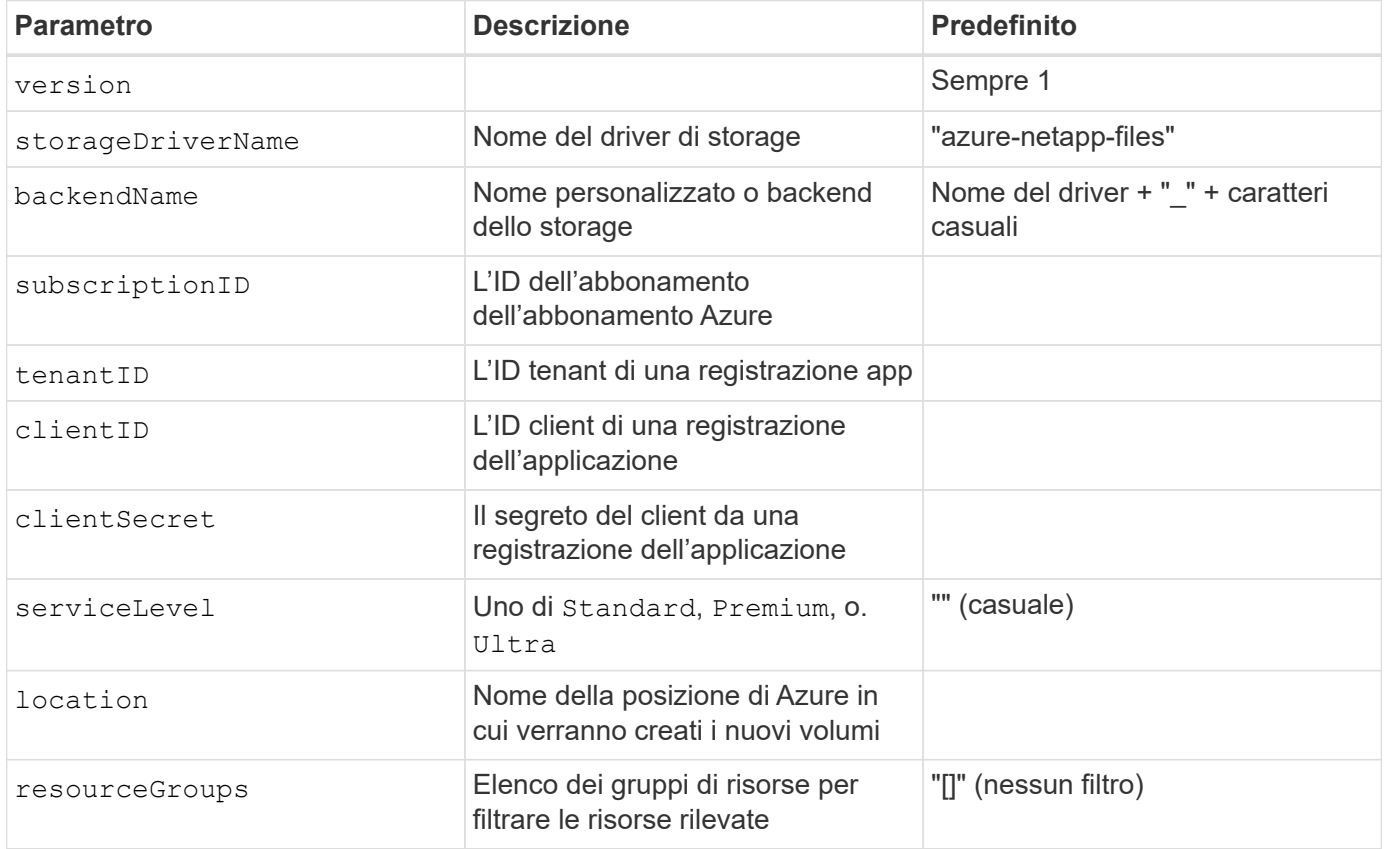

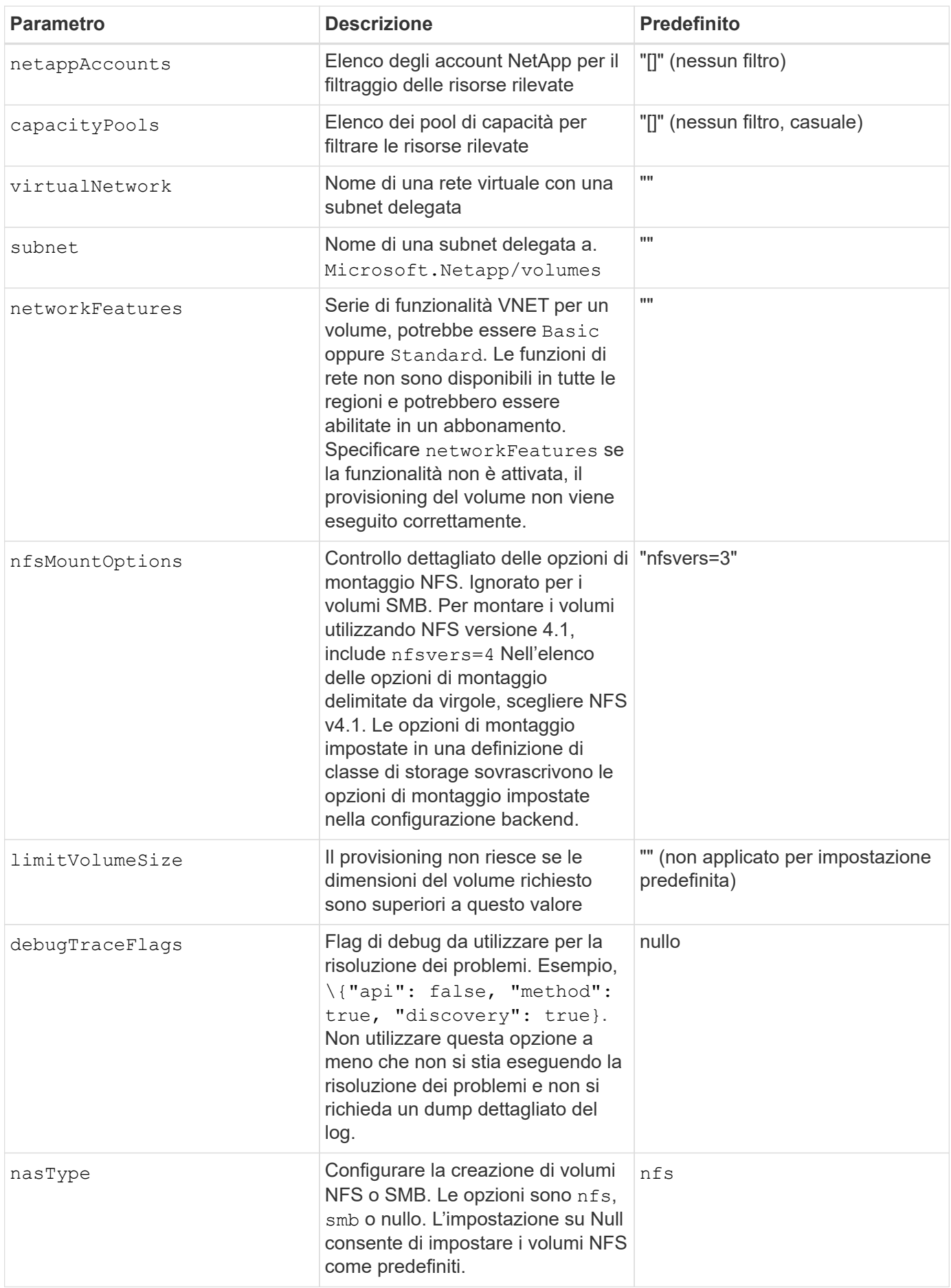

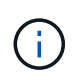

Per ulteriori informazioni sulle funzioni di rete, fare riferimento a. ["Configurare le funzionalità di](https://docs.microsoft.com/en-us/azure/azure-netapp-files/configure-network-features) [rete per un volume Azure NetApp Files"](https://docs.microsoft.com/en-us/azure/azure-netapp-files/configure-network-features).

#### **Autorizzazioni e risorse richieste**

Se durante la creazione di un PVC viene visualizzato il messaggio di errore "Nessun pool di capacità trovato", è probabile che la registrazione dell'applicazione non disponga delle autorizzazioni e delle risorse necessarie (subnet, rete virtuale, pool di capacità). Se il debug è attivato, Astra Trident registra le risorse Azure rilevate al momento della creazione del backend. Verificare che venga utilizzato un ruolo appropriato.

I valori per resourceGroups, netappAccounts, capacityPools, virtualNetwork, e. subnet può essere specificato utilizzando nomi brevi o completi. Nella maggior parte dei casi, si consiglia di utilizzare nomi completi, in quanto i nomi brevi possono corrispondere a più risorse con lo stesso nome.

Il resourceGroups, netappAccounts, e. capacityPools i valori sono filtri che limitano l'insieme di risorse rilevate a quelle disponibili per questo backend di storage e possono essere specificati in qualsiasi combinazione. I nomi pienamente qualificati seguono questo formato:

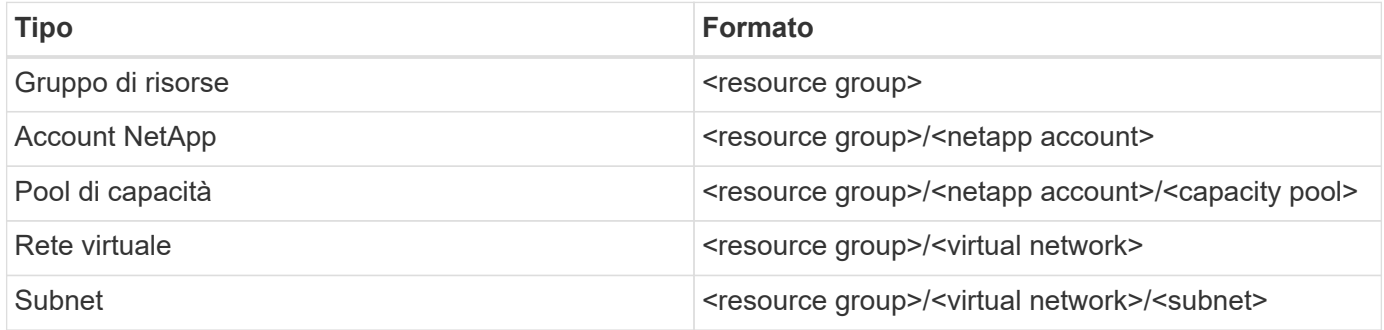

#### **Provisioning di volumi**

È possibile controllare il provisioning del volume predefinito specificando le seguenti opzioni in una sezione speciale del file di configurazione. Fare riferimento a. [Configurazioni di esempio](#page-12-0) per ulteriori informazioni.

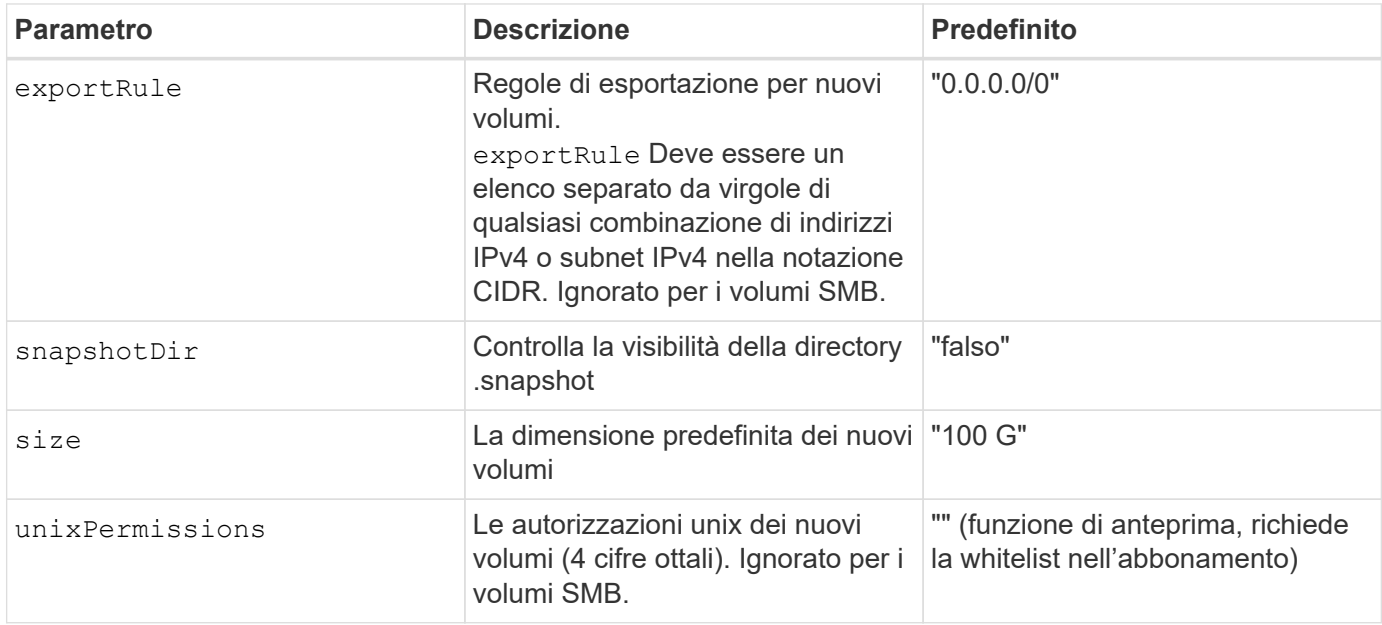

Ĥ.

Per tutti i volumi creati su un backend ANF, Astra Trident copia le etichette presenti su un pool di storage nel volume di storage al momento del provisioning. Gli amministratori dello storage possono definire le etichette per ogni pool di storage e raggruppare tutti i volumi creati in un pool di storage. Si tratta di un metodo pratico per differenziare i volumi in base a una serie di etichette personalizzabili fornite nella configurazione di back-end.

#### <span id="page-12-0"></span>**Configurazioni di esempio**

#### **Esempio 1: Configurazione minima**

Questa è la configurazione backend minima assoluta. Con questa configurazione, Astra Trident rileva tutti gli account NetApp, i pool di capacità e le subnet delegate ad ANF nella posizione configurata e inserisce i nuovi volumi in uno di questi pool e sottoreti in modo casuale. Perché nasType viene omesso, il nfs Viene applicato il valore predefinito e il backend eseguirà il provisioning dei volumi NFS.

Questa configurazione è ideale quando si inizia a utilizzare ANF e si provano le cose, ma in pratica si desidera fornire un ambito aggiuntivo per i volumi che si esegue il provisioning.

```
{
      "version": 1,
      "storageDriverName": "azure-netapp-files",
      "subscriptionID": "9f87c765-4774-fake-ae98-a721add45451",
      "tenantID": "68e4f836-edc1-fake-bff9-b2d865ee56cf",
      "clientID": "dd043f63-bf8e-fake-8076-8de91e5713aa",
      "clientSecret": "SECRET",
      "location": "eastus"
}
```
Questa configurazione di back-end consente di posizionare i volumi in Azure eastus posizione in un Ultra pool di capacità. Astra Trident rileva automaticamente tutte le subnet delegate ad ANF in quella posizione e inserisce un nuovo volume su una di esse in modo casuale.

```
  {
           "version": 1,
           "storageDriverName": "azure-netapp-files",
           "subscriptionID": "9f87c765-4774-fake-ae98-a721add45451",
           "tenantID": "68e4f836-edc1-fake-bff9-b2d865ee56cf",
           "clientID": "dd043f63-bf8e-fake-8076-8de91e5713aa",
           "clientSecret": "SECRET",
           "location": "eastus",
           "serviceLevel": "Ultra",
           "capacityPools": [
               "application-group-1/account-1/ultra-1",
               "application-group-1/account-1/ultra-2"
\frac{1}{\sqrt{2}}  }
```
Questa configurazione di back-end riduce ulteriormente l'ambito del posizionamento del volume in una singola subnet e modifica alcune impostazioni predefinite di provisioning del volume.

```
  {
          "version": 1,
           "storageDriverName": "azure-netapp-files",
           "subscriptionID": "9f87c765-4774-fake-ae98-a721add45451",
           "tenantID": "68e4f836-edc1-fake-bff9-b2d865ee56cf",
          "clientID": "dd043f63-bf8e-fake-8076-8de91e5713aa",
          "clientSecret": "SECRET",
           "location": "eastus",
           "serviceLevel": "Ultra",
           "capacityPools": [
               "application-group-1/account-1/ultra-1",
               "application-group-1/account-1/ultra-2"
\frac{1}{2}  "virtualNetwork": "my-virtual-network",
          "subnet": "my-subnet",
           "networkFeatures": "Standard",
         "nfsMountOptions": "vers=3, proto=tcp, timeo=600",
           "limitVolumeSize": "500Gi",
           "defaults": {
               "exportRule": "10.0.0.0/24,10.0.1.0/24,10.0.2.100",
               "snapshotDir": "true",
               "size": "200Gi",
               "unixPermissions": "0777"
  }
      }
```
Questa configurazione di back-end definisce più pool di storage in un singolo file. Ciò è utile quando si dispone di più pool di capacità che supportano diversi livelli di servizio e si desidera creare classi di storage in Kubernetes che ne rappresentano.

```
  "version": 1,
             "storageDriverName": "azure-netapp-files",
             "subscriptionID": "9f87c765-4774-fake-ae98-a721add45451",
             "tenantID": "68e4f836-edc1-fake-bff9-b2d865ee56cf",
             "clientID": "dd043f63-bf8e-fake-8076-8de91e5713aa",
             "clientSecret": "SECRET",
             "location": "eastus",
             "resourceGroups": ["application-group-1"],
             "networkFeatures": "Basic",
           "nfsMountOptions": "vers=3, proto=tcp, timeo=600",
             "labels": {
                   "cloud": "azure"
             },
             "location": "eastus",
             "storage": [
\{  "labels": {
                               "performance": "gold"
\}, \}, \}, \}, \}, \}, \}, \}, \}, \}, \}, \}, \}, \}, \}, \}, \}, \}, \}, \}, \}, \}, \}, \}, \}, \}, \}, \}, \}, \}, \}, \}, \}, \}, \}, \}, \},
                         "serviceLevel": "Ultra",
                         "capacityPools": ["ultra-1", "ultra-2"],
                         "networkFeatures": "Standard"
                   },
\{  "labels": {
                               "performance": "silver"
\}, \}, \}, \}, \}, \}, \}, \}, \}, \}, \}, \}, \}, \}, \}, \}, \}, \}, \}, \}, \}, \}, \}, \}, \}, \}, \}, \}, \}, \}, \}, \}, \}, \}, \}, \}, \},
                         "serviceLevel": "Premium",
                         "capacityPools": ["premium-1"]
                   },
\{  "labels": {
                               "performance": "bronze"
\}, \}, \}, \}, \}, \}, \}, \}, \}, \}, \}, \}, \}, \}, \}, \}, \}, \}, \}, \}, \}, \}, \}, \}, \}, \}, \}, \}, \}, \}, \}, \}, \}, \}, \}, \}, \},
                         "serviceLevel": "Standard",
                         "capacityPools": ["standard-1", "standard-2"]
  }
             ]
```
{

}

#### **Definizioni delle classi di storage**

Quanto segue StorageClass le definizioni si riferiscono ai pool di storage sopra indicati.

#### **Definizioni di esempio con** parameter.selector **campo**

Utilizzo di parameter.selector è possibile specificare per ciascuno StorageClass il pool virtuale utilizzato per ospitare un volume. Gli aspetti del volume saranno definiti nel pool selezionato.

```
apiVersion: storage.k8s.io/v1
kind: StorageClass
metadata:
    name: gold
provisioner: csi.trident.netapp.io
parameters:
    selector: "performance=gold"
allowVolumeExpansion: true
---
apiVersion: storage.k8s.io/v1
kind: StorageClass
metadata:
    name: silver
provisioner: csi.trident.netapp.io
parameters:
  selector: "performance=silver"
allowVolumeExpansion: true
---
apiVersion: storage.k8s.io/v1
kind: StorageClass
metadata:
    name: bronze
provisioner: csi.trident.netapp.io
parameters:
    selector: "performance=bronze"
allowVolumeExpansion: true
```
#### **Definizioni di esempio per volumi SMB**

Utilizzo di nasType, node-stage-secret-name, e. node-stage-secret-namespace, È possibile specificare un volume SMB e fornire le credenziali Active Directory richieste.

**Esempio 1: Configurazione di base sullo spazio dei nomi predefinito**

```
apiVersion: storage.k8s.io/v1
kind: StorageClass
metadata:
    name: anf-sc-smb
provisioner: csi.trident.netapp.io
parameters:
    backendType: "azure-netapp-files"
    trident.netapp.io/nasType: "smb"
    csi.storage.k8s.io/node-stage-secret-name: "smbcreds"
    csi.storage.k8s.io/node-stage-secret-namespace: "default"
```
**Esempio 2: Utilizzo di segreti diversi per spazio dei nomi**

```
apiVersion: storage.k8s.io/v1
kind: StorageClass
metadata:
    name: anf-sc-smb
provisioner: csi.trident.netapp.io
parameters:
    backendType: "azure-netapp-files"
    trident.netapp.io/nasType: "smb"
    csi.storage.k8s.io/node-stage-secret-name: "smbcreds"
    csi.storage.k8s.io/node-stage-secret-namespace: ${pvc.namespace}
```
**Esempio 3: Utilizzo di segreti diversi per volume**

```
apiVersion: storage.k8s.io/v1
kind: StorageClass
metadata:
    name: anf-sc-smb
provisioner: csi.trident.netapp.io
parameters:
    backendType: "azure-netapp-files"
    trident.netapp.io/nasType: "smb"
    csi.storage.k8s.io/node-stage-secret-name: ${pvc.name}
    csi.storage.k8s.io/node-stage-secret-namespace: ${pvc.namespace}
```
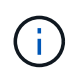

nasType: "smb" Filtri per pool che supportano volumi SMB. nasType: "nfs"` oppure nasType: "null" Filtri per i pool NFS.

#### **Creare il backend**

Dopo aver creato il file di configurazione back-end, eseguire il seguente comando:

```
tridentctl create backend -f <br/>backend-file>
```
Se la creazione del backend non riesce, si è verificato un errore nella configurazione del backend. È possibile visualizzare i log per determinare la causa eseguendo il seguente comando:

```
tridentctl logs
```
Dopo aver identificato e corretto il problema con il file di configurazione, è possibile eseguire nuovamente il comando create.

### <span id="page-19-0"></span>**Configurare un CVS per il backend GCP**

Scopri come configurare NetApp Cloud Volumes Service (CVS) per la piattaforma cloud Google (GCP) come back-end per la tua installazione Astra Trident utilizzando le configurazioni di esempio fornite.

#### **Scopri di più sul supporto di Astra Trident per CVS per GCP**

Astra Trident supporta i volumi con il tipo di servizio CVS predefinito attivato ["GCP".](https://cloud.google.com/architecture/partners/netapp-cloud-volumes/service-types) Astra Trident non supporta volumi CVS inferiori a 100 GiB indipendentemente dal minimo consentito dal tipo di servizio CVS. Pertanto, Trident crea automaticamente un volume da 100 GiB se il volume richiesto è inferiore alle dimensioni minime.

#### **Di cosa hai bisogno**

Per configurare e utilizzare ["Cloud Volumes Service per Google Cloud"](https://cloud.netapp.com/cloud-volumes-service-for-gcp?utm_source=NetAppTrident_ReadTheDocs&utm_campaign=Trident) back-end, sono necessari i seguenti elementi:

- Un account Google Cloud configurato con NetApp CVS
- Numero di progetto dell'account Google Cloud
- Account di servizio Google Cloud con netappcloudvolumes.admin ruolo
- File delle chiavi API per l'account del servizio CVS

#### **Opzioni di configurazione back-end**

Per le opzioni di configurazione del backend, consultare la tabella seguente:

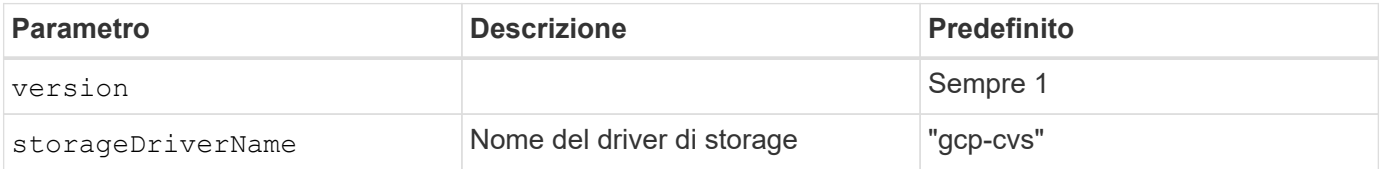

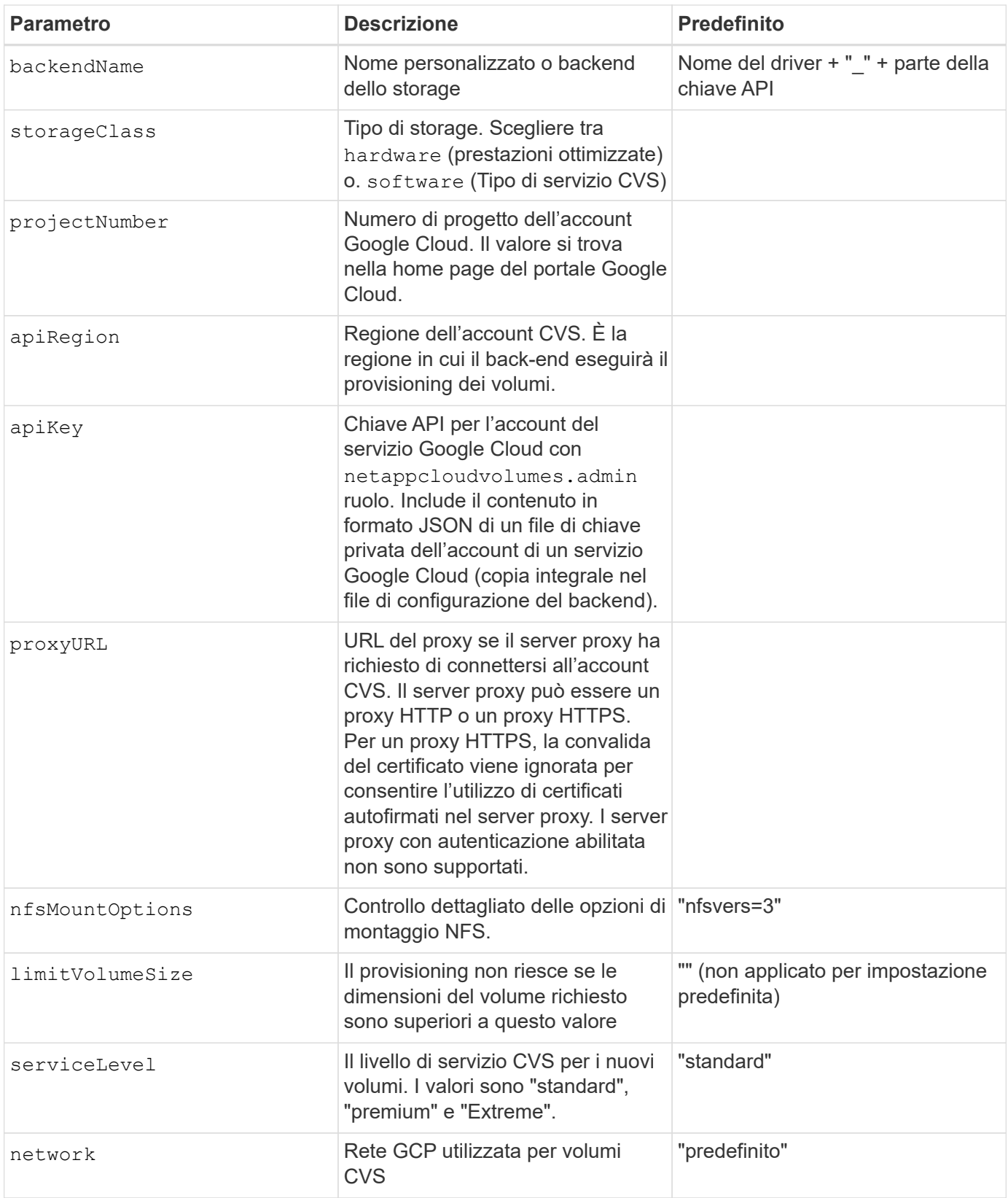

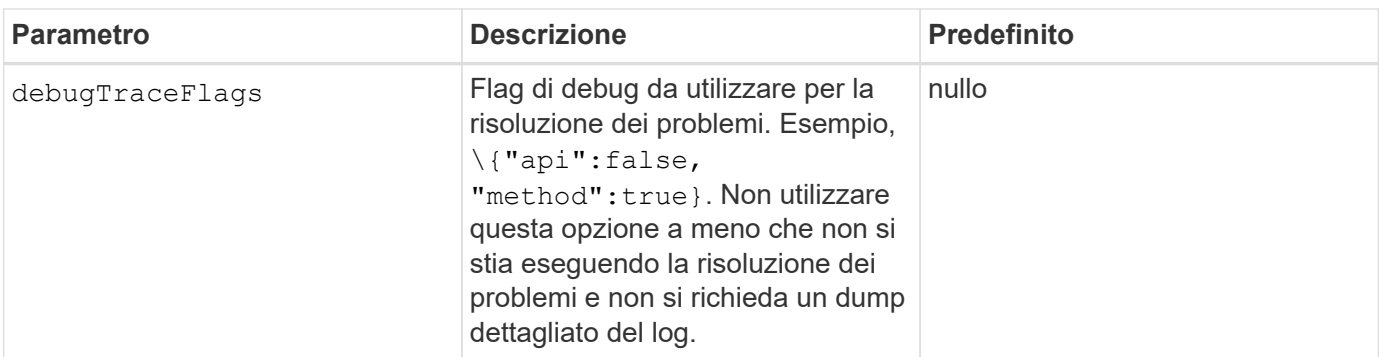

Se si utilizza una rete VPC condivisa, entrambi projectNumber e. hostProjectNumber deve essere specificato. In tal caso, projectNumber è il progetto di servizio, e. hostProjectNumber è il progetto host.

Il apiRegion Rappresenta la regione GCP in cui Astra Trident crea volumi CVS. Durante la creazione di cluster Kubernetes a più aree, i volumi CVS vengono creati in un apiRegion Può essere utilizzato nei carichi di lavoro pianificati su nodi in più regioni GCP. Tenere presente che il traffico interregionale comporta un costo aggiuntivo.

> • Per abilitare l'accesso multi-regione, la definizione StorageClass per allowedTopologies deve includere tutte le regioni. Ad esempio:

- key: topology.kubernetes.io/region values: - us-east1 - europe-west1

• storageClass è un parametro facoltativo che è possibile utilizzare per selezionare il desiderato ["Tipo di servizio CVS".](https://cloud.google.com/solutions/partners/netapp-cloud-volumes/service-types?hl=en_US) È possibile scegliere tra il tipo di servizio CVS di base (storageClass=software) O il tipo di servizio CVS-Performance (storageClass=hardware), che Trident utilizza per impostazione predefinita. Assicurarsi di specificare un apiRegion Che fornisce il rispettivo CVS storageClass nella definizione di back-end.

L'integrazione di Astra Trident con il tipo di servizio CVS di base su Google Cloud è una funzionalità **beta**, non destinata ai carichi di lavoro di produzione. Trident è **completamente supportato** con il tipo di servizio CVS-Performance e lo utilizza per impostazione predefinita.

Ogni back-end esegue il provisioning dei volumi in una singola area di Google Cloud. Per creare volumi in altre regioni, è possibile definire backend aggiuntivi.

Per impostazione predefinita, è possibile controllare il provisioning di ciascun volume specificando le seguenti opzioni in una sezione speciale del file di configurazione. Vedere gli esempi di configurazione riportati di seguito.

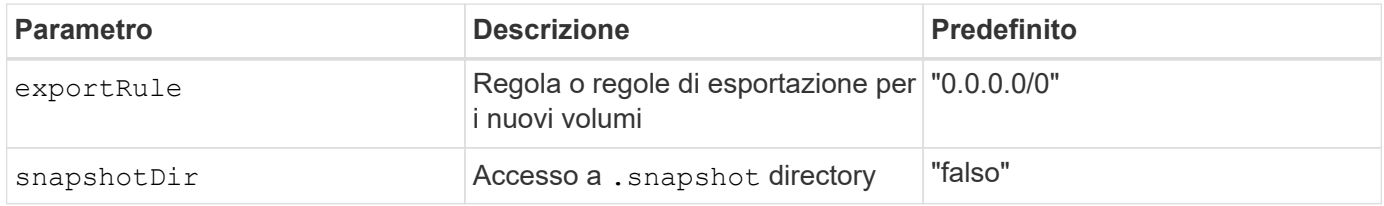

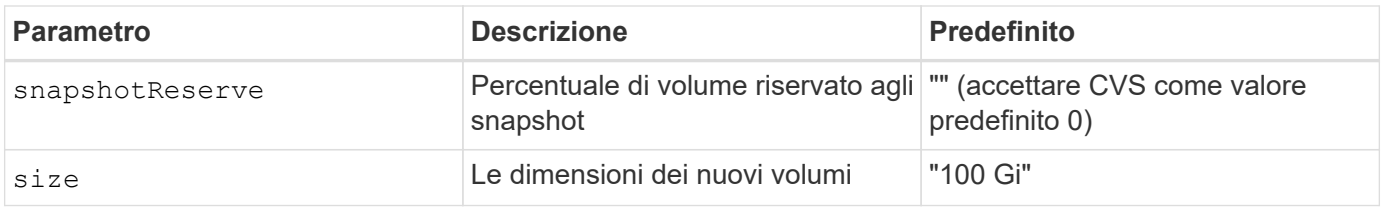

Il exportRule Il valore deve essere un elenco separato da virgole di qualsiasi combinazione di indirizzi IPv4 o subnet IPv4 nella notazione CIDR.

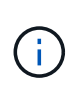

Per tutti i volumi creati su un backend CVS Google Cloud, Trident copia tutte le etichette presenti su un pool di storage nel volume di storage al momento del provisioning. Gli amministratori dello storage possono definire le etichette per ogni pool di storage e raggruppare tutti i volumi creati in un pool di storage. In questo modo è possibile differenziare i volumi in base a una serie di etichette personalizzabili fornite nella configurazione di back-end.

#### **Esempio 1: Configurazione minima**

Questa è la configurazione backend minima assoluta.

```
{
      "version": 1,
      "storageDriverName": "gcp-cvs",
      "projectNumber": "012345678901",
      "apiRegion": "us-west2",
      "apiKey": {
        "type": "service account",
        "project id": "my-gcp-project",
          "private_key_id": "1234567890123456789012345678901234567890",
        "private key": "-----BEGIN PRIVATE KEY-----
\nznHczZsrrtHisIsAbOguSaPIKeyAZNchRAGzlzZE4jK3bl/qp8B4Kws8zX5ojY9m\nznHczZ
srrtHisIsAbOguSaPIKeyAZNchRAGzlzZE4jK3bl/qp8B4Kws8zX5ojY9m\nznHczZsrrtHisI
sAbOguSaPIKeyAZNchRAGzlzZE4jK3bl/qp8B4Kws8zX5ojY9m\nznHczZsrrtHisIsAbOguSa
PIKeyAZNchRAGzlzZE4jK3bl/qp8B4Kws8zX5ojY9m\nznHczZsrrtHisIsAbOguSaPIKeyAZN
chRAGzlzZE4jK3bl/qp8B4Kws8zX5ojY9m\nznHczZsrrtHisIsAbOguSaPIKeyAZNchRAGzlz
ZE4jK3bl/qp8B4Kws8zX5ojY9m\nznHczZsrrtHisIsAbOguSaPIKeyAZNchRAGzlzZE4jK3bl
/qp8B4Kws8zX5ojY9m\nznHczZsrrtHisIsAbOguSaPIKeyAZNchRAGzlzZE4jK3bl/qp8B4Kw
s8zX5ojY9m\nznHczZsrrtHisIsAbOguSaPIKeyAZNchRAGzlzZE4jK3bl/qp8B4Kws8zX5ojY
9m\nznHczZsrrtHisIsAbOguSaPIKeyAZNchRAGzlzZE4jK3bl/qp8B4Kws8zX5ojY9m\nznHc
zZsrrtHisIsAbOguSaPIKeyAZNchRAGzlzZE4jK3bl/qp8B4Kws8zX5ojY9m\nznHczZsrrtHi
sIsAbOguSaPIKeyAZNchRAGzlzZE4jK3bl/qp8B4Kws8zX5ojY9m\nznHczZsrrtHisIsAbOgu
SaPIKeyAZNchRAGzlzZE4jK3bl/qp8B4Kws8zX5ojY9m\nznHczZsrrtHisIsAbOguSaPIKeyA
ZNchRAGzlzZE4jK3bl/qp8B4Kws8zX5ojY9m\nznHczZsrrtHisIsAbOguSaPIKeyAZNchRAGz
lzZE4jK3bl/qp8B4Kws8zX5ojY9m\nznHczZsrrtHisIsAbOguSaPIKeyAZNchRAGzlzZE4jK3
bl/qp8B4Kws8zX5ojY9m\nznHczZsrrtHisIsAbOguSaPIKeyAZNchRAGzlzZE4jK3bl/qp8B4
Kws8zX5ojY9m\nznHczZsrrtHisIsAbOguSaPIKeyAZNchRAGzlzZE4jK3bl/qp8B4Kws8zX5o
jY9m\nznHczZsrrtHisIsAbOguSaPIKeyAZNchRAGzlzZE4jK3bl/qp8B4Kws8zX5ojY9m\nzn
HczZsrrtHisIsAbOguSaPIKeyAZNchRAGzlzZE4jK3bl/qp8B4Kws8zX5ojY9m\nznHczZsrrt
```

```
HisIsAbOguSaPIKeyAZNchRAGzlzZE4jK3bl/qp8B4Kws8zX5ojY9m\nznHczZsrrtHisIsAbO
guSaPIKeyAZNchRAGzlzZE4jK3bl/qp8B4Kws8zX5ojY9m\nznHczZsrrtHisIsAbOguSaPIKe
yAZNchRAGzlzZE4jK3bl/qp8B4Kws8zX5ojY9m\nznHczZsrrtHisIsAbOguSaPIKeyAZNchRA
GzlzZE4jK3bl/qp8B4Kws8zX5ojY9m\nznHczZsrrtHisIsAbOguSaPIKeyAZNchRAGzlzZE4j
K3bl/qp8B4Kws8zX5ojY9m\nXsYg6gyxy4zq7OlwWgLwGa==\n-----END PRIVATE
KEY----\lambda n",
          "client_email": "cloudvolumes-admin-sa@my-gcp-
project.iam.gserviceaccount.com",
        "client id": "123456789012345678901",
        "auth uri": "https://accounts.google.com/o/oauth2/auth",
          "token_uri": "https://oauth2.googleapis.com/token",
        "auth provider x509 cert url":
"https://www.googleapis.com/oauth2/v1/certs",
        "client x509 cert url":
"https://www.googleapis.com/robot/v1/metadata/x509/cloudvolumes-admin-
sa%40my-gcp-project.iam.gserviceaccount.com"
  }
}
```
#### **Esempio 2: Configurazione del tipo di servizio CVS di base**

Questo esempio mostra una definizione di back-end che utilizza il tipo di servizio CVS di base, che è destinato ai carichi di lavoro generici e fornisce performance leggere/moderate, insieme ad un'elevata disponibilità zonale.

```
{
      "version": 1,
      "storageDriverName": "gcp-cvs",
      "projectNumber": "012345678901",
      "storageClass": "software",
      "apiRegion": "us-east4",
      "apiKey": {
        "type": "service account",
          "project_id": "my-gcp-project",
          "private_key_id": "1234567890123456789012345678901234567890",
        "private key": "-----BEGIN PRIVATE KEY-----
\nznHczZsrrtHisIsAbOguSaPIKeyAZNchRAGzlzZE4jK3bl/qp8B4Kws8zX5ojY9m\nznHczZ
srrtHisIsAbOguSaPIKeyAZNchRAGzlzZE4jK3bl/qp8B4Kws8zX5ojY9m\nznHczZsrrtHisI
sAbOguSaPIKeyAZNchRAGzlzZE4jK3bl/qp8B4Kws8zX5ojY9m\nznHczZsrrtHisIsAbOguSa
PIKeyAZNchRAGzlzZE4jK3bl/qp8B4Kws8zX5ojY9m\nznHczZsrrtHisIsAbOguSaPIKeyAZN
chRAGzlzZE4jK3bl/qp8B4Kws8zX5ojY9m\nznHczZsrrtHisIsAbOguSaPIKeyAZNchRAGzlz
ZE4jK3bl/qp8B4Kws8zX5ojY9m\nznHczZsrrtHisIsAbOguSaPIKeyAZNchRAGzlzZE4jK3bl
/qp8B4Kws8zX5ojY9m\nznHczZsrrtHisIsAbOguSaPIKeyAZNchRAGzlzZE4jK3bl/qp8B4Kw
s8zX5ojY9m\nznHczZsrrtHisIsAbOguSaPIKeyAZNchRAGzlzZE4jK3bl/qp8B4Kws8zX5ojY
9m\nznHczZsrrtHisIsAbOguSaPIKeyAZNchRAGzlzZE4jK3bl/qp8B4Kws8zX5ojY9m\nznHc
zZsrrtHisIsAbOguSaPIKeyAZNchRAGzlzZE4jK3bl/qp8B4Kws8zX5ojY9m\nznHczZsrrtHi
```

```
sIsAbOguSaPIKeyAZNchRAGzlzZE4jK3bl/qp8B4Kws8zX5ojY9m\nznHczZsrrtHisIsAbOgu
SaPIKeyAZNchRAGzlzZE4jK3bl/qp8B4Kws8zX5ojY9m\nznHczZsrrtHisIsAbOguSaPIKeyA
ZNchRAGzlzZE4jK3bl/qp8B4Kws8zX5ojY9m\nznHczZsrrtHisIsAbOguSaPIKeyAZNchRAGz
lzZE4jK3bl/qp8B4Kws8zX5ojY9m\nznHczZsrrtHisIsAbOguSaPIKeyAZNchRAGzlzZE4jK3
bl/qp8B4Kws8zX5ojY9m\nznHczZsrrtHisIsAbOguSaPIKeyAZNchRAGzlzZE4jK3bl/qp8B4
Kws8zX5ojY9m\nznHczZsrrtHisIsAbOguSaPIKeyAZNchRAGzlzZE4jK3bl/qp8B4Kws8zX5o
jY9m\nznHczZsrrtHisIsAbOguSaPIKeyAZNchRAGzlzZE4jK3bl/qp8B4Kws8zX5ojY9m\nzn
HczZsrrtHisIsAbOguSaPIKeyAZNchRAGzlzZE4jK3bl/qp8B4Kws8zX5ojY9m\nznHczZsrrt
HisIsAbOguSaPIKeyAZNchRAGzlzZE4jK3bl/qp8B4Kws8zX5ojY9m\nznHczZsrrtHisIsAbO
guSaPIKeyAZNchRAGzlzZE4jK3bl/qp8B4Kws8zX5ojY9m\nznHczZsrrtHisIsAbOguSaPIKe
yAZNchRAGzlzZE4jK3bl/qp8B4Kws8zX5ojY9m\nznHczZsrrtHisIsAbOguSaPIKeyAZNchRA
GzlzZE4jK3bl/qp8B4Kws8zX5ojY9m\nznHczZsrrtHisIsAbOguSaPIKeyAZNchRAGzlzZE4j
K3bl/qp8B4Kws8zX5ojY9m\nXsYg6gyxy4zq7OlwWgLwGa==\n-----END PRIVATE
KEY---\n\cdot n",
```

```
  "client_email": "cloudvolumes-admin-sa@my-gcp-
project.iam.gserviceaccount.com",
```

```
  "client_id": "123456789012345678901",
        "auth uri": "https://accounts.google.com/o/oauth2/auth",
          "token_uri": "https://oauth2.googleapis.com/token",
        "auth provider x509 cert url":
"https://www.googleapis.com/oauth2/v1/certs",
        "client x509 cert url":
"https://www.googleapis.com/robot/v1/metadata/x509/cloudvolumes-admin-
sa%40my-gcp-project.iam.gserviceaccount.com"
  }
}
```
#### **Esempio 3: Configurazione a livello di servizio singolo**

Questo esempio mostra un file backend che applica gli stessi aspetti a tutti gli storage creati da Astra Trident nella regione di Google Cloud us-west2. Questo esempio mostra anche l'utilizzo di proxyURL nel file di configurazione back-end.

```
{
      "version": 1,
      "storageDriverName": "gcp-cvs",
      "projectNumber": "012345678901",
      "apiRegion": "us-west2",
      "apiKey": {
        "type": "service account",
        "project id": "my-gcp-project",
          "private_key_id": "1234567890123456789012345678901234567890",
        "private key": "-----BEGIN PRIVATE KEY-----
\nznHczZsrrtHisIsAbOguSaPIKeyAZNchRAGzlzZE4jK3bl/qp8B4Kws8zX5ojY9m\nznHczZ
srrtHisIsAbOguSaPIKeyAZNchRAGzlzZE4jK3bl/qp8B4Kws8zX5ojY9m\nznHczZsrrtHisI
sAbOguSaPIKeyAZNchRAGzlzZE4jK3bl/qp8B4Kws8zX5ojY9m\nznHczZsrrtHisIsAbOguSa
```
PIKeyAZNchRAGzlzZE4jK3bl/qp8B4Kws8zX5ojY9m\nznHczZsrrtHisIsAbOguSaPIKeyAZN chRAGzlzZE4jK3bl/qp8B4Kws8zX5ojY9m\nznHczZsrrtHisIsAbOguSaPIKeyAZNchRAGzlz ZE4jK3bl/qp8B4Kws8zX5ojY9m\nznHczZsrrtHisIsAbOguSaPIKeyAZNchRAGzlzZE4jK3bl /qp8B4Kws8zX5ojY9m\nznHczZsrrtHisIsAbOguSaPIKeyAZNchRAGzlzZE4jK3bl/qp8B4Kw s8zX5ojY9m\nznHczZsrrtHisIsAbOguSaPIKeyAZNchRAGzlzZE4jK3bl/qp8B4Kws8zX5ojY 9m\nznHczZsrrtHisIsAbOguSaPIKeyAZNchRAGzlzZE4jK3bl/qp8B4Kws8zX5ojY9m\nznHc zZsrrtHisIsAbOguSaPIKeyAZNchRAGzlzZE4jK3bl/qp8B4Kws8zX5ojY9m\nznHczZsrrtHi sIsAbOguSaPIKeyAZNchRAGzlzZE4jK3bl/qp8B4Kws8zX5ojY9m\nznHczZsrrtHisIsAbOgu SaPIKeyAZNchRAGzlzZE4jK3bl/qp8B4Kws8zX5ojY9m\nznHczZsrrtHisIsAbOguSaPIKeyA ZNchRAGzlzZE4jK3bl/qp8B4Kws8zX5ojY9m\nznHczZsrrtHisIsAbOguSaPIKeyAZNchRAGz lzZE4jK3bl/qp8B4Kws8zX5ojY9m\nznHczZsrrtHisIsAbOguSaPIKeyAZNchRAGzlzZE4jK3 bl/qp8B4Kws8zX5ojY9m\nznHczZsrrtHisIsAbOguSaPIKeyAZNchRAGzlzZE4jK3bl/qp8B4 Kws8zX5ojY9m\nznHczZsrrtHisIsAbOguSaPIKeyAZNchRAGzlzZE4jK3bl/qp8B4Kws8zX5o jY9m\nznHczZsrrtHisIsAbOguSaPIKeyAZNchRAGzlzZE4jK3bl/qp8B4Kws8zX5ojY9m\nzn HczZsrrtHisIsAbOguSaPIKeyAZNchRAGzlzZE4jK3bl/qp8B4Kws8zX5ojY9m\nznHczZsrrt HisIsAbOguSaPIKeyAZNchRAGzlzZE4jK3bl/qp8B4Kws8zX5ojY9m\nznHczZsrrtHisIsAbO guSaPIKeyAZNchRAGzlzZE4jK3bl/qp8B4Kws8zX5ojY9m\nznHczZsrrtHisIsAbOguSaPIKe yAZNchRAGzlzZE4jK3bl/qp8B4Kws8zX5ojY9m\nznHczZsrrtHisIsAbOguSaPIKeyAZNchRA GzlzZE4jK3bl/qp8B4Kws8zX5ojY9m\nznHczZsrrtHisIsAbOguSaPIKeyAZNchRAGzlzZE4j K3bl/qp8B4Kws8zX5ojY9m\nXsYg6gyxy4zq7OlwWgLwGa==\n-----END PRIVATE  $KEY---\n\cdot n$ ",

 "client\_email": "cloudvolumes-admin-sa@my-gcpproject.iam.gserviceaccount.com",

> "client id": "123456789012345678901", "auth uri": "https://accounts.google.com/o/oauth2/auth", "token uri": "https://oauth2.googleapis.com/token", "auth provider x509 cert url":

```
"https://www.googleapis.com/oauth2/v1/certs",
```
"client x509 cert url":

"https://www.googleapis.com/robot/v1/metadata/x509/cloudvolumes-adminsa%40my-gcp-project.iam.gserviceaccount.com"

```
  },
```

```
  "proxyURL": "http://proxy-server-hostname/",
"nfsMountOptions": "vers=3, proto=tcp, timeo=600",
  "limitVolumeSize": "10Ti",
  "serviceLevel": "premium",
  "defaults": {
      "snapshotDir": "true",
      "snapshotReserve": "5",
      "exportRule": "10.0.0.0/24,10.0.1.0/24,10.0.2.100",
      "size": "5Ti"
  }
```
}

#### **Esempio 4: Configurazione del pool di storage virtuale**

Questo esempio mostra il file di definizione back-end configurato con i pool di storage virtuali insieme a. StorageClasses che fanno riferimento a loro.

Nel file di definizione del backend di esempio mostrato di seguito, vengono impostati valori predefiniti specifici per tutti i pool di storage, che impostano snapshotReserve al 5% e a. exportRule a 0.0.0.0/0. I pool di storage virtuali sono definiti in storage sezione. In questo esempio, ogni singolo pool di storage imposta il proprio `serviceLevel`e alcuni pool sovrascrivono i valori predefiniti.

{ "version": 1, "storageDriverName": "gcp-cvs", "projectNumber": "012345678901", "apiRegion": "us-west2", "apiKey": { "type": "service account", "project id": "my-gcp-project", "private\_key\_id": "1234567890123456789012345678901234567890", "private\_key": "-----BEGIN PRIVATE KEY-----\nznHczZsrrtHisIsAbOguSaPIKeyAZNchRAGzlzZE4jK3bl/qp8B4Kws8zX5ojY9m\nznHczZ srrtHisIsAbOguSaPIKeyAZNchRAGzlzZE4jK3bl/qp8B4Kws8zX5ojY9m\nznHczZsrrtHisI sAbOguSaPIKeyAZNchRAGzlzZE4jK3bl/qp8B4Kws8zX5ojY9m\nznHczZsrrtHisIsAbOguSa PIKeyAZNchRAGzlzZE4jK3bl/qp8B4Kws8zX5ojY9m\nznHczZsrrtHisIsAbOguSaPIKeyAZN chRAGzlzZE4jK3bl/qp8B4Kws8zX5ojY9m\nznHczZsrrtHisIsAbOguSaPIKeyAZNchRAGzlz ZE4jK3bl/qp8B4Kws8zX5ojY9m\nznHczZsrrtHisIsAbOguSaPIKeyAZNchRAGzlzZE4jK3bl /qp8B4Kws8zX5ojY9m\nznHczZsrrtHisIsAbOguSaPIKeyAZNchRAGzlzZE4jK3bl/qp8B4Kw s8zX5ojY9m\nznHczZsrrtHisIsAbOguSaPIKeyAZNchRAGzlzZE4jK3bl/qp8B4Kws8zX5ojY 9m\nznHczZsrrtHisIsAbOguSaPIKeyAZNchRAGzlzZE4jK3bl/qp8B4Kws8zX5ojY9m\nznHc zZsrrtHisIsAbOguSaPIKeyAZNchRAGzlzZE4jK3bl/qp8B4Kws8zX5ojY9m\nznHczZsrrtHi sIsAbOguSaPIKeyAZNchRAGzlzZE4jK3bl/qp8B4Kws8zX5ojY9m\nznHczZsrrtHisIsAbOgu SaPIKeyAZNchRAGzlzZE4jK3bl/qp8B4Kws8zX5ojY9m\nznHczZsrrtHisIsAbOguSaPIKeyA ZNchRAGzlzZE4jK3bl/qp8B4Kws8zX5ojY9m\nznHczZsrrtHisIsAbOguSaPIKeyAZNchRAGz lzZE4jK3bl/qp8B4Kws8zX5ojY9m\nznHczZsrrtHisIsAbOguSaPIKeyAZNchRAGzlzZE4jK3 bl/qp8B4Kws8zX5ojY9m\nznHczZsrrtHisIsAbOguSaPIKeyAZNchRAGzlzZE4jK3bl/qp8B4 Kws8zX5ojY9m\nznHczZsrrtHisIsAbOguSaPIKeyAZNchRAGzlzZE4jK3bl/qp8B4Kws8zX5o jY9m\nznHczZsrrtHisIsAbOguSaPIKeyAZNchRAGzlzZE4jK3bl/qp8B4Kws8zX5ojY9m\nzn HczZsrrtHisIsAbOguSaPIKeyAZNchRAGzlzZE4jK3bl/qp8B4Kws8zX5ojY9m\nznHczZsrrt HisIsAbOguSaPIKeyAZNchRAGzlzZE4jK3bl/qp8B4Kws8zX5ojY9m\nznHczZsrrtHisIsAbO guSaPIKeyAZNchRAGzlzZE4jK3bl/qp8B4Kws8zX5ojY9m\nznHczZsrrtHisIsAbOguSaPIKe yAZNchRAGzlzZE4jK3bl/qp8B4Kws8zX5ojY9m\nznHczZsrrtHisIsAbOguSaPIKeyAZNchRA GzlzZE4jK3bl/qp8B4Kws8zX5ojY9m\nznHczZsrrtHisIsAbOguSaPIKeyAZNchRAGzlzZE4j K3bl/qp8B4Kws8zX5ojY9m\nXsYg6gyxy4zq7OlwWgLwGa==\n-----END PRIVATE  $KEY---\n\cdot n$ ", "client\_email": "cloudvolumes-admin-sa@my-gcp-

project.iam.gserviceaccount.com",

```
"client id": "123456789012345678901",
```

```
  "auth_uri": "https://accounts.google.com/o/oauth2/auth",
          "token_uri": "https://oauth2.googleapis.com/token",
        "auth provider x509 cert url":
"https://www.googleapis.com/oauth2/v1/certs",
          "client_x509_cert_url":
"https://www.googleapis.com/robot/v1/metadata/x509/cloudvolumes-admin-
sa%40my-gcp-project.iam.gserviceaccount.com"
      },
    "nfsMountOptions": "vers=3, proto=tcp, timeo=600",
      "defaults": {
          "snapshotReserve": "5",
          "exportRule": "0.0.0.0/0"
      },
      "labels": {
          "cloud": "gcp"
      },
      "region": "us-west2",
      "storage": [
\{  "labels": {
                   "performance": "extreme",
                   "protection": "extra"
              },
              "serviceLevel": "extreme",
              "defaults": {
                   "snapshotDir": "true",
                   "snapshotReserve": "10",
                  "exportRule": "10.0.0.0/24"
  }
          },
\{  "labels": {
                   "performance": "extreme",
                  "protection": "standard"
              },
              "serviceLevel": "extreme"
          },
\{  "labels": {
                   "performance": "premium",
                  "protection": "extra"
              },
              "serviceLevel": "premium",
```

```
  "defaults": {
                   "snapshotDir": "true",
                  "snapshotReserve": "10"
  }
          },
\{  "labels": {
                  "performance": "premium",
                   "protection": "standard"
              },
              "serviceLevel": "premium"
          },
\{  "labels": {
                  "performance": "standard"
              },
              "serviceLevel": "standard"
  }
      ]
}
```
Le seguenti definizioni di StorageClass si riferiscono ai pool di storage di cui sopra. Utilizzando parameters.selector È possibile specificare per ogni StorageClass il pool virtuale utilizzato per ospitare un volume. Gli aspetti del volume saranno definiti nel pool selezionato.

Il primo StorageClass (cvs-extreme-extra-protection) viene mappato al primo pool di storage virtuale. Questo è l'unico pool che offre performance estreme con una riserva di snapshot del 10%. L'ultima StorageClass (cvs-extra-protection) richiama qualsiasi pool di storage che fornisce una riserva di snapshot del 10%. Astra Trident decide quale pool di storage virtuale è selezionato e garantisce che il requisito di riserva snapshot sia soddisfatto.

```
apiVersion: storage.k8s.io/v1
kind: StorageClass
metadata:
    name: cvs-extreme-extra-protection
provisioner: netapp.io/trident
parameters:
    selector: "performance=extreme; protection=extra"
allowVolumeExpansion: true
---
apiVersion: storage.k8s.io/v1
kind: StorageClass
metadata:
    name: cvs-extreme-standard-protection
provisioner: netapp.io/trident
```

```
parameters:
    selector: "performance=premium; protection=standard"
allowVolumeExpansion: true
---apiVersion: storage.k8s.io/v1
kind: StorageClass
metadata:
    name: cvs-premium-extra-protection
provisioner: netapp.io/trident
parameters:
  selector: "performance=premium; protection=extra"
allowVolumeExpansion: true
---
apiVersion: storage.k8s.io/v1
kind: StorageClass
metadata:
    name: cvs-premium
provisioner: netapp.io/trident
parameters:
    selector: "performance=premium; protection=standard"
allowVolumeExpansion: true
---apiVersion: storage.k8s.io/v1
kind: StorageClass
metadata:
    name: cvs-standard
provisioner: netapp.io/trident
parameters:
  selector: "performance=standard"
allowVolumeExpansion: true
---
apiVersion: storage.k8s.io/v1
kind: StorageClass
metadata:
    name: cvs-extra-protection
provisioner: netapp.io/trident
parameters:
    selector: "protection=extra"
allowVolumeExpansion: true
```
#### **Quali sono le prossime novità?**

Dopo aver creato il file di configurazione back-end, eseguire il seguente comando:

```
tridentctl create backend -f <br/>backend-file>
```
Se la creazione del backend non riesce, si è verificato un errore nella configurazione del backend. È possibile visualizzare i log per determinare la causa eseguendo il seguente comando:

tridentctl logs

Dopo aver identificato e corretto il problema con il file di configurazione, è possibile eseguire nuovamente il comando create.

### <span id="page-30-0"></span>**Configurare un backend NetApp HCI o SolidFire**

Scopri come creare e utilizzare un backend Element con l'installazione di Astra Trident.

#### **Di cosa hai bisogno**

- Un sistema storage supportato che esegue il software Element.
- Credenziali per un amministratore del cluster NetApp HCI/SolidFire o un utente tenant in grado di gestire i volumi.
- Tutti i nodi di lavoro di Kubernetes devono disporre dei tool iSCSI appropriati. Vedere ["informazioni sulla](#page-2-1) [preparazione del nodo di lavoro".](#page-2-1)

#### **Cosa devi sapere**

Il solidfire-san il driver di storage supporta entrambe le modalità di volume: file e block. Per Filesystem VolumeMode, Astra Trident crea un volume e un filesystem. Il tipo di file system viene specificato da StorageClass.

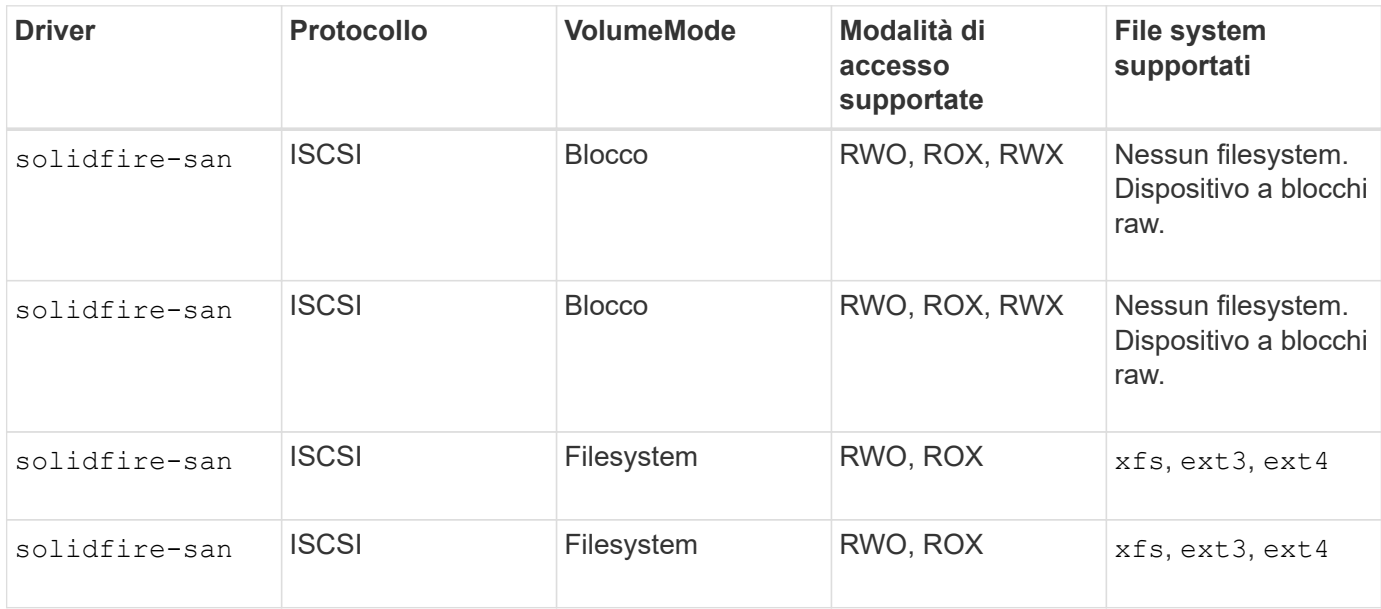

÷.

Astra Trident utilizza CHAP quando funziona come provider CSI avanzato. Se si utilizza CHAP (che è l'impostazione predefinita per CSI), non sono necessarie ulteriori operazioni di preparazione. Si consiglia di impostare in modo esplicito UseCHAP Opzione per utilizzare CHAP con Trident non CSI. In caso contrario, vedere ["qui".](https://docs.netapp.com/it-it/trident-2210/trident-concepts/vol-access-groups.html)

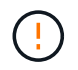

I gruppi di accesso ai volumi sono supportati solo dal framework convenzionale non CSI per Astra Trident. Se configurato per funzionare in modalità CSI, Astra Trident utilizza CHAP.

In caso contrario AccessGroups oppure UseCHAP viene impostata una delle seguenti regole:

- Se l'impostazione predefinita trident viene rilevato un gruppo di accesso, vengono utilizzati i gruppi di accesso.
- Se non viene rilevato alcun gruppo di accesso e Kubernetes versione 1.7 o successiva, viene utilizzato CHAP.

#### **Opzioni di configurazione back-end**

Per le opzioni di configurazione del backend, consultare la tabella seguente:

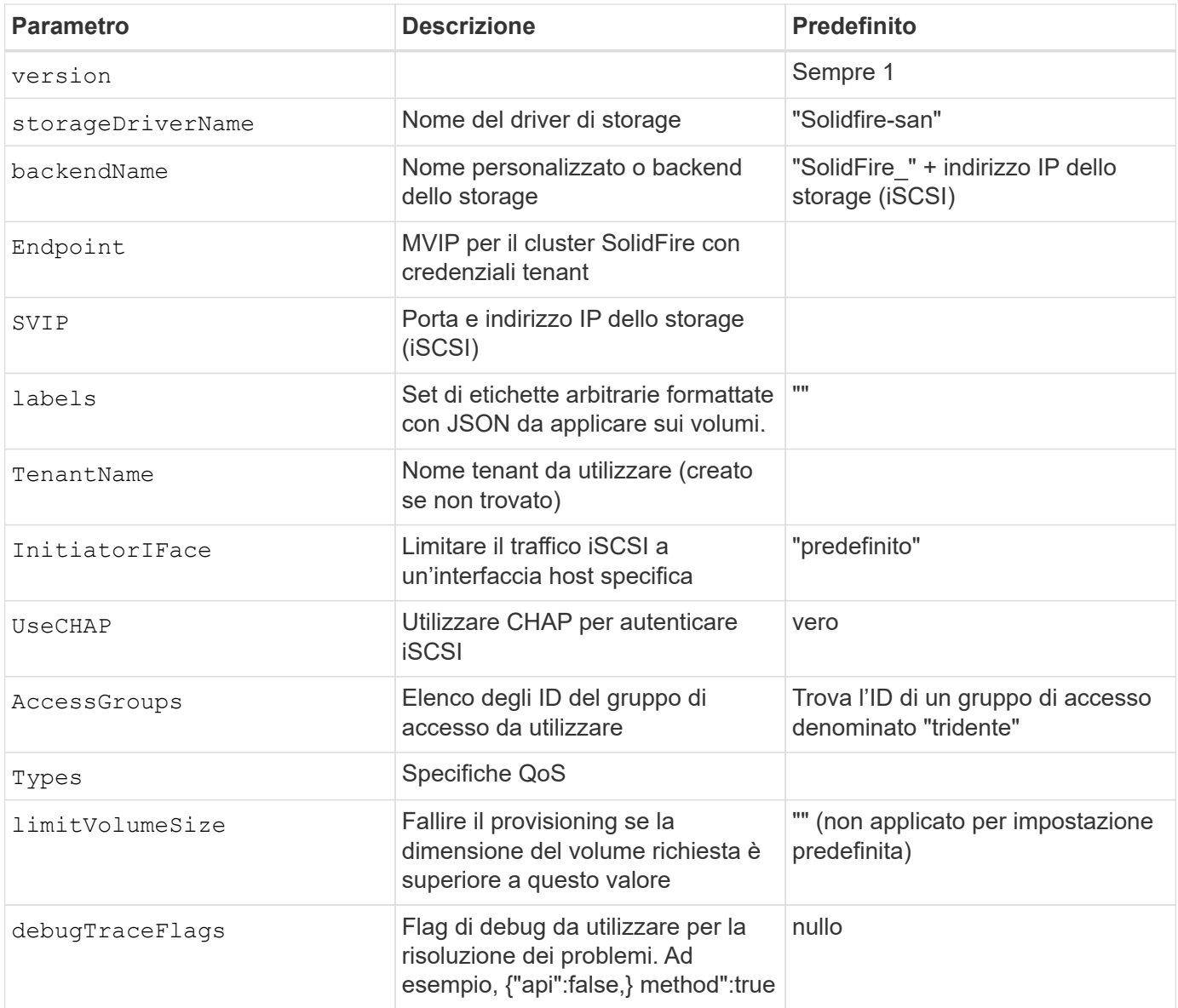

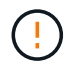

Non utilizzare debugTraceFlags a meno che non si stia eseguendo la risoluzione dei problemi e non si richieda un dump dettagliato del log.

Ŧ

Per tutti i volumi creati, Astra Trident copia tutte le etichette presenti in un pool di storage nel LUN dello storage di backup al momento del provisioning. Gli amministratori dello storage possono definire le etichette per ogni pool di storage e raggruppare tutti i volumi creati in un pool di storage. In questo modo è possibile differenziare i volumi in base a una serie di etichette personalizzabili fornite nella configurazione di back-end.

#### **Esempio 1: Configurazione back-end per** solidfire-san **driver con tre tipi di volume**

Questo esempio mostra un file backend che utilizza l'autenticazione CHAP e modellazione di tre tipi di volume con specifiche garanzie di QoS. È molto probabile che si definiscano le classi di storage per utilizzarle utilizzando IOPS parametro della classe di storage.

```
{
      "version": 1,
      "storageDriverName": "solidfire-san",
      "Endpoint": "https://<user>:<password>@<mvip>/json-rpc/8.0",
      "SVIP": "<svip>:3260",
      "TenantName": "<tenant>",
      "labels": {"k8scluster": "dev1", "backend": "dev1-element-cluster"},
      "UseCHAP": true,
      "Types": [{"Type": "Bronze", "Qos": {"minIOPS": 1000, "maxIOPS": 2000,
"burstIOPS": 4000}},
                {"Type": "Silver", "Qos": {"minIOPS": 4000, "maxIOPS": 6000,
"burstIOPS": 8000}},
                {"Type": "Gold", "Qos": {"minIOPS": 6000, "maxIOPS": 8000,
"burstIOPS": 10000}}]
}
```
#### **Esempio 2: Configurazione del backend e della classe di storage per** solidfire-san **driver con pool di storage virtuali**

Questo esempio mostra il file di definizione back-end configurato con i pool di storage virtuali insieme a StorageClasses che fanno riferimento a questi.

Nel file di definizione del backend di esempio mostrato di seguito, vengono impostati valori predefiniti specifici per tutti i pool di storage, che impostano type In Silver. I pool di storage virtuali sono definiti in storage sezione. In questo esempio, alcuni pool di storage impostano il proprio tipo e alcuni pool sovrascrivono i valori predefiniti precedentemente impostati.

```
{
      "version": 1,
      "storageDriverName": "solidfire-san",
      "Endpoint": "https://<user>:<password>@<mvip>/json-rpc/8.0",
      "SVIP": "<svip>:3260",
      "TenantName": "<tenant>",
      "UseCHAP": true,
      "Types": [{"Type": "Bronze", "Qos": {"minIOPS": 1000, "maxIOPS": 2000,
"burstIOPS": 4000}},
                 {"Type": "Silver", "Qos": {"minIOPS": 4000, "maxIOPS": 6000,
"burstIOPS": 8000}},
                {"Type": "Gold", "Qos": {"minIOPS": 6000, "maxIOPS": 8000,
"burstIOPS": 10000}}],
      "type": "Silver",
      "labels":{"store":"solidfire", "k8scluster": "dev-1-cluster"},
      "region": "us-east-1",
      "storage": [
\{  "labels":{"performance":"gold", "cost":"4"},
               "zone":"us-east-1a",
               "type":"Gold"
          },
\{  "labels":{"performance":"silver", "cost":"3"},
               "zone":"us-east-1b",
              "type":"Silver"
          },
          {
               "labels":{"performance":"bronze", "cost":"2"},
               "zone":"us-east-1c",
               "type":"Bronze"
          },
\{  "labels":{"performance":"silver", "cost":"1"},
               "zone":"us-east-1d"
          }
      ]
}
```
Le seguenti definizioni di StorageClass si riferiscono ai pool di storage virtuali sopra indicati. Utilizzando il parameters.selector Ciascun StorageClass richiama i pool virtuali che possono essere utilizzati per ospitare un volume. Gli aspetti del volume saranno definiti nel pool virtuale scelto.

Il primo StorageClass (solidfire-gold-four) verrà mappato al primo pool di storage virtuale. Questo è

l'unico pool che offre performance eccellenti con un Volume Type QoS Dell'oro. L'ultima StorageClass (solidfire-silver) definisce qualsiasi pool di storage che offra performance di livello silver. Astra Trident deciderà quale pool di storage virtuale è selezionato e garantirà il rispetto dei requisiti di storage.

```
apiVersion: storage.k8s.io/v1
kind: StorageClass
metadata:
    name: solidfire-gold-four
provisioner: csi.trident.netapp.io
parameters:
  selector: "performance=gold; cost=4"
    fsType: "ext4"
---apiVersion: storage.k8s.io/v1
kind: StorageClass
metadata:
    name: solidfire-silver-three
provisioner: csi.trident.netapp.io
parameters:
  selector: "performance=silver; cost=3"
    fsType: "ext4"
---
apiVersion: storage.k8s.io/v1
kind: StorageClass
metadata:
    name: solidfire-bronze-two
provisioner: csi.trident.netapp.io
parameters:
  selector: "performance=bronze; cost=2"
    fsType: "ext4"
---
apiVersion: storage.k8s.io/v1
kind: StorageClass
metadata:
    name: solidfire-silver-one
provisioner: csi.trident.netapp.io
parameters:
  selector: "performance=silver; cost=1"
    fsType: "ext4"
---
apiVersion: storage.k8s.io/v1
kind: StorageClass
metadata:
    name: solidfire-silver
provisioner: csi.trident.netapp.io
parameters:
  selector: "performance=silver"
    fsType: "ext4"
```
## **Trova ulteriori informazioni**

• ["Gruppi di accesso ai volumi"](https://docs.netapp.com/it-it/trident-2210/trident-concepts/vol-access-groups.html)

# **Configurare un backend con i driver SAN ONTAP**

Informazioni sulla configurazione di un backend ONTAP con driver SAN ONTAP e Cloud Volumes ONTAP.

- ["Preparazione"](#page-36-0)
- ["Configurazione ed esempi"](#page-43-0)

## **Autorizzazioni utente**

Astra Trident prevede di essere eseguito come amministratore di ONTAP o SVM, in genere utilizzando admin utente del cluster o un vsadmin Utente SVM o un utente con un nome diverso che ha lo stesso ruolo. Per le implementazioni di Amazon FSX per NetApp ONTAP, Astra Trident prevede di essere eseguito come amministratore di ONTAP o SVM, utilizzando il cluster fsxadmin utente o a. vsadmin Utente SVM o un utente con un nome diverso che ha lo stesso ruolo. Il fsxadmin user è un sostituto limitato per l'utente amministratore del cluster.

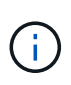

Se si utilizza limitAggregateUsage parametro, sono richieste le autorizzazioni di amministrazione del cluster. Quando si utilizza Amazon FSX per NetApp ONTAP con Astra Trident, il limitAggregateUsage il parametro non funziona con vsadmin e. fsxadmin account utente. L'operazione di configurazione non riesce se si specifica questo parametro.

Sebbene sia possibile creare un ruolo più restrittivo all'interno di ONTAP che un driver Trident può utilizzare, non lo consigliamo. La maggior parte delle nuove release di Trident chiamerà API aggiuntive che dovrebbero essere considerate, rendendo gli aggiornamenti difficili e soggetti a errori.

## <span id="page-36-0"></span>**Prepararsi a configurare il backend con i driver SAN ONTAP**

Scopri come preparare la configurazione di un backend ONTAP con i driver SAN ONTAP. Per tutti i backend ONTAP, Astra Trident richiede almeno un aggregato assegnato alla SVM.

È inoltre possibile eseguire più di un driver e creare classi di storage che puntino all'una o all'altra. Ad esempio, è possibile configurare un san-dev classe che utilizza ontap-san driver e a. san-default classe che utilizza ontap-san-economy uno.

Tutti i nodi di lavoro di Kubernetes devono disporre dei tool iSCSI appropriati. Vedere ["qui"](#page-2-0) per ulteriori dettagli.

### **Autenticazione**

Astra Trident offre due modalità di autenticazione di un backend ONTAP.

- Basato sulle credenziali: Nome utente e password di un utente ONTAP con le autorizzazioni richieste. Si consiglia di utilizzare un ruolo di accesso di sicurezza predefinito, ad esempio admin oppure vsadmin Per garantire la massima compatibilità con le versioni di ONTAP.
- Basato su certificato: Astra Trident può anche comunicare con un cluster ONTAP utilizzando un certificato installato sul backend. In questo caso, la definizione di backend deve contenere i valori codificati in Base64 del certificato client, della chiave e del certificato CA attendibile, se utilizzato (consigliato).

È possibile aggiornare i backend esistenti per passare da un metodo basato su credenziali a un metodo basato su certificato. Tuttavia, è supportato un solo metodo di autenticazione alla volta. Per passare a un metodo di autenticazione diverso, è necessario rimuovere il metodo esistente dalla configurazione di back-end.

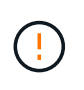

Se si tenta di fornire **credenziali e certificati**, la creazione del backend non riesce e viene visualizzato un errore che indica che nel file di configurazione sono stati forniti più metodi di autenticazione.

### **Abilitare l'autenticazione basata su credenziali**

Astra Trident richiede le credenziali di un amministratore con ambito SVM/cluster per comunicare con il backend ONTAP. Si consiglia di utilizzare ruoli standard predefiniti, ad esempio admin oppure vsadmin. Ciò garantisce la compatibilità con le future release di ONTAP che potrebbero esporre le API delle funzionalità da utilizzare nelle future release di Astra Trident. È possibile creare e utilizzare un ruolo di accesso di sicurezza personalizzato con Astra Trident, ma non è consigliato.

Una definizione di back-end di esempio avrà un aspetto simile al seguente:

```
{
    "version": 1,
    "backendName": "ExampleBackend",
    "storageDriverName": "ontap-san",
    "managementLIF": "10.0.0.1",
    "dataLIF": "10.0.0.2",
    "svm": "svm_nfs",
    "username": "vsadmin",
    "password": "secret",
}
```
Tenere presente che la definizione di backend è l'unica posizione in cui le credenziali vengono memorizzate in testo normale. Una volta creato il backend, i nomi utente e le password vengono codificati con Base64 e memorizzati come segreti Kubernetes. La creazione/l'updation di un backend è l'unico passaggio che richiede la conoscenza delle credenziali. Pertanto, si tratta di un'operazione di sola amministrazione, che deve essere eseguita dall'amministratore Kubernetes/storage.

### **Abilitare l'autenticazione basata su certificato**

I backend nuovi ed esistenti possono utilizzare un certificato e comunicare con il backend ONTAP. Nella definizione di backend sono necessari tre parametri.

- ClientCertificate: Valore del certificato client codificato con base64.
- ClientPrivateKey: Valore codificato in base64 della chiave privata associata.
- TrustedCACertificate: Valore codificato in base64 del certificato CA attendibile. Se si utilizza una CA attendibile, è necessario fornire questo parametro. Questa operazione può essere ignorata se non viene utilizzata alcuna CA attendibile.

Un workflow tipico prevede i seguenti passaggi.

# **Fasi**

1. Generare un certificato e una chiave del client. Durante la generazione, impostare il nome comune (CN) sull'utente ONTAP per l'autenticazione come.

```
openssl req -x509 -nodes -days 1095 -newkey rsa:2048 -keyout k8senv.key
-out k8senv.pem -subj "/C=US/ST=NC/L=RTP/O=NetApp/CN=admin"
```
2. Aggiungere un certificato CA attendibile al cluster ONTAP. Questo potrebbe essere già gestito dall'amministratore dello storage. Ignorare se non viene utilizzata alcuna CA attendibile.

```
security certificate install -type server -cert-name <trusted-ca-cert-
name> -vserver <vserver-name>
ssl modify -vserver <vserver-name> -server-enabled true -client-enabled
true -common-name <common-name> -serial <SN-from-trusted-CA-cert> -ca
<cert-authority>
```
3. Installare il certificato e la chiave del client (dal passaggio 1) sul cluster ONTAP.

```
security certificate install -type client-ca -cert-name <certificate-
name> -vserver <vserver-name>
security ssl modify -vserver <vserver-name> -client-enabled true
```
4. Verificare che il ruolo di accesso di sicurezza di ONTAP supporti cert metodo di autenticazione.

```
security login create -user-or-group-name admin -application ontapi
-authentication-method cert
security login create -user-or-group-name admin -application http
-authentication-method cert
```
5. Verifica dell'autenticazione utilizzando il certificato generato. Sostituire <LIF di gestione ONTAP> e <vserver name> con IP LIF di gestione e nome SVM.

```
curl -X POST -Lk https://<ONTAP-Management-
LIF>/servlets/netapp.servlets.admin.XMLrequest_filer --key k8senv.key
--cert ~/k8senv.pem -d '<?xml version="1.0" encoding="UTF-8"?><netapp
xmlns="http://www.netapp.com/filer/admin" version="1.21"
vfiler="<vserver-name>"><vserver-get></vserver-get></netapp>'
```
6. Codifica certificato, chiave e certificato CA attendibile con Base64.

```
base64 -w 0 k8senv.pem >> cert base64
base64 -w 0 k8senv.key >> key base64
base64 -w 0 trustedca.pem >> trustedca base64
```
7. Creare il backend utilizzando i valori ottenuti dal passaggio precedente.

```
cat cert-backend.json
{
"version": 1,
"storageDriverName": "ontap-san",
"backendName": "SanBackend",
"managementLIF": "1.2.3.4",
"dataLIF": "1.2.3.8",
"svm": "vserver test",
"clientCertificate": "Faaaakkkkeeee...Vaaalllluuuueeee",
"clientPrivateKey": "LS0tFaKE...0VaLuES0tLS0K",
"trustedCACertificate": "QNFinfO...SiqOyN",
"storagePrefix": "myPrefix_"
}
tridentctl create backend -f cert-backend.json -n trident
+------------+----------------+--------------------------------------
+--------+---------+
| NAME | STORAGE DRIVER | UUID | UUID |
STATE | VOLUMES |
+------------+----------------+--------------------------------------
+--------+---------+
| SanBackend | ontap-san | 586b1cd5-8cf8-428d-a76c-2872713612c1 |
online | 0 |
+------------+----------------+--------------------------------------
+--------+---------+
```
# **Aggiornare i metodi di autenticazione o ruotare le credenziali**

È possibile aggiornare un backend esistente per utilizzare un metodo di autenticazione diverso o per ruotare le credenziali. Questo funziona in entrambi i modi: I backend che utilizzano il nome utente/la password possono essere aggiornati per utilizzare i certificati; i backend che utilizzano i certificati possono essere aggiornati in base al nome utente/alla password. A tale scopo, è necessario rimuovere il metodo di autenticazione esistente e aggiungere il nuovo metodo di autenticazione. Quindi, utilizzare il file backend.json aggiornato contenente i parametri necessari per l'esecuzione tridentctl backend update.

```
cat cert-backend-updated.json
{
"version": 1,
"storageDriverName": "ontap-san",
"backendName": "SanBackend",
"managementLIF": "1.2.3.4",
"dataLIF": "1.2.3.8",
"svm": "vserver test",
"username": "vsadmin",
"password": "secret",
"storagePrefix": "myPrefix_"
}
#Update backend with tridentctl
tridentctl update backend SanBackend -f cert-backend-updated.json -n
trident
+------------+----------------+--------------------------------------
+--------+---------+
| NAME | STORAGE DRIVER | UUID | UUID |
STATE | VOLUMES |
+------------+----------------+--------------------------------------
+--------+---------+
| SanBackend | ontap-san | 586b1cd5-8cf8-428d-a76c-2872713612c1 |
online | 9 |
+------------+----------------+--------------------------------------
+--------+---------+
```
Quando si ruotano le password, l'amministratore dello storage deve prima aggiornare la password per l'utente su ONTAP. Seguito da un aggiornamento back-end. Durante la rotazione dei certificati, è possibile aggiungere più certificati all'utente. Il backend viene quindi aggiornato per utilizzare il nuovo certificato, dopodiché il vecchio certificato può essere cancellato dal cluster ONTAP.

L'aggiornamento di un backend non interrompe l'accesso ai volumi già creati, né influisce sulle connessioni dei volumi effettuate successivamente. Un aggiornamento back-end corretto indica che Astra Trident può comunicare con il backend ONTAP e gestire le future operazioni sui volumi.

### **Specifica igroups**

Ť.

Astra Trident utilizza igroups per controllare l'accesso ai volumi (LUN) forniti. Gli amministratori hanno due opzioni per specificare igroups per i backend:

- Astra Trident può creare e gestire automaticamente un igroup per backend. Se igroupName Non è incluso nella definizione di backend, Astra Trident crea un igroup denominato trident-<backend-UUID> Su SVM. In questo modo, ciascun backend disporrà di un igroup dedicato e gestirà l'aggiunta/eliminazione automatica degli IQN dei nodi Kubernetes.
- In alternativa, gli igroups pre-creati possono essere forniti anche in una definizione di back-end. Questa

operazione può essere eseguita utilizzando igroupName parametro di configurazione. Astra Trident aggiungerà/eliminerà gli IQN dei nodi Kubernetes all'igroup preesistente.

Per i backend che hanno igroupName definito, il igroupName può essere eliminato con un tridentctl backend update Per fare in modo che Astra Trident gestisca automaticamente igroups. In questo modo, l'accesso ai volumi già collegati ai carichi di lavoro non verrà disturbato. Le connessioni future verranno gestite utilizzando il igroup Astra Trident creato.

> Dedicare un igroup per ogni istanza unica di Astra Trident è una Best practice che è vantaggiosa per l'amministratore Kubernetes e per l'amministratore dello storage. CSI Trident automatizza l'aggiunta e la rimozione degli IQN dei nodi del cluster all'igroup, semplificando notevolmente la gestione. Quando si utilizza la stessa SVM in ambienti Kubernetes (e installazioni Astra Trident), l'utilizzo di un igroup dedicato garantisce che le modifiche apportate a un cluster Kubernetes non influiscano sugli igroups associati a un altro. Inoltre, è importante garantire che ciascun nodo del cluster Kubernetes disponga di un IQN univoco. Come indicato in precedenza, Astra Trident gestisce automaticamente l'aggiunta e la rimozione di IQN. Il riutilizzo degli IQN tra gli host può portare a scenari indesiderati in cui gli host si scambiano e l'accesso alle LUN viene negato.

Se Astra Trident è configurato per funzionare come provider CSI, gli IQN dei nodi Kubernetes vengono aggiunti/rimossi automaticamente dall'igroup. Quando i nodi vengono aggiunti a un cluster Kubernetes, trident-csi DemonSet implementa un pod (trident-csi-xxxxx) sui nodi appena aggiunti e registra i nuovi nodi a cui è possibile collegare i volumi. Gli IQN dei nodi vengono aggiunti anche all'igroup del backend. Un insieme simile di passaggi gestisce la rimozione degli IQN quando i nodi vengono cordonati, scaricati e cancellati da Kubernetes.

Se Astra Trident non viene eseguito come CSI Provisioner, l'igroup deve essere aggiornato manualmente per contenere gli IQN iSCSI di ogni nodo di lavoro nel cluster Kubernetes. Gli IQN dei nodi che fanno parte del cluster Kubernetes dovranno essere aggiunti all'igroup. Analogamente, gli IQN dei nodi rimossi dal cluster Kubernetes devono essere rimossi dall'igroup.

### **Autenticare le connessioni con CHAP bidirezionale**

Astra Trident può autenticare le sessioni iSCSI con CHAP bidirezionale per ontap-san e. ontap-saneconomy driver. Per eseguire questa operazione, è necessario attivare useCHAP nella definizione del backend. Quando è impostato su true, Astra Trident configura la protezione predefinita dell'iniziatore SVM su CHAP bidirezionale e imposta il nome utente e i segreti del file backend. NetApp consiglia di utilizzare CHAP bidirezionale per autenticare le connessioni. Vedere la seguente configurazione di esempio:

( i )

```
{
      "version": 1,
      "storageDriverName": "ontap-san",
    "backendName": "ontap san chap",
      "managementLIF": "192.168.0.135",
    "svm": "ontap_iscsi_svm",
      "useCHAP": true,
      "username": "vsadmin",
      "password": "FaKePaSsWoRd",
      "igroupName": "trident",
      "chapInitiatorSecret": "cl9qxIm36DKyawxy",
      "chapTargetInitiatorSecret": "rqxigXgkesIpwxyz",
      "chapTargetUsername": "iJF4heBRT0TCwxyz",
      "chapUsername": "uh2aNCLSd6cNwxyz",
```
}

Il useCHAP Parameter è un'opzione booleana che può essere configurata una sola volta. L'impostazione predefinita è false. Una volta impostato su true, non è possibile impostarlo su false.

Oltre a useCHAP=true, il chapInitiatorSecret, chapTargetInitiatorSecret, chapTargetUsername, e. chapUsername i campi devono essere inclusi nella definizione di backend. I segreti possono essere modificati dopo la creazione di un backend mediante l'esecuzione tridentctl update.

# **Come funziona**

Per impostazione useCHAP A vero, l'amministratore dello storage istruisce Astra Trident a configurare CHAP sul backend dello storage. Ciò include quanto segue:

- Impostazione di CHAP su SVM:
	- Se il tipo di protezione initiator predefinito di SVM è None (impostato per impostazione predefinita) **e** non sono presenti LUN preesistenti nel volume, Astra Trident imposterà il tipo di protezione predefinito su CHAP E procedere alla configurazione dell'iniziatore CHAP e del nome utente e dei segreti di destinazione.
	- Se la SVM contiene LUN, Astra Trident non attiverà CHAP sulla SVM. Ciò garantisce che l'accesso alle LUN già presenti sulla SVM non sia limitato.
- Configurazione dell'iniziatore CHAP e del nome utente e dei segreti di destinazione; queste opzioni devono essere specificate nella configurazione del backend (come mostrato sopra).
- Gestione dell'aggiunta di iniziatori a igroupName dato nel back-end. Se non specificato, l'impostazione predefinita è trident.

Una volta creato il backend, Astra Trident crea un corrispondente tridentbackend CRD e memorizza i segreti CHAP e i nomi utente come segreti Kubernetes. Tutti i PVS creati da Astra Trident su questo backend verranno montati e fissati su CHAP.

### **Ruota le credenziali e aggiorna i back-end**

È possibile aggiornare le credenziali CHAP aggiornando i parametri CHAP in  $\mathtt{backend.}$ json file. Per eseguire questa operazione, è necessario aggiornare i segreti CHAP e utilizzare tridentctl update per riflettere queste modifiche.

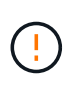

Quando si aggiornano i segreti CHAP per un backend, è necessario utilizzare tridentctl per aggiornare il backend. Non aggiornare le credenziali sul cluster di storage attraverso l'interfaccia utente CLI/ONTAP, in quanto Astra Trident non sarà in grado di rilevare queste modifiche.

```
cat backend-san.json
{
     "version": 1,
      "storageDriverName": "ontap-san",
    "backendName": "ontap san chap",
      "managementLIF": "192.168.0.135",
    "svm": "ontap_iscsi_svm",
      "useCHAP": true,
      "username": "vsadmin",
      "password": "FaKePaSsWoRd",
      "igroupName": "trident",
      "chapInitiatorSecret": "cl9qxUpDaTeD",
      "chapTargetInitiatorSecret": "rqxigXgkeUpDaTeD",
      "chapTargetUsername": "iJF4heBRT0TCwxyz",
      "chapUsername": "uh2aNCLSd6cNwxyz",
}
./tridentctl update backend ontap_san_chap -f backend-san.json -n trident
+----------------+----------------+--------------------------------------
+--------+---------+
| NAME | STORAGE DRIVER | UUID |
STATE | VOLUMES |
+----------------+----------------+--------------------------------------
+--------+---------+
| ontap_san_chap | ontap-san | aa458f3b-ad2d-4378-8a33-1a472ffbeb5c |
online | 7 |
+----------------+----------------+--------------------------------------
+--------+---------+
```
Le connessioni esistenti rimarranno inalterate; continueranno a rimanere attive se le credenziali vengono aggiornate da Astra Trident sulla SVM. Le nuove connessioni utilizzeranno le credenziali aggiornate e le connessioni esistenti continueranno a rimanere attive. Disconnettendo e riconnettendo il vecchio PVS, verranno utilizzate le credenziali aggiornate.

### <span id="page-43-0"></span>**Opzioni ed esempi di configurazione DELLA SAN ONTAP**

Scopri come creare e utilizzare i driver SAN ONTAP con l'installazione di Astra Trident. Questa sezione

fornisce esempi di configurazione back-end e dettagli su come mappare i backend a StorageClasses.

# **Opzioni di configurazione back-end**

Per le opzioni di configurazione del backend, consultare la tabella seguente:

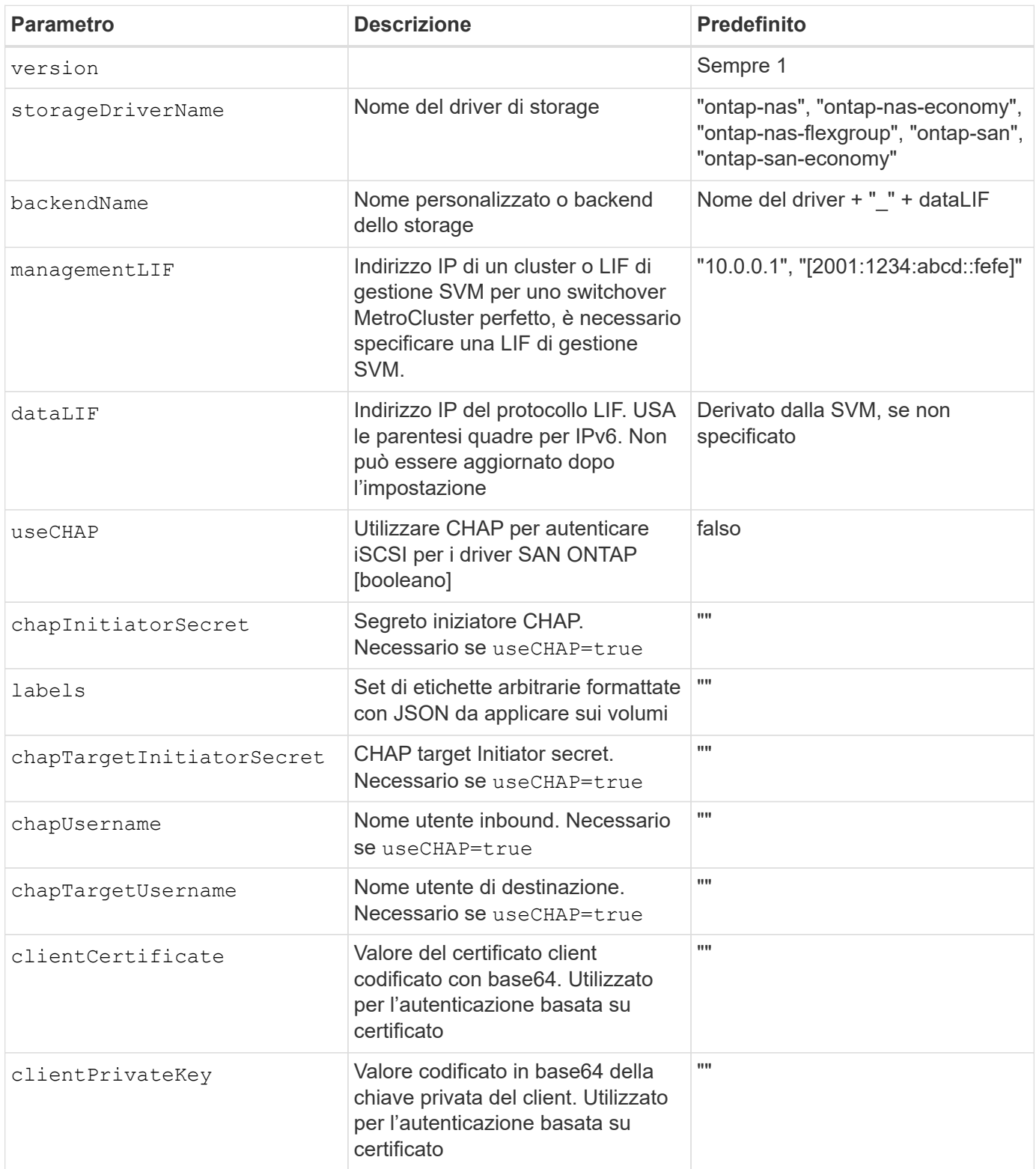

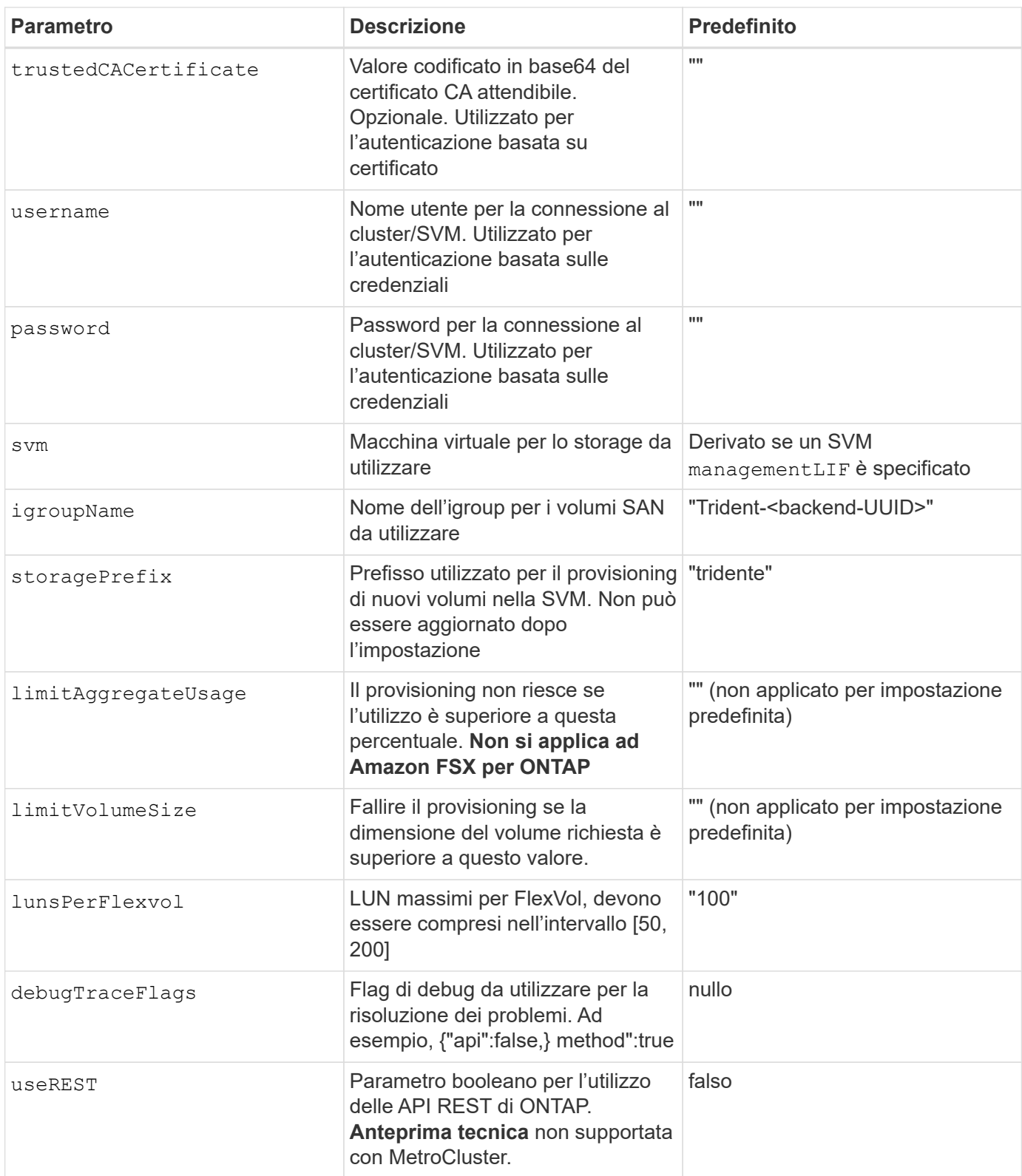

### **<code>useREST</code> considerazioni**

- useREST viene fornito come **anteprima tecnica** consigliata per ambienti di test e non per carichi di lavoro di produzione. Quando è impostato su true, Astra Trident utilizzerà le API REST di ONTAP per comunicare con il backend. Questa funzione richiede ONTAP 9.10 e versioni successive. Inoltre, il ruolo di accesso ONTAP utilizzato deve avere accesso a. ontap applicazione. Ciò è soddisfatto dal predefinito vsadmin e. cluster-admin ruoli.
- useREST Non è supportato con MetroCluster.

Per comunicare con il cluster ONTAP, è necessario fornire i parametri di autenticazione. Potrebbe trattarsi del nome utente/password di un account di accesso di sicurezza o di un certificato installato.

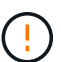

Se si utilizza un backend Amazon FSX per NetApp ONTAP, non specificare limitAggregateUsage parametro. Il fsxadmin e. vsadmin I ruoli forniti da Amazon FSX per NetApp ONTAP non contengono le autorizzazioni di accesso necessarie per recuperare l'utilizzo aggregato e limitarlo tramite Astra Trident.

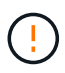

Non utilizzare debugTraceFlags a meno che non si stia eseguendo la risoluzione dei problemi e non si richieda un dump dettagliato del log.

Per ontap-san Driver, l'impostazione predefinita prevede l'utilizzo di tutti gli IP LIF dei dati dalla SVM e l'utilizzo di multipath iSCSI. Specifica di un indirizzo IP per il dataLIF per ontap-san i driver li costringono a disattivare multipath e a utilizzare solo l'indirizzo specificato.

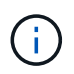

Quando si crea un backend, ricordarlo dataLIF e. storagePrefix impossibile modificare dopo la creazione. Per aggiornare questi parametri, è necessario creare un nuovo backend.

igroupName Può essere impostato su un igroup già creato nel cluster ONTAP. Se non specificato, Astra Trident crea automaticamente un igroup denominato Trident-<backend-UUID>. Se si fornisce un igroupName predefinito, NetApp consiglia di utilizzare un igroup per cluster Kubernetes, se la SVM deve essere condivisa tra gli ambienti. Ciò è necessario affinché Astra Trident mantenga automaticamente aggiunte/eliminazioni IQN.

I back-end possono anche aggiornare igroups dopo la creazione:

- IgroupName può essere aggiornato per indicare un nuovo igroup creato e gestito sulla SVM all'esterno di Astra Trident.
- IgroupName può essere omesso. In questo caso, Astra Trident creerà e gestirà automaticamente un igroup trident-<backend-UUID>.

In entrambi i casi, gli allegati dei volumi continueranno ad essere accessibili. I futuri allegati dei volumi utilizzeranno l'igroup aggiornato. Questo aggiornamento non interrompe l'accesso ai volumi presenti nel backend.

È possibile specificare un FQDN (Fully-qualified domain name) per managementLIF opzione.

`managementLIF` Per tutti i driver ONTAP è possibile impostare anche gli indirizzi IPv6. Assicurarsi di installare Trident con `--use-ipv6` allarme. È necessario prestare attenzione alla definizione `managementLIF` Indirizzo IPv6 tra parentesi quadre.

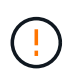

Quando si utilizzano indirizzi IPv6, assicurarsi managementLIF e. dataLIF (se incluso nella definizione del backend) sono definiti tra parentesi quadre, ad esempio [28e8:d9fb:a825:b7bf:69a8:d02f:9e7b:3555]. Se dataLIF Non è fornito, Astra Trident recupererà i dati IPv6 LIF da SVM.

Per abilitare i driver ontap-san a utilizzare CHAP, impostare useCHAP parametro a. true nella definizione di back-end. Astra Trident configurerà e utilizzerà CHAP bidirezionale come autenticazione predefinita per la SVM fornita nel backend. Vedere ["qui"](#page-36-0) per scoprire come funziona.

Per ontap-san-economy driver, il limitVolumeSize L'opzione limita inoltre le dimensioni massime dei volumi gestiti per qtree e LUN.

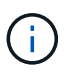

Astra Trident imposta le etichette di provisioning nel campo "commenti" di tutti i volumi creati utilizzando ontap-san driver. Per ogni volume creato, il campo "commenti" di FlexVol contiene tutte le etichette presenti sul pool di storage in cui è inserito. Gli amministratori dello storage possono definire le etichette per ogni pool di storage e raggruppare tutti i volumi creati in un pool di storage. In questo modo è possibile differenziare i volumi in base a una serie di etichette personalizzabili fornite nella configurazione di back-end.

## **Opzioni di configurazione back-end per il provisioning dei volumi**

Per impostazione predefinita, è possibile controllare il provisioning di ciascun volume utilizzando queste opzioni in una sezione speciale della configurazione. Per un esempio, vedere gli esempi di configurazione riportati di seguito.

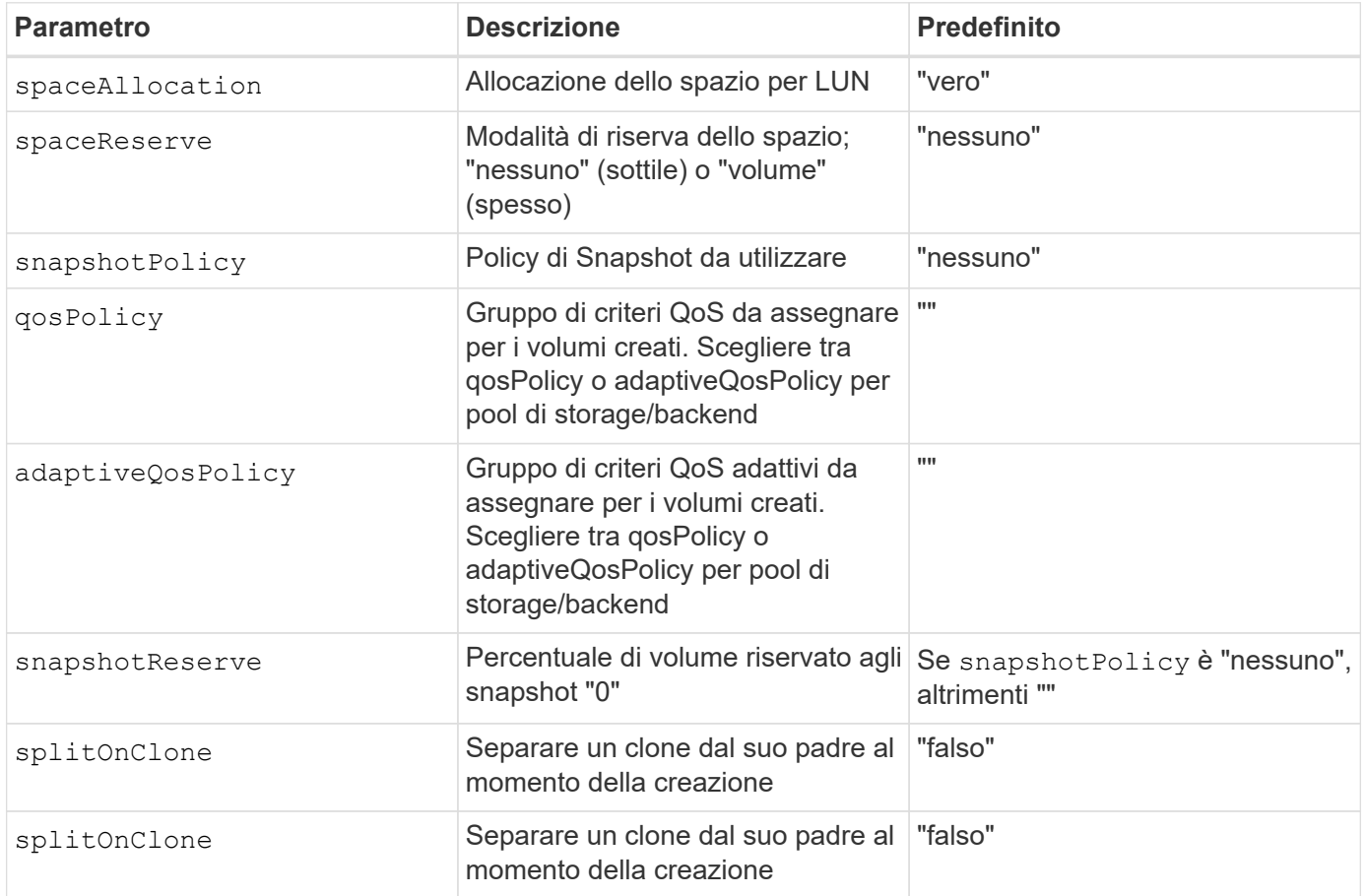

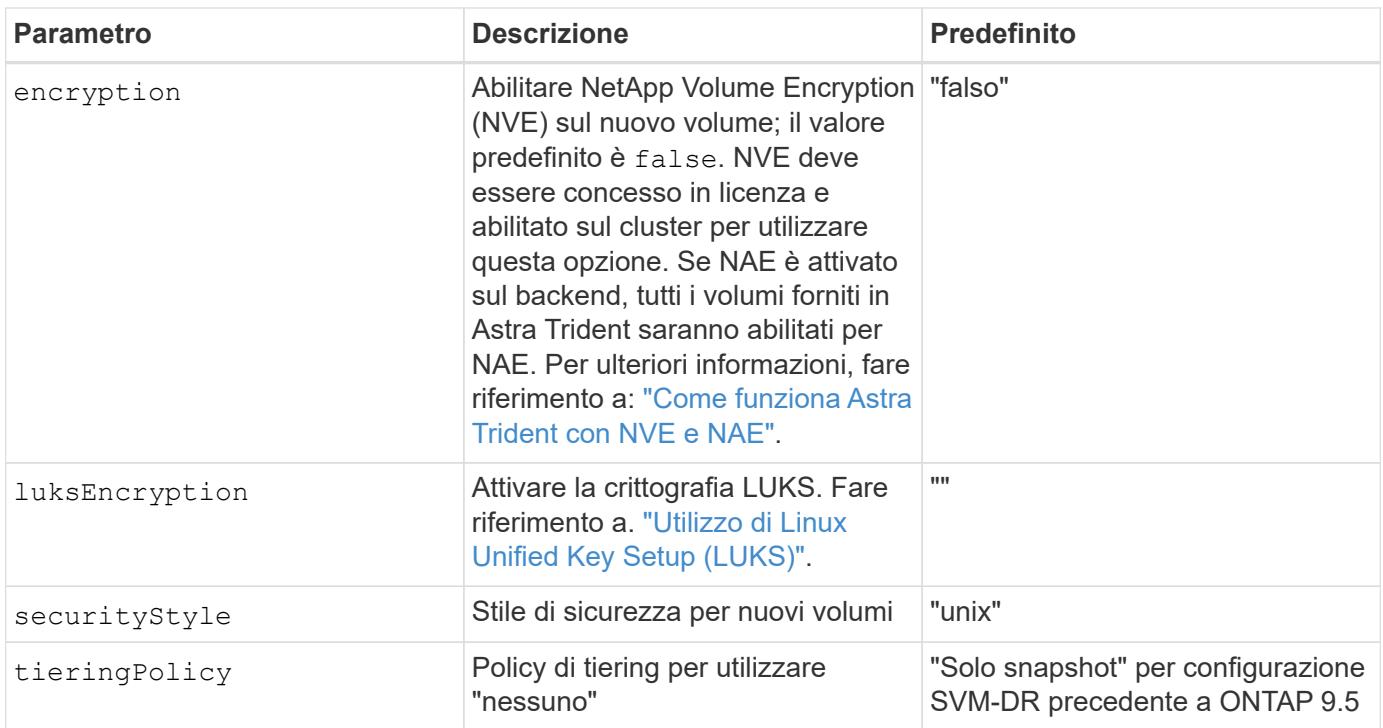

(†

L'utilizzo di gruppi di policy QoS con Astra Trident richiede ONTAP 9.8 o versione successiva. Si consiglia di utilizzare un gruppo di criteri QoS non condiviso e assicurarsi che il gruppo di criteri sia applicato a ciascun componente singolarmente. Un gruppo di policy QoS condiviso applicherà il limite massimo per il throughput totale di tutti i carichi di lavoro.

Ecco un esempio con i valori predefiniti definiti:

```
{
 "version": 1,
 "storageDriverName": "ontap-san",
 "managementLIF": "10.0.0.1",
 "dataLIF": "10.0.0.2",
"svm": "trident svm",
 "username": "admin",
 "password": "password",
 "labels": {"k8scluster": "dev2", "backend": "dev2-sanbackend"},
 "storagePrefix": "alternate-trident",
 "igroupName": "custom",
 "debugTraceFlags": {"api":false, "method":true},
 "defaults": {
       "spaceReserve": "volume",
       "qosPolicy": "standard",
       "spaceAllocation": "false",
       "snapshotPolicy": "default",
       "snapshotReserve": "10"
 }
}
```
Per tutti i volumi creati utilizzando ontap-san Driver, Astra Trident aggiunge una capacità extra del 10% a FlexVol per ospitare i metadati LUN. Il LUN viene fornito con le dimensioni esatte richieste dall'utente nel PVC. Astra Trident aggiunge il 10% al FlexVol (viene visualizzato come  $\left( \begin{array}{c} 1 \end{array} \right)$ dimensione disponibile in ONTAP). A questo punto, gli utenti otterranno la quantità di capacità utilizzabile richiesta. Questa modifica impedisce inoltre che le LUN diventino di sola lettura, a meno che lo spazio disponibile non sia completamente utilizzato. Ciò non si applica a ontapsan-Economy.

Per i backend che definiscono snapshotReserve, Astra Trident calcola le dimensioni dei volumi come segue:

```
Total volume size = [(PVC \text{ requested size}) / (1 - (snapshotReservepercentage) / 100)] * 1.1
```
Il 1.1 è il 10% aggiuntivo che Astra Trident aggiunge a FlexVol per ospitare i metadati LUN. Per snapshotReserve = 5% e richiesta PVC = 5GiB, la dimensione totale del volume è 5,79GiB e la dimensione disponibile è 5,5GiB. Il volume show il comando dovrebbe mostrare risultati simili a questo esempio:

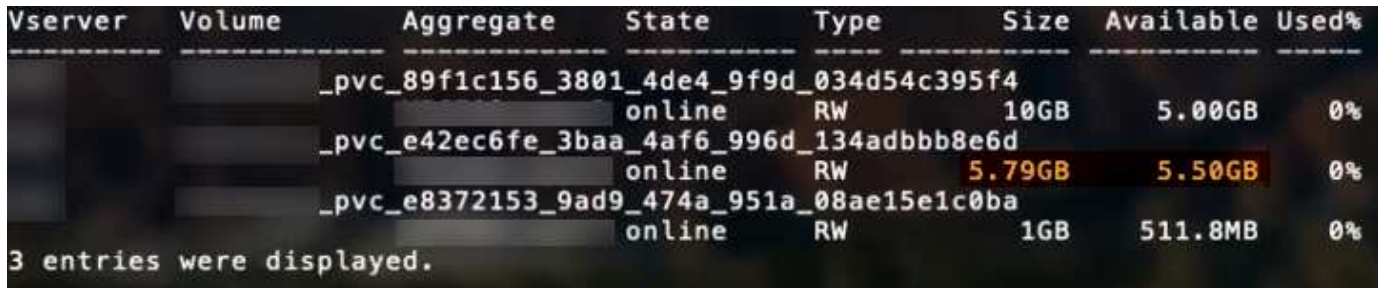

Attualmente, il ridimensionamento è l'unico modo per utilizzare il nuovo calcolo per un volume esistente.

# **Esempi di configurazione minimi**

Gli esempi seguenti mostrano le configurazioni di base che lasciano la maggior parte dei parametri predefiniti. Questo è il modo più semplice per definire un backend.

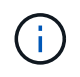

Se si utilizza Amazon FSX su NetApp ONTAP con Astra Trident, si consiglia di specificare i nomi DNS per i file LIF anziché gli indirizzi IP.

### ontap-san **driver con autenticazione basata su certificato**

Si tratta di un esempio minimo di configurazione di back-end. clientCertificate, clientPrivateKey, e. trustedCACertificate (Facoltativo, se si utilizza una CA attendibile) sono inseriti in backend.json E prendere rispettivamente i valori codificati base64 del certificato client, della chiave privata e del certificato CA attendibile.

```
{
      "version": 1,
      "storageDriverName": "ontap-san",
      "backendName": "DefaultSANBackend",
      "managementLIF": "10.0.0.1",
      "dataLIF": "10.0.0.3",
      "svm": "svm_iscsi",
      "useCHAP": true,
      "chapInitiatorSecret": "cl9qxIm36DKyawxy",
      "chapTargetInitiatorSecret": "rqxigXgkesIpwxyz",
      "chapTargetUsername": "iJF4heBRT0TCwxyz",
      "chapUsername": "uh2aNCLSd6cNwxyz",
      "igroupName": "trident",
      "clientCertificate": "ZXR0ZXJwYXB...ICMgJ3BhcGVyc2",
      "clientPrivateKey": "vciwKIyAgZG...0cnksIGRlc2NyaX",
      "trustedCACertificate": "zcyBbaG...b3Igb3duIGNsYXNz"
}
```
### ontap-san **Driver con CHAP bidirezionale**

Si tratta di un esempio minimo di configurazione di back-end. Questa configurazione di base crea un ontapsan back-end con useCHAP impostare su true.

```
{
      "version": 1,
      "storageDriverName": "ontap-san",
      "managementLIF": "10.0.0.1",
      "dataLIF": "10.0.0.3",
      "svm": "svm_iscsi",
      "labels": {"k8scluster": "test-cluster-1", "backend": "testcluster1-
sanbackend"},
      "useCHAP": true,
      "chapInitiatorSecret": "cl9qxIm36DKyawxy",
      "chapTargetInitiatorSecret": "rqxigXgkesIpwxyz",
      "chapTargetUsername": "iJF4heBRT0TCwxyz",
      "chapUsername": "uh2aNCLSd6cNwxyz",
      "igroupName": "trident",
      "username": "vsadmin",
      "password": "secret"
}
```
#### ontap-san-economy **driver**

```
{
      "version": 1,
      "storageDriverName": "ontap-san-economy",
      "managementLIF": "10.0.0.1",
    "svm": "svm_iscsi_eco",
      "useCHAP": true,
      "chapInitiatorSecret": "cl9qxIm36DKyawxy",
      "chapTargetInitiatorSecret": "rqxigXgkesIpwxyz",
      "chapTargetUsername": "iJF4heBRT0TCwxyz",
      "chapUsername": "uh2aNCLSd6cNwxyz",
      "igroupName": "trident",
      "username": "vsadmin",
      "password": "secret"
}
```
### **Esempi di backend con pool di storage virtuali**

Nel file di definizione back-end di esempio mostrato di seguito, vengono impostati valori predefiniti specifici per tutti i pool di storage, ad esempio spaceReserve a nessuno, spaceAllocation a false, e. encryption a falso. I pool di storage virtuali sono definiti nella sezione storage.

In questo esempio, alcuni dei pool di storage vengono impostati in modo personalizzato spaceReserve, spaceAllocation, e. encryption e alcuni pool sovrascrivono i valori predefiniti precedentemente impostati.

```
{
      "version": 1,
      "storageDriverName": "ontap-san",
      "managementLIF": "10.0.0.1",
      "dataLIF": "10.0.0.3",
      "svm": "svm_iscsi",
      "useCHAP": true,
      "chapInitiatorSecret": "cl9qxIm36DKyawxy",
      "chapTargetInitiatorSecret": "rqxigXgkesIpwxyz",
      "chapTargetUsername": "iJF4heBRT0TCwxyz",
      "chapUsername": "uh2aNCLSd6cNwxyz",
      "igroupName": "trident",
      "username": "vsadmin",
      "password": "secret",
      "defaults": {
            "spaceAllocation": "false",
            "encryption": "false",
            "qosPolicy": "standard"
      },
      "labels":{"store": "san_store", "kubernetes-cluster": "prod-cluster-
```

```
1"},
    "region": "us east 1",
      "storage": [
\{  "labels":{"protection":"gold", "creditpoints":"40000"},
            "zone": "us east la",
              "defaults": {
                  "spaceAllocation": "true",
                  "encryption": "true",
                 "adaptiveQosPolicy": "adaptive-extreme"
  }
          },
\{  "labels":{"protection":"silver", "creditpoints":"20000"},
            "zone":"us east 1b",
              "defaults": {
                  "spaceAllocation": "false",
                  "encryption": "true",
                 "qosPolicy": "premium"
  }
          },
\{  "labels":{"protection":"bronze", "creditpoints":"5000"},
            "zone":"us east 1c",
              "defaults": {
                  "spaceAllocation": "true",
                  "encryption": "false"
  }
  }
     ]
}
```
Di seguito viene riportato un esempio iSCSI per ontap-san-economy driver:

```
{
      "version": 1,
      "storageDriverName": "ontap-san-economy",
      "managementLIF": "10.0.0.1",
      "svm": "svm_iscsi_eco",
      "useCHAP": true,
      "chapInitiatorSecret": "cl9qxIm36DKyawxy",
      "chapTargetInitiatorSecret": "rqxigXgkesIpwxyz",
      "chapTargetUsername": "iJF4heBRT0TCwxyz",
      "chapUsername": "uh2aNCLSd6cNwxyz",
      "igroupName": "trident",
```

```
  "username": "vsadmin",
      "password": "secret",
      "defaults": {
            "spaceAllocation": "false",
            "encryption": "false"
      },
    "labels": { "store": "san economy store" },
    "region": "us east 1",
      "storage": [
          {
              "labels":{"app":"oracledb", "cost":"30"},
            "zone": "us east la",
              "defaults": {
                  "spaceAllocation": "true",
                  "encryption": "true"
  }
          },
\{  "labels":{"app":"postgresdb", "cost":"20"},
            "zone": "us_east_1b",
              "defaults": {
                  "spaceAllocation": "false",
                  "encryption": "true"
  }
          },
\{  "labels":{"app":"mysqldb", "cost":"10"},
            "zone": "us east 1c",
              "defaults": {
                   "spaceAllocation": "true",
                  "encryption": "false"
  }
  }
      ]
}
```
### **Mappare i backend in StorageClasses**

Le seguenti definizioni di StorageClass si riferiscono ai pool di storage virtuali sopra indicati. Utilizzando il parameters.selector Ciascun StorageClass richiama i pool virtuali che possono essere utilizzati per ospitare un volume. Gli aspetti del volume saranno definiti nel pool virtuale scelto.

- Il primo StorageClass (protection-gold) verrà mappato al primo, secondo pool di storage virtuale in ontap-nas-flexgroup il back-end e il primo pool di storage virtuale in ontap-san back-end. Si tratta dell'unico pool che offre una protezione di livello gold.
- Il secondo StorageClass (protection-not-gold) verrà mappato al terzo e quarto pool di storage

virtuale in ontap-nas-flexgroup back-end e il secondo, terzo pool di storage virtuale in ontap-san back-end. Questi sono gli unici pool che offrono un livello di protezione diverso dall'oro.

- Il terzo StorageClass (app-mysqldb) verrà mappato al quarto pool di storage virtuale in ontap-nas il back-end e il terzo pool di storage virtuale in ontap-san-economy back-end. Questi sono gli unici pool che offrono la configurazione del pool di storage per applicazioni di tipo mysqldb.
- Il quarto StorageClass (protection-silver-creditpoints-20k) verrà mappato al terzo pool di storage virtuale in ontap-nas-flexgroup il back-end e il secondo pool di storage virtuale in ontap-san back-end. Questi sono gli unici pool che offrono una protezione di livello gold a 20000 punti di credito.
- Quinta StorageClass (creditpoints-5k) verrà mappato al secondo pool di storage virtuale in ontapnas-economy il back-end e il terzo pool di storage virtuale in ontap-san back-end. Queste sono le uniche offerte di pool a 5000 punti di credito.

Astra Trident deciderà quale pool di storage virtuale è selezionato e garantirà il rispetto dei requisiti di storage.

```
apiVersion: storage.k8s.io/v1
kind: StorageClass
metadata:
    name: protection-gold
provisioner: netapp.io/trident
parameters:
    selector: "protection=gold"
    fsType: "ext4"
---apiVersion: storage.k8s.io/v1
kind: StorageClass
metadata:
    name: protection-not-gold
provisioner: netapp.io/trident
parameters:
  selector: "protection!=gold"
    fsType: "ext4"
---apiVersion: storage.k8s.io/v1
kind: StorageClass
metadata:
    name: app-mysqldb
provisioner: netapp.io/trident
parameters:
    selector: "app=mysqldb"
    fsType: "ext4"
---apiVersion: storage.k8s.io/v1
kind: StorageClass
metadata:
    name: protection-silver-creditpoints-20k
provisioner: netapp.io/trident
parameters:
    selector: "protection=silver; creditpoints=20000"
    fsType: "ext4"
---
apiVersion: storage.k8s.io/v1
kind: StorageClass
metadata:
    name: creditpoints-5k
provisioner: netapp.io/trident
parameters:
    selector: "creditpoints=5000"
    fsType: "ext4"
```
# **Configurare un backend NAS ONTAP**

Informazioni sulla configurazione di un backend ONTAP con driver NAS ONTAP e Cloud Volumes ONTAP.

- ["Preparazione"](#page-56-0)
- ["Configurazione ed esempi"](#page-63-0)

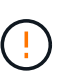

I clienti devono utilizzare ontap-nas driver per carichi di lavoro di produzione che richiedono protezione dei dati, disaster recovery e mobilità. Astra Control offre protezione perfetta, disaster recovery e mobilità per i volumi creati con ontap-nas driver. Il ontap-nas-economy Il driver deve essere utilizzato solo in casi di utilizzo limitato in cui si prevede un utilizzo dei volumi molto più elevato rispetto a quello supportato da ONTAP, senza requisiti di protezione dei dati, disaster recovery o mobilità (spostamento di volumi tra cluster Kubernetes).

### **Autorizzazioni utente**

Astra Trident prevede di essere eseguito come amministratore di ONTAP o SVM, in genere utilizzando admin utente del cluster o un vsadmin Utente SVM o un utente con un nome diverso che ha lo stesso ruolo. Per le implementazioni di Amazon FSX per NetApp ONTAP, Astra Trident prevede di essere eseguito come amministratore di ONTAP o SVM, utilizzando il cluster fsxadmin utente o a. vsadmin Utente SVM o un utente con un nome diverso che ha lo stesso ruolo. Il fsxadmin user è un sostituto limitato per l'utente amministratore del cluster.

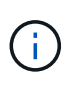

Se si utilizza limitAggregateUsage parametro, sono richieste le autorizzazioni di amministrazione del cluster. Quando si utilizza Amazon FSX per NetApp ONTAP con Astra Trident, il limitAggregateUsage il parametro non funziona con vsadmin e. fsxadmin account utente. L'operazione di configurazione non riesce se si specifica questo parametro.

Sebbene sia possibile creare un ruolo più restrittivo all'interno di ONTAP che un driver Trident può utilizzare, non lo consigliamo. La maggior parte delle nuove release di Trident chiamerà API aggiuntive che dovrebbero essere considerate, rendendo gli aggiornamenti difficili e soggetti a errori.

### <span id="page-56-0"></span>**Prepararsi a configurare un backend con i driver NAS ONTAP**

Scopri come preparare la configurazione di un backend ONTAP con i driver NAS ONTAP. Per tutti i backend ONTAP, Astra Trident richiede almeno un aggregato assegnato alla SVM.

Per tutti i backend ONTAP, Astra Trident richiede almeno un aggregato assegnato alla SVM.

È inoltre possibile eseguire più di un driver e creare classi di storage che puntino all'una o all'altra. Ad esempio, è possibile configurare una classe Gold che utilizza ontap-nas Driver e una classe Bronze che utilizza ontap-nas-economy uno.

Tutti i nodi di lavoro di Kubernetes devono avere installati gli strumenti NFS appropriati. Vedere ["qui"](#page-2-0) per ulteriori dettagli.

### **Autenticazione**

Astra Trident offre due modalità di autenticazione di un backend ONTAP.

• Basato sulle credenziali: Nome utente e password di un utente ONTAP con le autorizzazioni richieste. Si consiglia di utilizzare un ruolo di accesso di sicurezza predefinito, ad esempio admin oppure vsadmin Per garantire la massima compatibilità con le versioni di ONTAP.

• Basato su certificato: Astra Trident può anche comunicare con un cluster ONTAP utilizzando un certificato installato sul backend. In questo caso, la definizione di backend deve contenere i valori codificati in Base64 del certificato client, della chiave e del certificato CA attendibile, se utilizzato (consigliato).

È possibile aggiornare i backend esistenti per passare da un metodo basato su credenziali a un metodo basato su certificato. Tuttavia, è supportato un solo metodo di autenticazione alla volta. Per passare a un metodo di autenticazione diverso, è necessario rimuovere il metodo esistente dalla configurazione di back-end.

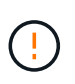

Se si tenta di fornire **credenziali e certificati**, la creazione del backend non riesce e viene visualizzato un errore che indica che nel file di configurazione sono stati forniti più metodi di autenticazione.

## **Abilitare l'autenticazione basata su credenziali**

Astra Trident richiede le credenziali di un amministratore con ambito SVM/cluster per comunicare con il backend ONTAP. Si consiglia di utilizzare ruoli standard predefiniti, ad esempio admin oppure vsadmin. Ciò garantisce la compatibilità con le future release di ONTAP che potrebbero esporre le API delle funzionalità da utilizzare nelle future release di Astra Trident. È possibile creare e utilizzare un ruolo di accesso di sicurezza personalizzato con Astra Trident, ma non è consigliato.

Una definizione di back-end di esempio avrà un aspetto simile al seguente:

```
{
    "version": 1,
    "backendName": "ExampleBackend",
    "storageDriverName": "ontap-nas",
    "managementLIF": "10.0.0.1",
    "dataLIF": "10.0.0.2",
    "svm": "svm_nfs",
    "username": "vsadmin",
    "password": "secret"
}
```
Tenere presente che la definizione di backend è l'unica posizione in cui le credenziali vengono memorizzate in testo normale. Una volta creato il backend, i nomi utente e le password vengono codificati con Base64 e memorizzati come segreti Kubernetes. La creazione/l'updation di un backend è l'unico passaggio che richiede la conoscenza delle credenziali. Pertanto, si tratta di un'operazione di sola amministrazione, che deve essere eseguita dall'amministratore Kubernetes/storage.

## **Abilitare l'autenticazione basata su certificato**

I backend nuovi ed esistenti possono utilizzare un certificato e comunicare con il backend ONTAP. Nella definizione di backend sono necessari tre parametri.

- ClientCertificate: Valore del certificato client codificato con base64.
- ClientPrivateKey: Valore codificato in base64 della chiave privata associata.
- TrustedCACertificate: Valore codificato in base64 del certificato CA attendibile. Se si utilizza una CA attendibile, è necessario fornire questo parametro. Questa operazione può essere ignorata se non viene utilizzata alcuna CA attendibile.

Un workflow tipico prevede i seguenti passaggi.

### **Fasi**

1. Generare un certificato e una chiave del client. Durante la generazione, impostare il nome comune (CN) sull'utente ONTAP per l'autenticazione come.

```
openssl req -x509 -nodes -days 1095 -newkey rsa:2048 -keyout k8senv.key
-out k8senv.pem -subj "/C=US/ST=NC/L=RTP/O=NetApp/CN=vsadmin"
```
2. Aggiungere un certificato CA attendibile al cluster ONTAP. Questo potrebbe essere già gestito dall'amministratore dello storage. Ignorare se non viene utilizzata alcuna CA attendibile.

```
security certificate install -type server -cert-name <trusted-ca-cert-
name> -vserver <vserver-name>
ssl modify -vserver <vserver-name> -server-enabled true -client-enabled
true -common-name <common-name> -serial <SN-from-trusted-CA-cert> -ca
<cert-authority>
```
3. Installare il certificato e la chiave del client (dal passaggio 1) sul cluster ONTAP.

```
security certificate install -type client-ca -cert-name <certificate-
name> -vserver <vserver-name>
security ssl modify -vserver <vserver-name> -client-enabled true
```
4. Verificare che il ruolo di accesso di sicurezza di ONTAP supporti cert metodo di autenticazione.

```
security login create -user-or-group-name vsadmin -application ontapi
-authentication-method cert -vserver <vserver-name>
security login create -user-or-group-name vsadmin -application http
-authentication-method cert -vserver <vserver-name>
```
5. Verifica dell'autenticazione utilizzando il certificato generato. Sostituire <LIF di gestione ONTAP> e <vserver name> con IP LIF di gestione e nome SVM. Assicurarsi che la politica di servizio di LIF sia impostata su default-data-management.

```
curl -X POST -Lk https://<ONTAP-Management-
LIF>/servlets/netapp.servlets.admin.XMLrequest filer --key k8senv.key
--cert ~/k8senv.pem -d '<?xml version="1.0" encoding="UTF-8"?><netapp
xmlns="http://www.netapp.com/filer/admin" version="1.21"
vfiler="<vserver-name>"><vserver-get></vserver-get></netapp>'
```
6. Codifica certificato, chiave e certificato CA attendibile con Base64.

```
base64 -w 0 k8senv.pem >> cert base64
base64 -w 0 k8senv.key >> key base64
base64 -w 0 trustedca.pem >> trustedca base64
```
7. Creare il backend utilizzando i valori ottenuti dal passaggio precedente.

```
cat cert-backend-updated.json
{
"version": 1,
"storageDriverName": "ontap-nas",
"backendName": "NasBackend",
"managementLIF": "1.2.3.4",
"dataLIF": "1.2.3.8",
"svm": "vserver test",
"clientCertificate": "Faaaakkkkeeee...Vaaalllluuuueeee",
"clientPrivateKey": "LS0tFaKE...0VaLuES0tLS0K",
"storagePrefix": "myPrefix_"
}
#Update backend with tridentctl
tridentctl update backend NasBackend -f cert-backend-updated.json -n
trident
+------------+----------------+--------------------------------------
+--------+---------+
| NAME | STORAGE DRIVER | UUID | UUID |
STATE | VOLUMES |
+------------+----------------+--------------------------------------
+--------+---------+
| NasBackend | ontap-nas | 98e19b74-aec7-4a3d-8dcf-128e5033b214 |
online | 9 |
+------------+----------------+--------------------------------------
+--------+---------+
```
## **Aggiornare i metodi di autenticazione o ruotare le credenziali**

È possibile aggiornare un backend esistente per utilizzare un metodo di autenticazione diverso o per ruotare le credenziali. Questo funziona in entrambi i modi: I backend che utilizzano il nome utente/la password possono essere aggiornati per utilizzare i certificati; i backend che utilizzano i certificati possono essere aggiornati in base al nome utente/alla password. A tale scopo, è necessario rimuovere il metodo di autenticazione esistente e aggiungere il nuovo metodo di autenticazione. Quindi, utilizzare il file backend.json aggiornato contenente i parametri necessari per l'esecuzione tridentctl backend update.

```
cat cert-backend-updated.json
{
"version": 1,
"storageDriverName": "ontap-nas",
"backendName": "NasBackend",
"managementLIF": "1.2.3.4",
"dataLIF": "1.2.3.8",
"svm": "vserver test",
"username": "vsadmin",
"password": "secret",
"storagePrefix": "myPrefix_"
}
#Update backend with tridentctl
tridentctl update backend NasBackend -f cert-backend-updated.json -n
trident
+------------+----------------+--------------------------------------
+--------+---------+
| NAME | STORAGE DRIVER | UUID | UUID |
STATE | VOLUMES |
+------------+----------------+--------------------------------------
+--------+---------+
| NasBackend | ontap-nas | 98e19b74-aec7-4a3d-8dcf-128e5033b214 |
online | 9 |
+------------+----------------+--------------------------------------
+--------+---------+
```
Quando si ruotano le password, l'amministratore dello storage deve prima aggiornare la password per l'utente su ONTAP. Seguito da un aggiornamento back-end. Durante la rotazione dei certificati, è possibile aggiungere più certificati all'utente. Il backend viene quindi aggiornato per utilizzare il nuovo certificato, dopodiché il vecchio certificato può essere cancellato dal cluster ONTAP.

L'aggiornamento di un backend non interrompe l'accesso ai volumi già creati, né influisce sulle connessioni dei volumi effettuate successivamente. Un aggiornamento back-end corretto indica che Astra Trident può comunicare con il backend ONTAP e gestire le future operazioni sui volumi.

### **Gestire le policy di esportazione NFS**

Ĥ.

Astra Trident utilizza policy di esportazione NFS per controllare l'accesso ai volumi forniti dall'IT.

Astra Trident offre due opzioni quando si lavora con le policy di esportazione:

• Astra Trident è in grado di gestire dinamicamente la policy di esportazione; in questa modalità operativa, l'amministratore dello storage specifica un elenco di blocchi CIDR che rappresentano indirizzi IP consentiti. Astra Trident aggiunge automaticamente gli IP dei nodi che rientrano in questi intervalli ai criteri di esportazione. In alternativa, se non viene specificato alcun CIDR, qualsiasi IP unicast con ambito globale trovato nei nodi verrà aggiunto alla policy di esportazione.

• Gli amministratori dello storage possono creare una policy di esportazione e aggiungere regole manualmente. Astra Trident utilizza il criterio di esportazione predefinito, a meno che nella configurazione non venga specificato un nome diverso del criterio di esportazione.

## **Gestione dinamica delle policy di esportazione**

La versione 20.04 di CSI Trident offre la possibilità di gestire dinamicamente le policy di esportazione per i backend ONTAP. In questo modo, l'amministratore dello storage può specificare uno spazio di indirizzi consentito per gli IP dei nodi di lavoro, invece di definire manualmente regole esplicite. Semplifica notevolmente la gestione delle policy di esportazione; le modifiche alle policy di esportazione non richiedono più l'intervento manuale sul cluster di storage. Inoltre, questo consente di limitare l'accesso al cluster di storage solo ai nodi di lavoro che hanno IP nell'intervallo specificato, supportando una gestione dettagliata e automatica.

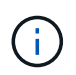

La gestione dinamica delle policy di esportazione è disponibile solo per CSI Trident. È importante assicurarsi che i nodi di lavoro non vengano sottoposti a NATing.

## **Esempio**

È necessario utilizzare due opzioni di configurazione. Ecco un esempio di definizione back-end:

```
{
      "version": 1,
      "storageDriverName": "ontap-nas",
    "backendName": "ontap nas auto export,
      "managementLIF": "192.168.0.135",
      "svm": "svm1",
      "username": "vsadmin",
      "password": "FaKePaSsWoRd",
      "autoExportCIDRs": ["192.168.0.0/24"],
      "autoExportPolicy": true
}
```
 $(i)$ 

Quando si utilizza questa funzione, è necessario assicurarsi che la giunzione root di SVM disponga di un criterio di esportazione precreato con una regola di esportazione che consenta il blocco CIDR del nodo (ad esempio il criterio di esportazione predefinito). Seguire sempre le Best practice consigliate da NetApp per dedicare una SVM ad Astra Trident.

Ecco una spiegazione del funzionamento di questa funzione utilizzando l'esempio precedente:

- autoExportPolicy è impostato su true. Questo indica che Astra Trident creerà un criterio di esportazione per svm1 SVM e gestire l'aggiunta e l'eliminazione di regole utilizzando autoExportCIDRs blocchi di indirizzi. Ad esempio, un backend con UUID 403b5326-8482-40db-96d0-d83fb3f4daec e. autoExportPolicy impostare su true crea un criterio di esportazione denominato trident-403b5326-8482-40db-96d0-d83fb3f4daec Su SVM.
- autoExportCIDRs contiene un elenco di blocchi di indirizzi. Questo campo è opzionale e per impostazione predefinita è ["0.0.0.0/0", "::/0"]. Se non definito, Astra Trident aggiunge tutti gli indirizzi unicast con ambito globale trovati nei nodi di lavoro.

In questo esempio, il 192.168.0.0/24 viene fornito uno spazio per gli indirizzi. Ciò indica che gli IP dei nodi Kubernetes che rientrano in questo intervallo di indirizzi verranno aggiunti alla policy di esportazione creata da Astra Trident. Quando Astra Trident registra un nodo su cui viene eseguito, recupera gli indirizzi IP del nodo e li confronta con i blocchi di indirizzo forniti in autoExportCIDRs. Dopo aver filtrato gli IP, Astra Trident crea regole di policy di esportazione per gli IP client individuati, con una regola per ogni nodo identificato.

È possibile eseguire l'aggiornamento autoExportPolicy e. autoExportCIDRs per i backend dopo la creazione. È possibile aggiungere nuovi CIDR a un backend gestito automaticamente o eliminare i CIDR esistenti. Prestare attenzione quando si eliminano i CIDR per assicurarsi che le connessioni esistenti non vengano interrotte. È anche possibile scegliere di disattivare autoExportPolicy per un backend e tornare a una policy di esportazione creata manualmente. Questa operazione richiede l'impostazione di exportPolicy nella configurazione del backend.

Dopo che Astra Trident ha creato o aggiornato un backend, è possibile controllare il backend utilizzando tridentctl o il corrispondente tridentbackend CRD:

```
./tridentctl get backends ontap nas auto export -n trident -o yaml
items:
- backendUUID: 403b5326-8482-40db-96d0-d83fb3f4daec
    config:
      aggregate: ""
      autoExportCIDRs:
    - 192.168.0.0/24  autoExportPolicy: true
      backendName: ontap_nas_auto_export
      chapInitiatorSecret: ""
      chapTargetInitiatorSecret: ""
      chapTargetUsername: ""
      chapUsername: ""
      dataLIF: 192.168.0.135
      debug: false
      debugTraceFlags: null
      defaults:
        encryption: "false"
        exportPolicy: <automatic>
        fileSystemType: ext4
```
Quando i nodi vengono aggiunti a un cluster Kubernetes e registrati con il controller Astra Trident, le policy di esportazione dei backend esistenti vengono aggiornate (a condizione che rientrino nell'intervallo di indirizzi specificato nella autoExportCIDRs per il back-end).

Quando un nodo viene rimosso, Astra Trident controlla tutti i backend in linea per rimuovere la regola di accesso per il nodo. Rimuovendo questo IP del nodo dalle policy di esportazione dei backend gestiti, Astra Trident impedisce i montaggi non autorizzati, a meno che questo IP non venga riutilizzato da un nuovo nodo nel cluster.

Per i backend esistenti in precedenza, aggiornare il backend con tridentctl update backend Garantisce che Astra Trident gestisca automaticamente le policy di esportazione. In questo modo si crea una nuova policy di esportazione denominata dopo l'UUID del backend e i volumi presenti sul backend utilizzeranno la policy di

esportazione appena creata una volta rimontati.

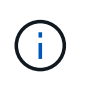

L'eliminazione di un backend con policy di esportazione gestite automaticamente elimina la policy di esportazione creata dinamicamente. Se il backend viene ricreato, viene trattato come un nuovo backend e si otterrà la creazione di una nuova policy di esportazione.

Se l'indirizzo IP di un nodo live viene aggiornato, è necessario riavviare il pod Astra Trident sul nodo. Astra Trident aggiornerà quindi la policy di esportazione per i backend che riesce a riflettere questa modifica IP.

### <span id="page-63-0"></span>**Opzioni ed esempi di configurazione del NAS ONTAP**

Scopri come creare e utilizzare i driver NAS ONTAP con l'installazione di Astra Trident. Questa sezione fornisce esempi di configurazione back-end e dettagli su come mappare i backend a StorageClasses.

### **Opzioni di configurazione back-end**

Per le opzioni di configurazione del backend, consultare la tabella seguente:

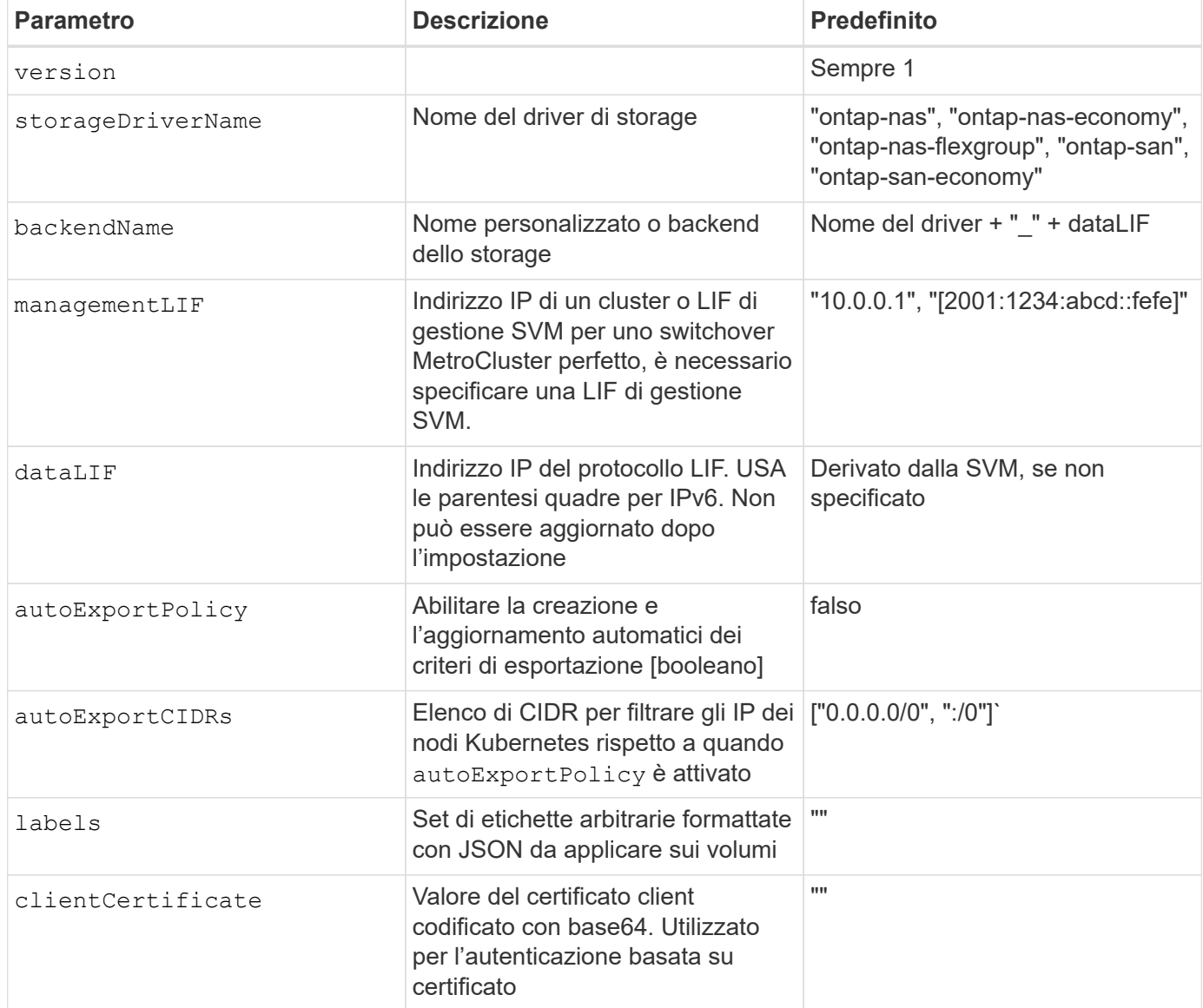

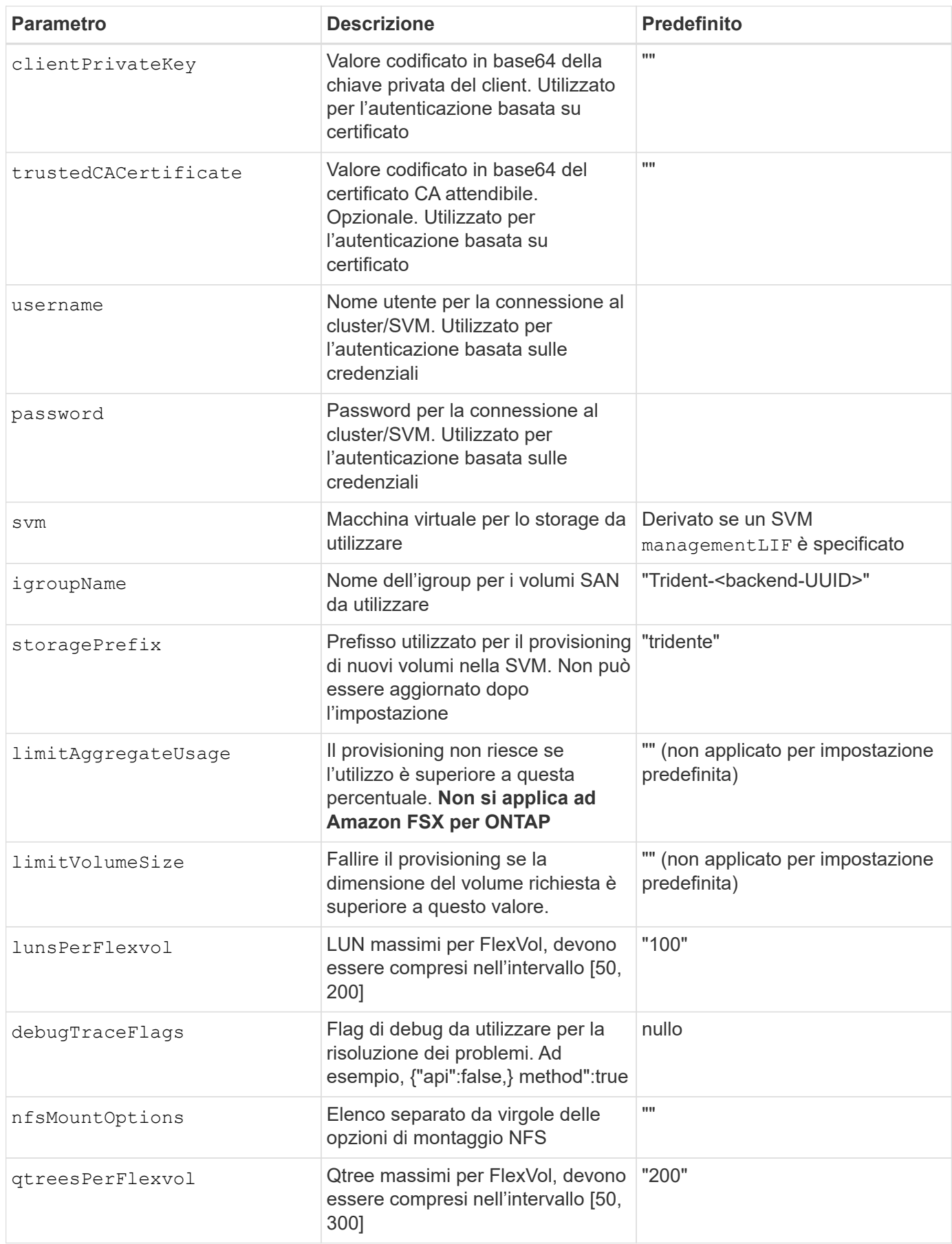

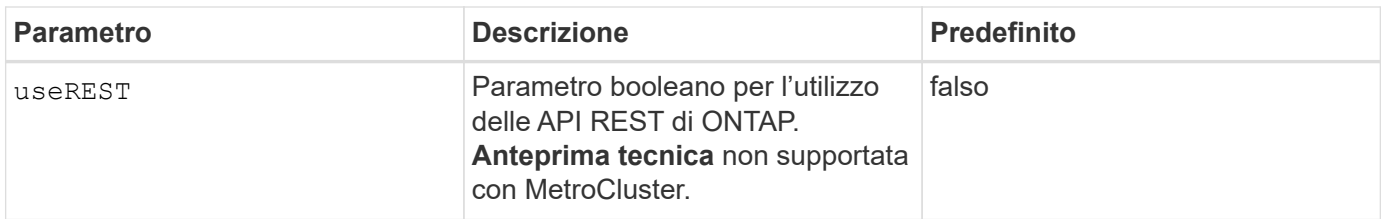

### **<code>useREST</code> considerazioni**

- useREST viene fornito come **anteprima tecnica** consigliata per ambienti di test e non per carichi di lavoro di produzione. Quando è impostato su true, Astra Trident utilizzerà le API REST di ONTAP per comunicare con il backend. Questa funzione richiede ONTAP 9.10 e versioni successive. Inoltre, il ruolo di accesso ONTAP utilizzato deve avere accesso a. ontap applicazione. Ciò è soddisfatto dal predefinito vsadmin e. cluster-admin ruoli.
- useREST Non è supportato con MetroCluster.

Per comunicare con il cluster ONTAP, è necessario fornire i parametri di autenticazione. Potrebbe trattarsi del nome utente/password di un account di accesso di sicurezza o di un certificato installato.

Ţ

Se si utilizza un backend Amazon FSX per NetApp ONTAP, non specificare limitAggregateUsage parametro. Il fsxadmin e. vsadmin I ruoli forniti da Amazon FSX per NetApp ONTAP non contengono le autorizzazioni di accesso necessarie per recuperare l'utilizzo aggregato e limitarlo tramite Astra Trident.

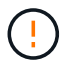

Non utilizzare debugTraceFlags a meno che non si stia eseguendo la risoluzione dei problemi e non si richieda un dump dettagliato del log.

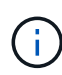

Quando si crea un backend, tenere presente che il dataLIF e. storagePrefix impossibile modificare dopo la creazione. Per aggiornare questi parametri, è necessario creare un nuovo backend.

È possibile specificare un FQDN (Fully-qualified domain name) per managementLIF opzione. È inoltre possibile specificare un FQDN per dataLIF In questo caso, l'FQDN verrà utilizzato per le operazioni di montaggio NFS. In questo modo è possibile creare un DNS round-robin per il bilanciamento del carico tra più LIF di dati.

`managementLIF` Per tutti i driver ONTAP è possibile impostare anche gli indirizzi IPv6. Assicurarsi di installare Astra Trident con `--use-ipv6` allarme. È necessario prestare attenzione alla definizione di `managementLIF` Indirizzo IPv6 tra parentesi quadre.

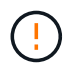

Quando si utilizzano indirizzi IPv6, assicurarsi managementLIF e. dataLIF (se incluso nella definizione del backend) sono definiti tra parentesi quadre, ad esempio [28e8:d9fb:a825:b7bf:69a8:d02f:9e7b:3555]. Se dataLIF Non è fornito, Astra Trident recupererà i dati IPv6 LIF da SVM.

Utilizzando il autoExportPolicy e. autoExportCIDRs CSI Trident è in grado di gestire automaticamente le policy di esportazione. Questo è supportato per tutti i driver ontap-nas-\*.

Per ontap-nas-economy driver, il limitVolumeSize L'opzione limita inoltre le dimensioni massime dei volumi gestiti per qtree e LUN e l' qtreesPerFlexvol Consente di personalizzare il numero massimo di qtree per FlexVol.

Il nfsMountOptions il parametro può essere utilizzato per specificare le opzioni di montaggio. Le opzioni di montaggio per i volumi persistenti di Kubernetes sono normalmente specificate nelle classi di storage, ma se non sono specificate opzioni di montaggio in una classe di storage, Astra Trident tornerà a utilizzare le opzioni di montaggio specificate nel file di configurazione del backend di storage. Se non sono specificate opzioni di montaggio nella classe di storage o nel file di configurazione, Astra Trident non imposta alcuna opzione di montaggio su un volume persistente associato.

> Astra Trident imposta le etichette di provisioning nel campo "commenti" di tutti i volumi creati con(ontap-nas e.(ontap-nas-flexgroup. In base al driver utilizzato, i commenti vengono impostati su FlexVol (ontap-nas) O FlexGroup (ontap-nas-flexgroup). Astra Trident copia tutte le etichette presenti in un pool di storage nel volume di storage al momento del provisioning. Gli amministratori dello storage possono definire le etichette per ogni pool di storage e raggruppare tutti i volumi creati in un pool di storage. In questo modo è possibile differenziare i volumi in base a una serie di etichette personalizzabili fornite nella configurazione di back-end.

## **Opzioni di configurazione back-end per il provisioning dei volumi**

 $\binom{1}{1}$ 

Per impostazione predefinita, è possibile controllare il provisioning di ciascun volume utilizzando queste opzioni in una sezione speciale della configurazione. Per un esempio, vedere gli esempi di configurazione riportati di seguito.

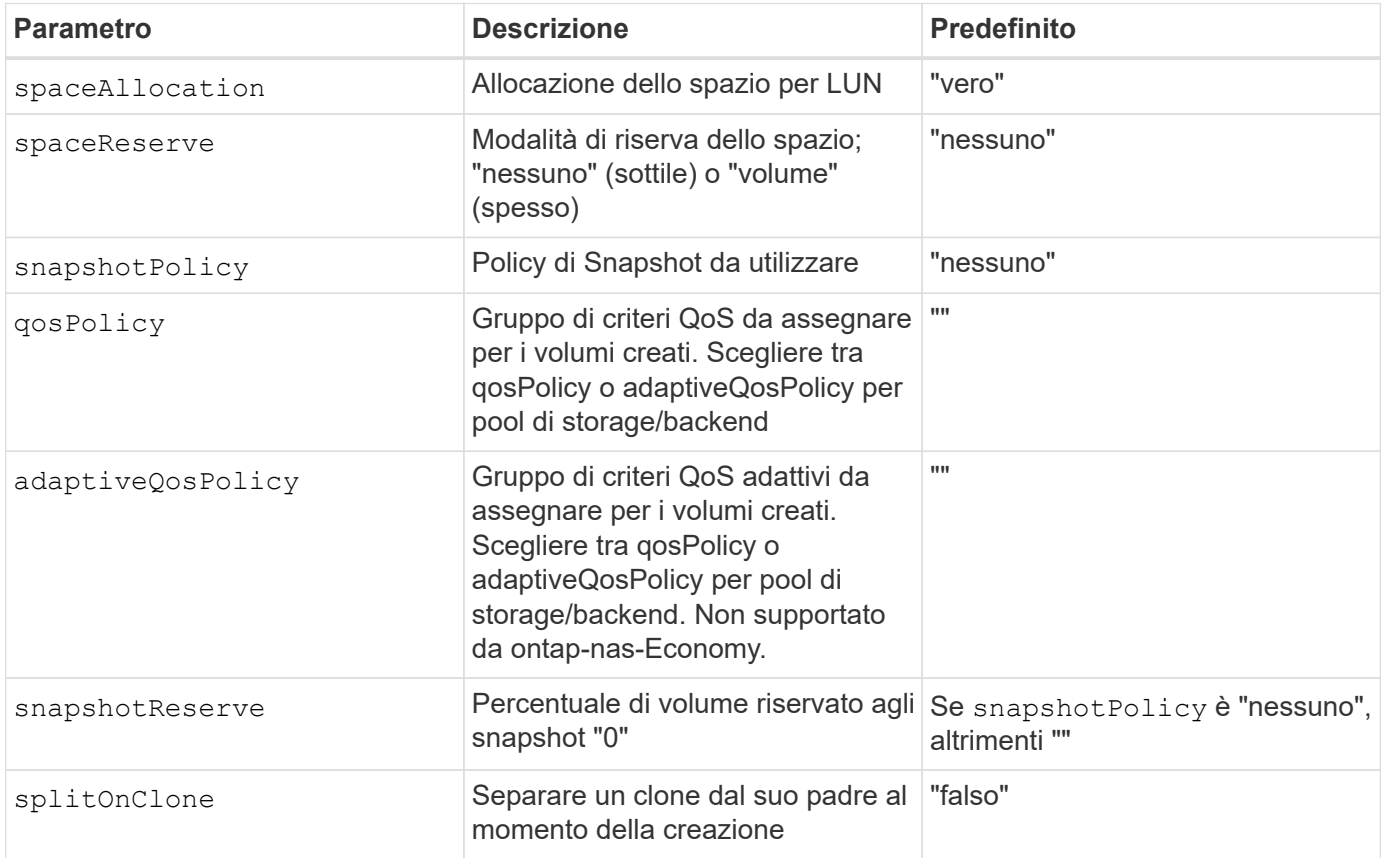

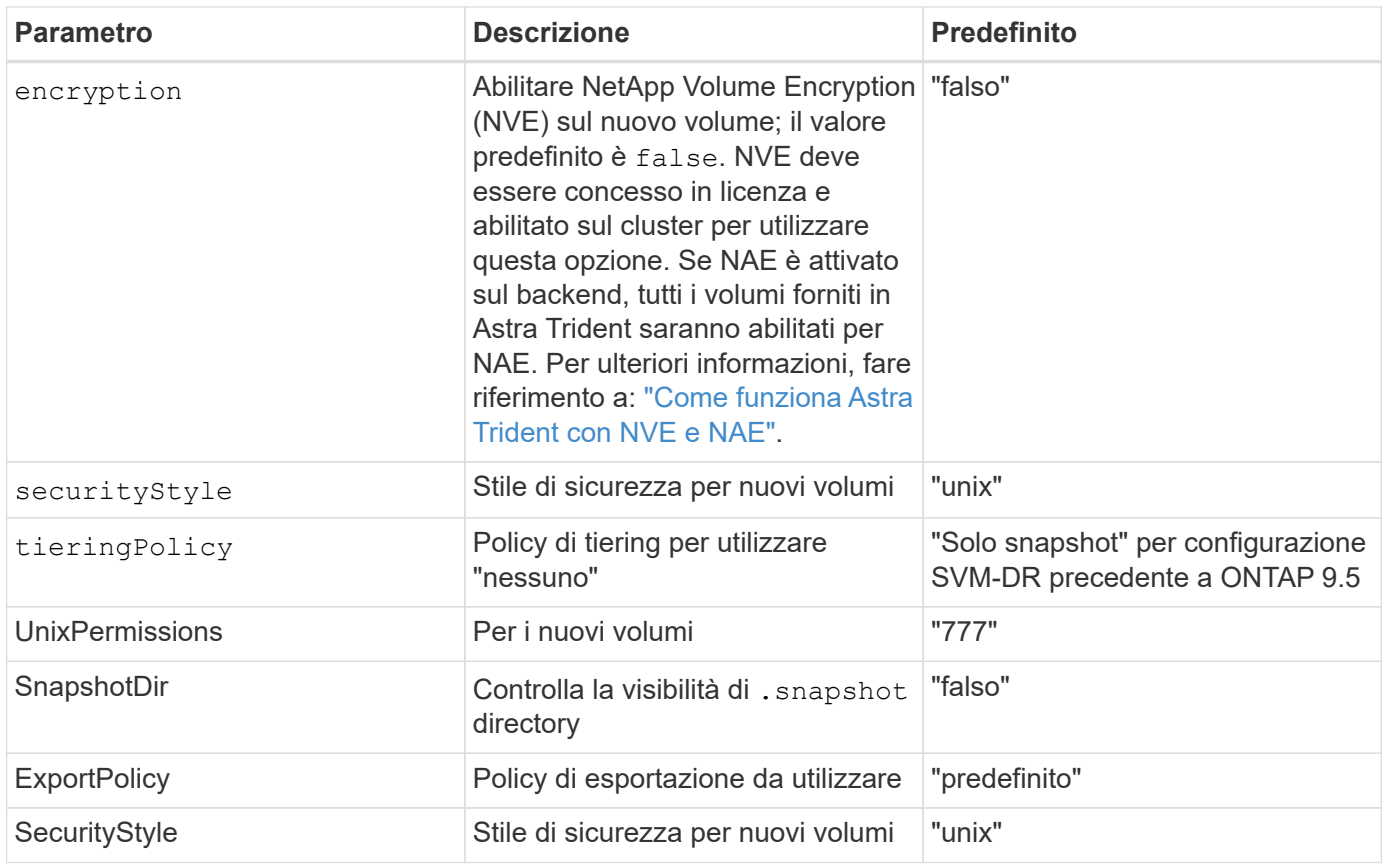

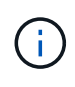

L'utilizzo di gruppi di policy QoS con Astra Trident richiede ONTAP 9.8 o versione successiva. Si consiglia di utilizzare un gruppo di criteri QoS non condiviso e assicurarsi che il gruppo di criteri sia applicato a ciascun componente singolarmente. Un gruppo di policy QoS condiviso applicherà il limite massimo per il throughput totale di tutti i carichi di lavoro.

Ecco un esempio con i valori predefiniti definiti:

```
{
    "version": 1,
    "storageDriverName": "ontap-nas",
    "backendName": "customBackendName",
    "managementLIF": "10.0.0.1",
    "dataLIF": "10.0.0.2",
    "labels": {"k8scluster": "dev1", "backend": "dev1-nasbackend"},
  "svm": "trident svm",
    "username": "cluster-admin",
    "password": "password",
    "limitAggregateUsage": "80%",
    "limitVolumeSize": "50Gi",
    "nfsMountOptions": "nfsvers=4",
    "debugTraceFlags": {"api":false, "method":true},
    "defaults": {
      "spaceReserve": "volume",
      "qosPolicy": "premium",
      "exportPolicy": "myk8scluster",
      "snapshotPolicy": "default",
      "snapshotReserve": "10"
    }
}
```
Per ontap-nas e. ontap-nas-flexgroups, Astra Trident utilizza ora un nuovo calcolo per garantire che il FlexVol sia dimensionato correttamente con la percentuale di snapshotReserve e PVC. Quando l'utente richiede un PVC, Astra Trident crea il FlexVol originale con più spazio utilizzando il nuovo calcolo. Questo calcolo garantisce che l'utente riceva lo spazio scrivibile richiesto nel PVC e non uno spazio inferiore a quello richiesto. Prima della versione 21.07, quando l'utente richiede un PVC (ad esempio, 5GiB), con SnapshotReserve al 50%, ottiene solo 2,5 GiB di spazio scrivibile. Questo perché ciò che l'utente ha richiesto è l'intero volume e. snapshotReserve è una percentuale. Con Trident 21.07, ciò che l'utente richiede è lo spazio scrivibile e Astra Trident definisce snapshotReserve numero come percentuale dell'intero volume. Questo non si applica a. ontap-nas-economy. Vedere l'esempio seguente per vedere come funziona:

Il calcolo è il seguente:

```
Total volume size = (PVC requested size) / (1 - (snapshotReserve
percentage) / 100)
```
Per snapshotReserve = 50% e richiesta PVC = 5GiB, la dimensione totale del volume è 2/0,5 = 10GiB e la dimensione disponibile è 5GiB, che è ciò che l'utente ha richiesto nella richiesta PVC. Il volume show il comando dovrebbe mostrare risultati simili a questo esempio:

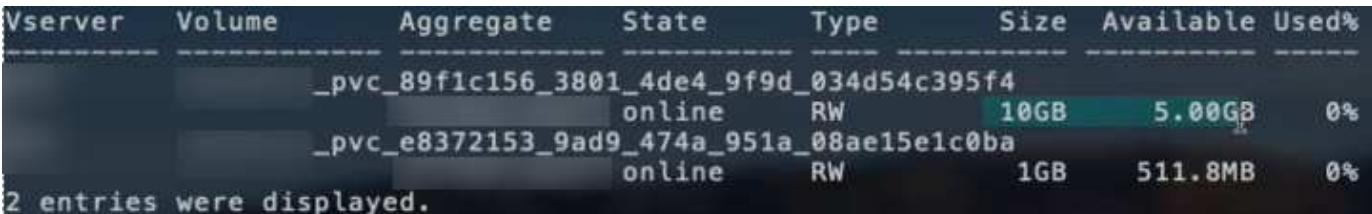

I backend esistenti delle installazioni precedenti eseguiranno il provisioning dei volumi come spiegato in precedenza durante l'aggiornamento di Astra Trident. Per i volumi creati prima dell'aggiornamento, è necessario ridimensionare i volumi per osservare la modifica. Ad esempio, un PVC 2GiB con snapshotReserve=50 In precedenza, si è creato un volume che fornisce 1 GB di spazio scrivibile. Il ridimensionamento del volume su 3GiB, ad esempio, fornisce all'applicazione 3GiB di spazio scrivibile su un volume da 6 GiB.

### **Esempi di configurazione minimi**

Gli esempi seguenti mostrano le configurazioni di base che lasciano la maggior parte dei parametri predefiniti. Questo è il modo più semplice per definire un backend.

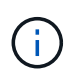

Se si utilizza Amazon FSX su NetApp ONTAP con Trident, si consiglia di specificare i nomi DNS per le LIF anziché gli indirizzi IP.

### ontap-nas **driver con autenticazione basata su certificato**

Si tratta di un esempio minimo di configurazione di back-end. clientCertificate, clientPrivateKey, e. trustedCACertificate (Facoltativo, se si utilizza una CA attendibile) sono inseriti in backend.json E prendere rispettivamente i valori codificati base64 del certificato client, della chiave privata e del certificato CA attendibile.

```
{
    "version": 1,
    "backendName": "DefaultNASBackend",
    "storageDriverName": "ontap-nas",
    "managementLIF": "10.0.0.1",
    "dataLIF": "10.0.0.15",
    "svm": "nfs_svm",
    "clientCertificate": "ZXR0ZXJwYXB...ICMgJ3BhcGVyc2",
    "clientPrivateKey": "vciwKIyAgZG...0cnksIGRlc2NyaX",
    "trustedCACertificate": "zcyBbaG...b3Igb3duIGNsYXNz",
    "storagePrefix": "myPrefix_"
}
```
### ontap-nas **driver con policy di esportazione automatica**

Questo esempio mostra come impostare Astra Trident a utilizzare policy di esportazione dinamiche per creare e gestire automaticamente le policy di esportazione. Questo funziona allo stesso modo per ontap-naseconomy e. ontap-nas-flexgroup driver.

```
{
      "version": 1,
      "storageDriverName": "ontap-nas",
      "managementLIF": "10.0.0.1",
      "dataLIF": "10.0.0.2",
      "svm": "svm_nfs",
      "labels": {"k8scluster": "test-cluster-east-1a", "backend": "test1-
nasbackend"},
      "autoExportPolicy": true,
      "autoExportCIDRs": ["10.0.0.0/24"],
      "username": "admin",
      "password": "secret",
      "nfsMountOptions": "nfsvers=4",
}
```
ontap-nas-flexgroup **driver**

```
{
      "version": 1,
      "storageDriverName": "ontap-nas-flexgroup",
      "managementLIF": "10.0.0.1",
      "dataLIF": "10.0.0.2",
      "labels": {"k8scluster": "test-cluster-east-1b", "backend": "test1-
ontap-cluster"},
      "svm": "svm_nfs",
      "username": "vsadmin",
      "password": "secret",
}
```
ontap-nas **Driver con IPv6**

```
{
  "version": 1,
  "storageDriverName": "ontap-nas",
  "backendName": "nas_ipv6_backend",
  "managementLIF": "[5c5d:5edf:8f:7657:bef8:109b:1b41:d491]",
  "labels": {"k8scluster": "test-cluster-east-1a", "backend": "test1-ontap-
ipv6"},
  "svm": "nas_ipv6_svm",
  "username": "vsadmin",
  "password": "netapp123"
}
```

```
{
      "version": 1,
      "storageDriverName": "ontap-nas-economy",
      "managementLIF": "10.0.0.1",
      "dataLIF": "10.0.0.2",
      "svm": "svm_nfs",
      "username": "vsadmin",
      "password": "secret"
}
```
#### **Esempi di backend con pool di storage virtuali**

Nel file di definizione back-end di esempio mostrato di seguito, vengono impostati valori predefiniti specifici per tutti i pool di storage, ad esempio spaceReserve a nessuno, spaceAllocation a false, e. encryption a falso. I pool di storage virtuali sono definiti nella sezione storage.

In questo esempio, alcuni dei pool di storage vengono impostati in modo personalizzato spaceReserve, spaceAllocation, e. encryption e alcuni pool sovrascrivono i valori predefiniti precedentemente impostati.

ontap-nas **driver**

```
{
\left\{\begin{array}{ccc} \end{array}\right\}  "version": 1,
      "storageDriverName": "ontap-nas",
      "managementLIF": "10.0.0.1",
      "dataLIF": "10.0.0.2",
      "svm": "svm_nfs",
      "username": "admin",
      "password": "secret",
      "nfsMountOptions": "nfsvers=4",
      "defaults": {
             "spaceReserve": "none",
             "encryption": "false",
             "qosPolicy": "standard"
      },
      "labels":{"store":"nas_store", "k8scluster": "prod-cluster-1"},
    "region": "us east 1",
      "storage": [
\{  "labels":{"app":"msoffice", "cost":"100"},
              "zone":"us east 1a",
```
```
  "defaults": {
                  "spaceReserve": "volume",
                  "encryption": "true",
                  "unixPermissions": "0755",
                  "adaptiveQosPolicy": "adaptive-premium"
  }
          },
          {
              "labels":{"app":"slack", "cost":"75"},
            "zone":"us east 1b",
              "defaults": {
                  "spaceReserve": "none",
                  "encryption": "true",
                  "unixPermissions": "0755"
  }
          },
\{  "labels":{"app":"wordpress", "cost":"50"},
            "zone": "us_east_1c",
              "defaults": {
                  "spaceReserve": "none",
                  "encryption": "true",
                  "unixPermissions": "0775"
  }
          },
\{  "labels":{"app":"mysqldb", "cost":"25"},
            "zone": "us east 1d",
              "defaults": {
                  "spaceReserve": "volume",
                  "encryption": "false",
                  "unixPermissions": "0775"
  }
          }
     ]
}
```
#### ontap-nas-flexgroup **driver**

```
{
      "version": 1,
      "storageDriverName": "ontap-nas-flexgroup",
      "managementLIF": "10.0.0.1",
      "dataLIF": "10.0.0.2",
      "svm": "svm_nfs",
```

```
  "username": "vsadmin",
      "password": "secret",
      "defaults": {
            "spaceReserve": "none",
            "encryption": "false"
      },
      "labels":{"store":"flexgroup_store", "k8scluster": "prod-cluster-1"},
    "region": "us east 1",
     "storage": [
          {
              "labels":{"protection":"gold", "creditpoints":"50000"},
            "zone": "us east la",
              "defaults": {
                  "spaceReserve": "volume",
                  "encryption": "true",
                  "unixPermissions": "0755"
  }
          },
\{  "labels":{"protection":"gold", "creditpoints":"30000"},
            "zone":"us east 1b",
              "defaults": {
                  "spaceReserve": "none",
                  "encryption": "true",
                 "unixPermissions": "0755"
  }
          },
\{  "labels":{"protection":"silver", "creditpoints":"20000"},
            "zone":"us east 1c",
              "defaults": {
                  "spaceReserve": "none",
                  "encryption": "true",
                  "unixPermissions": "0775"
  }
          },
\{  "labels":{"protection":"bronze", "creditpoints":"10000"},
            "zone": "us east 1d",
              "defaults": {
                  "spaceReserve": "volume",
                  "encryption": "false",
                 "unixPermissions": "0775"
  }
          }
```

```
}
```
]

#### ontap-nas-economy **driver**

```
{
      "version": 1,
      "storageDriverName": "ontap-nas-economy",
      "managementLIF": "10.0.0.1",
      "dataLIF": "10.0.0.2",
      "svm": "svm_nfs",
      "username": "vsadmin",
      "password": "secret",
      "defaults": {
            "spaceReserve": "none",
            "encryption": "false"
      },
      "labels":{"store":"nas_economy_store"},
    "region": "us east 1",
      "storage": [
          {
              "labels":{"department":"finance", "creditpoints":"6000"},
            "zone": "us east la",
              "defaults": {
                  "spaceReserve": "volume",
                  "encryption": "true",
                  "unixPermissions": "0755"
  }
          },
\{  "labels":{"department":"legal", "creditpoints":"5000"},
            "zone":"us east 1b",
              "defaults": {
                  "spaceReserve": "none",
                  "encryption": "true",
                  "unixPermissions": "0755"
  }
          },
\{  "labels":{"department":"engineering", "creditpoints":"3000"},
            "zone":"us east 1c",
              "defaults": {
                  "spaceReserve": "none",
                  "encryption": "true",
```

```
  "unixPermissions": "0775"
  }
         },
\{  "labels":{"department":"humanresource",
"creditpoints":"2000"},
           "zone":"us east 1d",
             "defaults": {
                 "spaceReserve": "volume",
                 "encryption": "false",
                 "unixPermissions": "0775"
  }
  }
     ]
}
```
**Mappare i backend in StorageClasses**

Le seguenti definizioni di StorageClass si riferiscono ai pool di storage virtuali sopra indicati. Utilizzando il parameters.selector Ciascun StorageClass richiama i pool virtuali che possono essere utilizzati per ospitare un volume. Gli aspetti del volume saranno definiti nel pool virtuale scelto.

- Il primo StorageClass (protection-gold) verrà mappato al primo, secondo pool di storage virtuale in ontap-nas-flexgroup il back-end e il primo pool di storage virtuale in ontap-san back-end. Si tratta dell'unico pool che offre una protezione di livello gold.
- Il secondo StorageClass (protection-not-gold) verrà mappato al terzo e quarto pool di storage virtuale in ontap-nas-flexgroup back-end e il secondo, terzo pool di storage virtuale in ontap-san back-end. Questi sono gli unici pool che offrono un livello di protezione diverso dall'oro.
- Il terzo StorageClass (app-mysqldb) verrà mappato al quarto pool di storage virtuale in ontap-nas il back-end e il terzo pool di storage virtuale in ontap-san-economy back-end. Questi sono gli unici pool che offrono la configurazione del pool di storage per applicazioni di tipo mysqldb.
- Il quarto StorageClass (protection-silver-creditpoints-20k) verrà mappato al terzo pool di storage virtuale in ontap-nas-flexgroup il back-end e il secondo pool di storage virtuale in ontap-san back-end. Questi sono gli unici pool che offrono una protezione di livello gold a 20000 punti di credito.
- Quinta StorageClass (creditpoints-5k) verrà mappato al secondo pool di storage virtuale in ontapnas-economy il back-end e il terzo pool di storage virtuale in ontap-san back-end. Queste sono le uniche offerte di pool a 5000 punti di credito.

Astra Trident deciderà quale pool di storage virtuale è selezionato e garantirà il rispetto dei requisiti di storage.

```
apiVersion: storage.k8s.io/v1
kind: StorageClass
metadata:
    name: protection-gold
provisioner: netapp.io/trident
parameters:
    selector: "protection=gold"
    fsType: "ext4"
---apiVersion: storage.k8s.io/v1
kind: StorageClass
metadata:
    name: protection-not-gold
provisioner: netapp.io/trident
parameters:
  selector: "protection!=gold"
    fsType: "ext4"
---
apiVersion: storage.k8s.io/v1
kind: StorageClass
metadata:
    name: app-mysqldb
provisioner: netapp.io/trident
parameters:
    selector: "app=mysqldb"
    fsType: "ext4"
---apiVersion: storage.k8s.io/v1
kind: StorageClass
metadata:
    name: protection-silver-creditpoints-20k
provisioner: netapp.io/trident
parameters:
    selector: "protection=silver; creditpoints=20000"
    fsType: "ext4"
---
apiVersion: storage.k8s.io/v1
kind: StorageClass
metadata:
    name: creditpoints-5k
provisioner: netapp.io/trident
parameters:
    selector: "creditpoints=5000"
    fsType: "ext4"
```
## **Utilizza Astra Trident con Amazon FSX per NetApp ONTAP**

["Amazon FSX per NetApp ONTAP",](https://docs.aws.amazon.com/fsx/latest/ONTAPGuide/what-is-fsx-ontap.html) È un servizio AWS completamente gestito che consente ai clienti di lanciare ed eseguire file system basati sul sistema operativo per lo storage ONTAP di NetApp. Amazon FSX per NetApp ONTAP ti consente di sfruttare le funzionalità, le performance e le funzionalità amministrative di NetApp che conosci, sfruttando al contempo la semplicità, l'agilità, la sicurezza e la scalabilità dell'archiviazione dei dati su AWS. FSX supporta molte delle funzionalità del file system e delle API di amministrazione di ONTAP.

Un file system è la risorsa principale di Amazon FSX, simile a un cluster ONTAP on-premise. All'interno di ogni SVM è possibile creare uno o più volumi, ovvero contenitori di dati che memorizzano i file e le cartelle nel file system. Con Amazon FSX per NetApp ONTAP, Data ONTAP verrà fornito come file system gestito nel cloud. Il nuovo tipo di file system è denominato **NetApp ONTAP**.

Utilizzando Astra Trident con Amazon FSX per NetApp ONTAP, puoi garantire che i cluster Kubernetes in esecuzione in Amazon Elastic Kubernetes Service (EKS) possano eseguire il provisioning di volumi persistenti di file e blocchi supportati da ONTAP.

#### **Creazione del file system Amazon FSX per ONTAP**

I volumi creati su file system Amazon FSX con backup automatici attivati non possono essere cancellati da Trident. Per eliminare i PVC, è necessario eliminare manualmente il volume FV e FSX per ONTAP.

Per evitare questo problema:

- Non utilizzare **creazione rapida** per creare il file system FSX per ONTAP. Il workflow di creazione rapida consente backup automatici e non offre un'opzione di opt-out.
- Quando si utilizza **creazione standard**, disattivare il backup automatico. La disattivazione dei backup automatici consente a Trident di eliminare un volume senza ulteriori interventi manuali.

## ▼ Backup and maintenance - optional

Daily automatic backup Info Amazon FSx can protect your data through daily backups

- Enabled
- Disabled

## **Scopri Astra Trident**

Se sei un nuovo utente di Astra Trident, puoi familiarizzare con i link riportati di seguito:

- ["FAQ"](https://docs.netapp.com/it-it/trident-2210/faq.html)
- ["Requisiti per l'utilizzo di Astra Trident"](https://docs.netapp.com/it-it/trident-2210/trident-get-started/requirements.html)
- ["Implementare Astra Trident"](https://docs.netapp.com/it-it/trident-2210/trident-get-started/kubernetes-deploy.html)
- ["Best practice per la configurazione di ONTAP, Cloud Volumes ONTAP e Amazon FSX per NetApp](https://docs.netapp.com/it-it/trident-2210/trident-reco/storage-config-best-practices.html) [ONTAP"](https://docs.netapp.com/it-it/trident-2210/trident-reco/storage-config-best-practices.html)
- ["Integrare Astra Trident"](https://docs.netapp.com/it-it/trident-2210/trident-reco/integrate-trident.html#ontap)
- ["Configurazione backend SAN ONTAP"](#page-36-0)
- ["Configurazione backend NAS ONTAP"](#page-56-0)

Scopri di più sulle funzionalità dei driver ["qui".](https://docs.netapp.com/it-it/trident-2210/trident-concepts/ontap-drivers.html)

Amazon FSX per NetApp ONTAP utilizza ["FabricPool"](https://docs.netapp.com/ontap-9/topic/com.netapp.doc.dot-mgng-stor-tier-fp/GUID-5A78F93F-7539-4840-AB0B-4A6E3252CF84.html) per gestire i tier di storage. Consente di memorizzare i dati in un Tier, in base all'accesso frequente ai dati.

Astra Trident prevede di essere eseguito come a. vsadmin Utente SVM o come utente con un nome diverso che ha lo stesso ruolo. Amazon FSX per NetApp ONTAP ha un fsxadmin Utente che sostituisce in maniera limitata il ONTAP admin utente del cluster. Si sconsiglia di utilizzare fsxadmin Utente, con Trident, come a. vsadmin L'utente di SVM ha accesso a più funzionalità di Astra Trident.

## **Driver**

Puoi integrare Astra Trident con Amazon FSX per NetApp ONTAP utilizzando i seguenti driver:

- ontap-san: Ogni PV fornito è un LUN all'interno del proprio volume Amazon FSX per NetApp ONTAP.
- ontap-san-economy: Ogni PV fornito è un LUN con un numero configurabile di LUN per volume Amazon FSX per NetApp ONTAP.
- ontap-nas: Ogni PV fornito è un volume Amazon FSX completo per NetApp ONTAP.
- ontap-nas-economy: Ogni PV fornito è un qtree, con un numero configurabile di qtree per ogni volume Amazon FSX per NetApp ONTAP.
- ontap-nas-flexgroup: Ogni PV fornito è un volume Amazon FSX completo per NetApp ONTAP FlexGroup.

## **Autenticazione**

Astra Trident offre due modalità di autenticazione:

- Basato su certificato: Astra Trident comunicherà con SVM sul file system FSX utilizzando un certificato installato sulla SVM.
- Basato sulle credenziali: È possibile utilizzare fsxadmin utente per il file system o l' vsadmin Configurato dall'utente per la SVM.

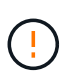

Si consiglia vivamente di utilizzare vsadmin al posto di fsxadmin per configurare il backend. Astra Trident comunicherà con il file system FSX utilizzando questo nome utente e la password.

È possibile aggiornare i backend esistenti per passare da un metodo basato su credenziali a un metodo basato su certificato. Tuttavia, è supportato un solo metodo di autenticazione alla volta. Per passare a un metodo di autenticazione diverso, è necessario rimuovere il metodo esistente dalla configurazione di back-end.

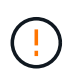

Se si tenta di fornire **credenziali e certificati**, la creazione del backend non riesce e viene visualizzato un errore che indica che nel file di configurazione sono stati forniti più metodi di autenticazione.

Per ulteriori informazioni sull'autenticazione, consulta i seguenti ["NAS ONTAP"](https://docs.netapp.com/it-it/trident-2210/trident-use/* xref:./trident-use/ontap-nas-prep.html)

#### \* ["ONTAP SAN"](#page-36-1)

#### **Implementa e configura Astra Trident su EKS con Amazon FSX per NetApp ONTAP**

#### **Di cosa hai bisogno**

- Un cluster Amazon EKS esistente o un cluster Kubernetes autogestito con kubect1 installato.
- Una macchina virtuale per lo storage e il file system Amazon FSX per NetApp ONTAP, raggiungibile dai nodi di lavoro del cluster.
- Nodi di lavoro preparati per ["NFS e/o iSCSI"](#page-2-0).

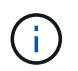

Assicurati di seguire la procedura di preparazione del nodo richiesta per Amazon Linux e Ubuntu ["Immagini Amazon Machine"](https://docs.aws.amazon.com/AWSEC2/latest/UserGuide/AMIs.html) (Amis) a seconda del tipo di AMI EKS.

Per altri requisiti di Astra Trident, vedere ["qui".](https://docs.netapp.com/it-it/trident-2210/trident-get-started/requirements.html)

#### **Fasi**

- 1. Implementare Astra Trident utilizzando uno dei ["metodi di implementazione"](https://docs.netapp.com/it-it/trident-2210/trident-get-started/kubernetes-deploy.html).
- 2. Configurare Astra Trident come segue:
	- a. Raccogliere il nome DNS LIF di gestione della SVM. Ad esempio, utilizzando l'interfaccia CLI AWS, individuare DNSName voce sotto Endpoints → Management dopo aver eseguito il seguente comando:

```
aws fsx describe-storage-virtual-machines --region <file system
region>
```
3. Creare e installare certificati per l'autenticazione. Se si utilizza un ontap-san back-end, vedere ["qui"](#page-36-0). Se si utilizza un ontap-nas back-end, vedere ["qui"](#page-56-0).

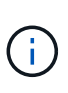

È possibile accedere al file system (ad esempio per installare i certificati) utilizzando SSH da qualsiasi punto del file system. Utilizzare fsxadmin User (utente), la password configurata al momento della creazione del file system e il nome DNS di gestione da aws fsx describe-file-systems.

4. Creare un file backend utilizzando i certificati e il nome DNS della LIF di gestione, come mostrato nell'esempio seguente:

```
{
    "version": 1,
    "storageDriverName": "ontap-san",
    "backendName": "customBackendName",
    "managementLIF": "svm-XXXXXXXXXXXXXXXXX.fs-XXXXXXXXXXXXXXXXX.fsx.us-
east-2.aws.internal",
    "svm": "svm01",
    "clientCertificate": "ZXR0ZXJwYXB...ICMgJ3BhcGVyc2",
    "clientPrivateKey": "vciwKIyAgZG...0cnksIGRlc2NyaX",
    "trustedCACertificate": "zcyBbaG...b3Igb3duIGNsYXNz",
  }
```
Per informazioni sulla creazione di backend, consulta i seguenti ["Configurare un backend con i driver NAS](https://docs.netapp.com/it-it/trident-2210/trident-use/* xref:./trident-use/ontap-nas.html) [ONTAP"](https://docs.netapp.com/it-it/trident-2210/trident-use/* xref:./trident-use/ontap-nas.html)

\* ["Configurare un backend con i driver SAN ONTAP"](#page-36-0)

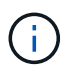

Non specificare dataLIF per ontap-san e. ontap-san-economy Driver per consentire ad Astra Trident di utilizzare multipath.

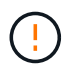

Il limitAggregateUsage il parametro non funziona con vsadmin e. fsxadmin account utente. L'operazione di configurazione non riesce se si specifica questo parametro.

Dopo l'implementazione, eseguire la procedura per creare un ["classe di storage, provisioning di un volume e](https://docs.netapp.com/it-it/trident-2210/trident-get-started/kubernetes-postdeployment.html) [montaggio del volume in un pod".](https://docs.netapp.com/it-it/trident-2210/trident-get-started/kubernetes-postdeployment.html)

## **Trova ulteriori informazioni**

- ["Documentazione di Amazon FSX per NetApp ONTAP"](https://docs.aws.amazon.com/fsx/latest/ONTAPGuide/what-is-fsx-ontap.html)
- ["Post del blog su Amazon FSX per NetApp ONTAP"](https://www.netapp.com/blog/amazon-fsx-for-netapp-ontap/)

# **Crea backend con kubectl**

Un backend definisce la relazione tra Astra Trident e un sistema storage. Spiega ad Astra Trident come comunicare con quel sistema storage e come Astra Trident dovrebbe eseguire il provisioning dei volumi da esso. Dopo aver installato Astra Trident, il passo successivo è quello di creare un backend. Il TridentBackendConfig Custom Resource Definition (CRD) consente di creare e gestire backend Trident direttamente attraverso l'interfaccia Kubernetes. Per eseguire questa operazione, utilizzare kubectl O il tool CLI equivalente per la distribuzione Kubernetes.

TridentBackendConfig

TridentBackendConfig (tbc, tbconfig, tbackendconfig) È un CRD front-end, namespace, che consente di gestire i backend Astra Trident utilizzando kubectl. Kubernetes e gli amministratori dello storage possono ora creare e gestire i backend direttamente attraverso la CLI di Kubernetes senza richiedere un'utility a riga di comando dedicata (tridentctl).

Alla creazione di un TridentBackendConfig oggetto, si verifica quanto segue:

- Astra Trident crea automaticamente un backend in base alla configurazione che fornisci. Questo è rappresentato internamente come a. TridentBackend (tbe, tridentbackend) CR.
- Il TridentBackendConfig è vincolato in modo univoco a un TridentBackend Creato da Astra Trident.

Ciascuno TridentBackendConfig mantiene una mappatura uno a uno con un TridentBackend. Il primo è l'interfaccia fornita all'utente per progettare e configurare i backend; il secondo è il modo in cui Trident rappresenta l'oggetto backend effettivo.

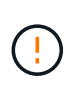

TridentBackend I CRS vengono creati automaticamente da Astra Trident. Non è possibile modificarle. Se si desidera aggiornare i backend, modificare il TridentBackendConfig oggetto.

Vedere l'esempio seguente per il formato di TridentBackendConfig CR:

```
apiVersion: trident.netapp.io/v1
kind: TridentBackendConfig
metadata:
    name: backend-tbc-ontap-san
spec:
    version: 1
    backendName: ontap-san-backend
    storageDriverName: ontap-san
    managementLIF: 10.0.0.1
    dataLIF: 10.0.0.2
    svm: trident_svm
    credentials:
      name: backend-tbc-ontap-san-secret
```
È inoltre possibile esaminare gli esempi in ["trident-installer"](https://github.com/NetApp/trident/tree/stable/v21.07/trident-installer/sample-input/backends-samples) directory per configurazioni di esempio per la piattaforma/servizio di storage desiderato.

Il spec utilizza parametri di configurazione specifici per il back-end. In questo esempio, il backend utilizza ontap-san storage driver e utilizza i parametri di configurazione riportati in tabella. Per l'elenco delle opzioni di configurazione per il driver di storage desiderato, consultare ["informazioni di configurazione back-end per il](#page-6-0) [driver di storage"](#page-6-0).

Il spec la sezione include anche credentials e. deletionPolicy i campi, che sono stati introdotti di recente in TridentBackendConfig CR:

- credentials: Questo parametro è un campo obbligatorio e contiene le credenziali utilizzate per l'autenticazione con il sistema/servizio di storage. Questo è impostato su un Kubernetes Secret creato dall'utente. Le credenziali non possono essere passate in testo normale e si verificherà un errore.
- deletionPolicy: Questo campo definisce cosa deve accadere quando TridentBackendConfig viene cancellato. Può assumere uno dei due valori possibili:
	- delete: Questo comporta l'eliminazione di entrambi TridentBackendConfig CR e il backend associato. Questo è il valore predefinito.
	- retain: Quando un TridentBackendConfig La CR viene eliminata, la definizione di back-end

rimane presente e può essere gestita con tridentctl. Impostazione del criterio di eliminazione su retain consente agli utenti di eseguire il downgrade a una release precedente (precedente alla 21.04) e conservare i backend creati. Il valore di questo campo può essere aggiornato dopo un TridentBackendConfig viene creato.

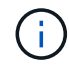

Il nome di un backend viene impostato utilizzando spec.backendName. Se non specificato, il nome del backend viene impostato sul nome di TridentBackendConfig oggetto (metadata.name). Si consiglia di impostare esplicitamente i nomi backend utilizzando spec.backendName.

 $\Theta$ 

Backend creati con tridentctl non hanno un associato TridentBackendConfig oggetto. È possibile scegliere di gestire tali backend con kubectl creando un TridentBackendConfig CR. È necessario specificare parametri di configurazione identici (ad esempio spec.backendName, spec.storagePrefix, spec.storageDriverName`e così via). Astra Trident eseguirà automaticamente il binding del nuovo `TridentBackendConfig con il backend preesistente.

## **Panoramica dei passaggi**

Per creare un nuovo backend utilizzando kubectl, eseguire le seguenti operazioni:

- 1. Creare un ["Kubernetes Secret"](https://kubernetes.io/docs/concepts/configuration/secret/). Il segreto contiene le credenziali che Astra Trident deve comunicare con il cluster/servizio di storage.
- 2. Creare un TridentBackendConfig oggetto. Contiene specifiche relative al cluster/servizio di storage e fa riferimento al segreto creato nel passaggio precedente.

Dopo aver creato un backend, è possibile osservarne lo stato utilizzando kubectl get tbc <tbc-name> -n <trident-namespace> e raccogliere ulteriori dettagli.

## **Fase 1: Creare un Kubernetes Secret**

Creare un segreto contenente le credenziali di accesso per il backend. Si tratta di una caratteristica esclusiva di ogni piattaforma/servizio di storage. Ecco un esempio:

```
kubectl -n trident create -f backend-tbc-ontap-san-secret.yaml
apiVersion: v1
kind: Secret
metadata:
    name: backend-tbc-ontap-san-secret
type: Opaque
stringData:
    username: cluster-admin
    password: t@Ax@7q(>
```
Questa tabella riassume i campi che devono essere inclusi nel Secret per ciascuna piattaforma di storage:

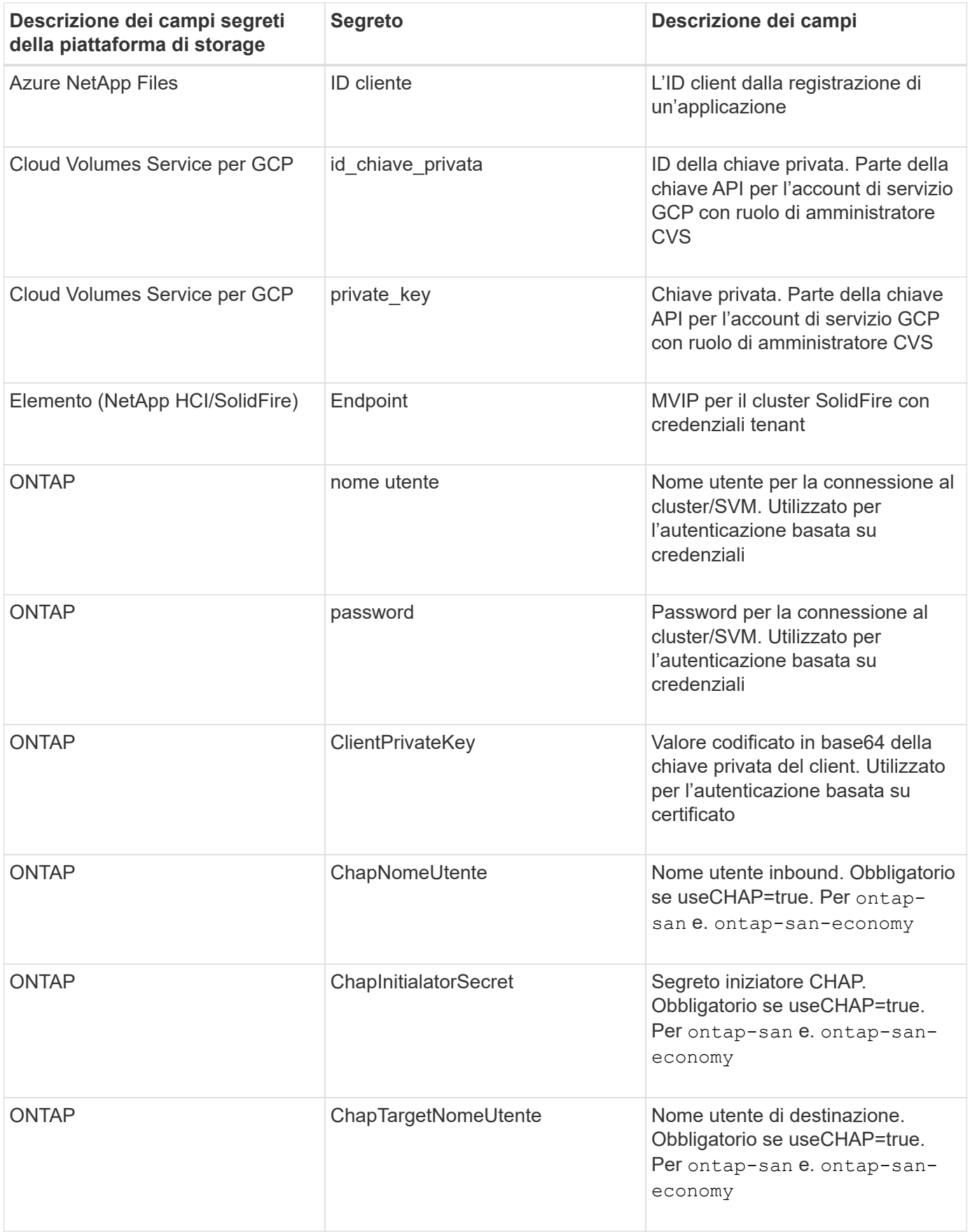

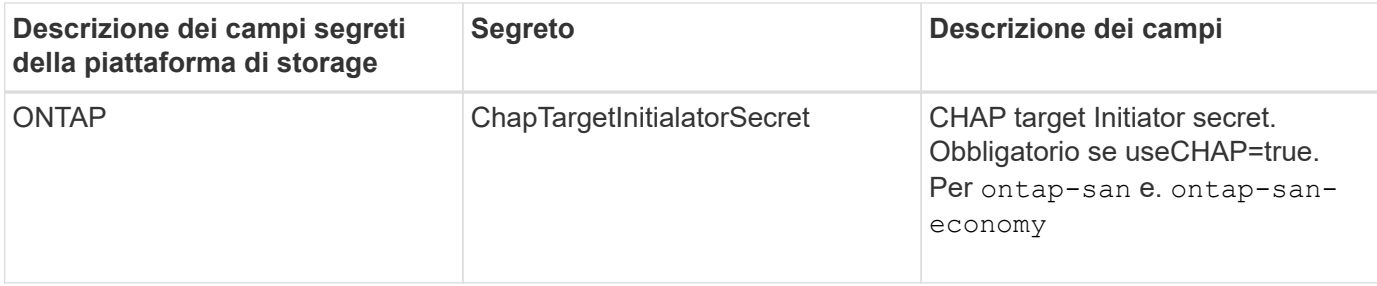

Il Segreto creato in questo passaggio verrà indicato in spec.credentials campo di TridentBackendConfig oggetto creato nel passaggio successivo.

## **Fase 2: Creare** TridentBackendConfig **CR**

A questo punto, è possibile creare il TridentBackendConfig CR. In questo esempio, un backend che utilizza ontap-san il driver viene creato utilizzando TridentBackendConfig oggetto mostrato di seguito:

kubectl -n trident create -f backend-tbc-ontap-san.yaml

```
apiVersion: trident.netapp.io/v1
kind: TridentBackendConfig
metadata:
   name: backend-tbc-ontap-san
spec:
   version: 1
   backendName: ontap-san-backend
    storageDriverName: ontap-san
    managementLIF: 10.0.0.1
    dataLIF: 10.0.0.2
    svm: trident_svm
    credentials:
      name: backend-tbc-ontap-san-secret
```
## **Fase 3: Verificare lo stato di** TridentBackendConfig **CR**

Ora che è stato creato il TridentBackendConfig CR, è possibile verificare lo stato. Vedere il seguente esempio:

kubectl -n trident get tbc backend-tbc-ontap-san NAME BACKEND NAME BACKEND UUID PHASE STATUS backend-tbc-ontap-san ontap-san-backend 8d24fce7-6f60-4d4a-8ef6 bab2699e6ab8 Bound Success

Un backend è stato creato e associato a TridentBackendConfig CR.

La fase può assumere uno dei seguenti valori:

- Bound: Il TridentBackendConfig CR è associato a un backend e contiene tale backend configRef impostare su TridentBackendConfig L'uid di CR.
- Unbound: Rappresentato utilizzando "". Il TridentBackendConfig l'oggetto non è associato a un backend. Tutti creati di recente TridentBackendConfig I CRS sono in questa fase per impostazione predefinita. Una volta modificata la fase, non sarà più possibile tornare a Unbound.
- Deleting: Il TridentBackendConfig CR deletionPolicy è stato impostato per l'eliminazione. Quando il TridentBackendConfig La CR viene eliminata, passa allo stato di eliminazione.
	- Se non sono presenti richieste di rimborso di volumi persistenti (PVC) sul back-end, eliminare il TridentBackendConfig In questo modo Astra Trident elimina il backend e il TridentBackendConfig CR.
	- Se uno o più PVC sono presenti sul backend, passa a uno stato di eliminazione. Il TridentBackendConfig Successivamente, la CR entra anche nella fase di eliminazione. Il backend e. TridentBackendConfig Vengono eliminati solo dopo l'eliminazione di tutti i PVC.
- Lost: Il backend associato a TridentBackendConfig La CR è stata eliminata accidentalmente o deliberatamente e il TridentBackendConfig CR ha ancora un riferimento al backend cancellato. Il TridentBackendConfig La CR può comunque essere eliminata indipendentemente da deletionPolicy valore.
- Unknown: Astra Trident non è in grado di determinare lo stato o l'esistenza del backend associato a TridentBackendConfig CR. Ad esempio, se il server API non risponde o se tridentbackends.trident.netapp.io CRD mancante. Ciò potrebbe richiedere l'intervento dell'utente.

In questa fase, viene creato un backend. È possibile gestire anche diverse operazioni, ad esempio ["aggiornamenti back-end ed eliminazioni back-end".](#page-87-0)

## **(Facoltativo) fase 4: Ulteriori informazioni**

È possibile eseguire il seguente comando per ottenere ulteriori informazioni sul backend:

kubectl -n trident get tbc backend-tbc-ontap-san -o wide

NAME BACKEND NAME BACKEND UUID PHASE STATUS STORAGE DRIVER DELETION POLICY backend-tbc-ontap-san ontap-san-backend 8d24fce7-6f60-4d4a-8ef6 bab2699e6ab8 Bound Success ontap-san delete

Inoltre, è possibile ottenere un dump YAML/JSON di TridentBackendConfig.

```
kubectl -n trident get tbc backend-tbc-ontap-san -o yaml
```

```
apiVersion: trident.netapp.io/v1
kind: TridentBackendConfig
metadata:
    creationTimestamp: "2021-04-21T20:45:11Z"
    finalizers:
    - trident.netapp.io
    generation: 1
    name: backend-tbc-ontap-san
    namespace: trident
    resourceVersion: "947143"
    uid: 35b9d777-109f-43d5-8077-c74a4559d09c
spec:
    backendName: ontap-san-backend
    credentials:
      name: backend-tbc-ontap-san-secret
    managementLIF: 10.0.0.1
    dataLIF: 10.0.0.2
    storageDriverName: ontap-san
    svm: trident_svm
    version: 1
status:
    backendInfo:
      backendName: ontap-san-backend
      backendUUID: 8d24fce7-6f60-4d4a-8ef6-bab2699e6ab8
    deletionPolicy: delete
    lastOperationStatus: Success
    message: Backend 'ontap-san-backend' created
    phase: Bound
```
backendInfo contiene backendName e a. backendUUID del back-end creato in risposta a TridentBackendConfig CR. Il lastOperationStatus il campo rappresenta lo stato dell'ultima operazione di TridentBackendConfig CR, che può essere attivato dall'utente (ad esempio, l'utente ha modificato qualcosa in spec) O attivato da Astra Trident (ad esempio, durante il riavvio di Astra Trident). Può essere Success (riuscito) o Failed (non riuscito). phase rappresenta lo stato della relazione tra TridentBackendConfig CR e il back-end. Nell'esempio precedente, phase Ha il valore associato, il che significa che il TridentBackendConfig CR è associato al backend.

È possibile eseguire kubectl -n trident describe tbc <tbc-cr-name> per ottenere i dettagli dei registri degli eventi.

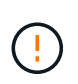

Non è possibile aggiornare o eliminare un backend che contiene un associato TridentBackendConfig utilizzo di oggetti tridentctl. Comprendere le fasi necessarie per passare da un'operazione all'altra tridentctl e. TridentBackendConfig, ["vedi qui"](#page-90-0).

# <span id="page-87-0"></span>**Eseguire la gestione del back-end con kubectl**

Scopri come eseguire operazioni di gestione back-end utilizzando kubectl.

## **Eliminare un backend**

Eliminando un TridentBackendConfig, Si richiede ad Astra Trident di eliminare/conservare i backend (in base a. deletionPolicy). Per eliminare un backend, assicurarsi che deletionPolicy è impostato per eliminare. Per eliminare solo il TridentBackendConfig, assicurarsi che deletionPolicy è impostato su retain. In questo modo si garantisce che il backend sia ancora presente e che possa essere gestito tramite tridentctl.

Eseguire il seguente comando:

```
kubectl delete tbc <tbc-name> -n trident
```
Astra Trident non elimina i Kubernetes Secrets utilizzati da TridentBackendConfig. L'utente Kubernetes è responsabile della pulizia dei segreti. Prestare attenzione quando si eliminano i segreti. È necessario eliminare i segreti solo se non vengono utilizzati dai backend.

## **Visualizzare i backend esistenti**

Eseguire il seguente comando:

```
kubectl get tbc -n trident
```
Puoi anche correre tridentctl get backend -n trident oppure tridentctl get backend -o yaml -n trident per ottenere un elenco di tutti i backend esistenti. Questo elenco includerà anche i backend creati con tridentctl.

## **Aggiornare un backend**

Possono esserci diversi motivi per aggiornare un backend:

• Le credenziali del sistema storage sono state modificate. Per aggiornare le credenziali, il Kubernetes Secret utilizzato in TridentBackendConfig l'oggetto deve essere aggiornato. Astra Trident aggiornerà automaticamente il backend con le credenziali più recenti fornite. Eseguire il seguente comando per aggiornare Kubernetes Secret:

kubectl apply -f <updated-secret-file.yaml> -n trident

• È necessario aggiornare i parametri (ad esempio il nome della SVM ONTAP utilizzata). In questo caso, TridentBackendConfig Gli oggetti possono essere aggiornati direttamente tramite Kubernetes.

```
kubectl apply -f <updated-backend-file.yaml>
```
In alternativa, apportare modifiche all'esistente TridentBackendConfig CR eseguendo il seguente comando:

kubectl edit tbc <tbc-name> -n trident

Se un aggiornamento back-end non riesce, il back-end continua a rimanere nella sua ultima configurazione nota. È possibile visualizzare i log per determinare la causa eseguendo kubectl get tbc <tbc-name> -o yaml -n trident oppure kubectl describe tbc <tbc-name> -n trident.

Dopo aver identificato e corretto il problema con il file di configurazione, è possibile eseguire nuovamente il comando update.

## **Eseguire la gestione back-end con tridentctl**

Scopri come eseguire operazioni di gestione back-end utilizzando tridentctl.

## **Creare un backend**

Dopo aver creato un ["file di configurazione back-end"](#page-6-0), eseguire il seguente comando:

```
tridentctl create backend -f <br/> <br/> <br/> <br/> <br/>trident trident
```
Se la creazione del back-end non riesce, si è verificato un errore nella configurazione del back-end. È possibile visualizzare i log per determinare la causa eseguendo il seguente comando:

```
tridentctl logs -n trident
```
Dopo aver identificato e corretto il problema con il file di configurazione, è possibile eseguire semplicemente create di nuovo comando.

## **Eliminare un backend**

Per eliminare un backend da Astra Trident, procedere come segue:

1. Recuperare il nome del backend:

```
tridentctl get backend -n trident
```
2. Eliminare il backend:

tridentctl delete backend <backend-name> -n trident

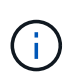

Se Astra Trident ha eseguito il provisioning di volumi e snapshot da questo backend ancora esistenti, l'eliminazione del backend impedisce il provisioning di nuovi volumi da parte dell'IT. Il backend continuerà a esistere in uno stato di eliminazione e Trident continuerà a gestire tali volumi e snapshot fino a quando non verranno eliminati.

## **Visualizzare i backend esistenti**

Per visualizzare i backend di cui Trident è a conoscenza, procedere come segue:

• Per ottenere un riepilogo, eseguire il seguente comando:

```
tridentctl get backend -n trident
```
• Per ottenere tutti i dettagli, eseguire il seguente comando:

```
tridentctl get backend -o json -n trident
```
## **Aggiornare un backend**

Dopo aver creato un nuovo file di configurazione back-end, eseguire il seguente comando:

```
tridentctl update backend <br/>backend-name> -f <br/>backend-file> -n trident
```
Se l'aggiornamento del back-end non riesce, si è verificato un errore nella configurazione del back-end o si è tentato di eseguire un aggiornamento non valido. È possibile visualizzare i log per determinare la causa eseguendo il seguente comando:

```
tridentctl logs -n trident
```
Dopo aver identificato e corretto il problema con il file di configurazione, è possibile eseguire semplicemente update di nuovo comando.

## **Identificare le classi di storage che utilizzano un backend**

Questo è un esempio del tipo di domande a cui puoi rispondere con il JSON che tridentctl output per oggetti backend. Viene utilizzato il jq che è necessario installare.

```
tridentctl get backend -o json | jq '[.items[] | {backend: .name,
storageClasses: [.storage[].storageClasses]|unique}]'
```
Questo vale anche per i backend creati con TridentBackendConfig.

# <span id="page-90-0"></span>**Passare da un'opzione di gestione back-end all'altra**

Scopri i diversi modi di gestire i backend in Astra Trident. Con l'introduzione di TridentBackendConfig, gli amministratori dispongono ora di due metodi unici per gestire i back-end. Questo pone le seguenti domande:

- È possibile creare backend utilizzando tridentctl essere gestito con TridentBackendConfig?
- È possibile creare backend utilizzando TridentBackendConfig essere gestito con tridentctl?

## **Gestire** tridentctl **backend con** TridentBackendConfig

In questa sezione vengono descritte le procedure necessarie per gestire i backend creati con tridentctl Direttamente attraverso l'interfaccia Kubernetes creando TridentBackendConfig oggetti.

Questo si applica ai seguenti scenari:

- Backend preesistenti, che non dispongono di TridentBackendConfig perché sono stati creati con tridentctl.
- Nuovi backend creati con tridentctl, mentre altri TridentBackendConfig esistono oggetti.

In entrambi gli scenari, i backend continueranno a essere presenti, con Astra Trident che pianifica i volumi e li gestisce. Gli amministratori possono scegliere tra due opzioni:

- Continuare a utilizzare tridentctl per gestire i back-end creati utilizzando l'it.
- Collegare i backend creati con tridentctl a un nuovo TridentBackendConfig oggetto. In questo modo, i backend verranno gestiti utilizzando kubectl e non tridentctl.

Per gestire un backend preesistente utilizzando kubectl, sarà necessario creare un TridentBackendConfig che si collega al back-end esistente. Ecco una panoramica sul funzionamento di questo sistema:

- 1. Crea un Kubernetes Secret. Il segreto contiene le credenziali che Astra Trident deve comunicare con il cluster/servizio di storage.
- 2. Creare un TridentBackendConfig oggetto. Contiene specifiche relative al cluster/servizio di storage e fa riferimento al segreto creato nel passaggio precedente. È necessario specificare parametri di configurazione identici (ad esempio spec.backendName, spec.storagePrefix, spec.storageDriverName`e così via). `spec.backendName deve essere impostato sul nome del backend esistente.

## **Fase 0: Identificare il backend**

Per creare un TridentBackendConfig che si collega a un backend esistente, sarà necessario ottenere la configurazione del backend. In questo esempio, supponiamo che sia stato creato un backend utilizzando la seguente definizione JSON:

```
tridentctl get backend ontap-nas-backend -n trident
+---------------------+----------------
+--------------------------------------+--------+---------+
         NAME | STORAGE DRIVER | UUID
| STATE | VOLUMES |
```

```
+---------------------+----------------
+--------------------------------------+--------+---------+
| ontap-nas-backend | ontap-nas | 52f2eb10-e4c6-4160-99fc-
96b3be5ab5d7 | online | 25 |
+---------------------+----------------
+--------------------------------------+--------+---------+
cat ontap-nas-backend.json
{
      "version": 1,
      "storageDriverName": "ontap-nas",
      "managementLIF": "10.10.10.1",
      "dataLIF": "10.10.10.2",
      "backendName": "ontap-nas-backend",
    "svm": "trident svm",
      "username": "cluster-admin",
      "password": "admin-password",
      "defaults": {
          "spaceReserve": "none",
          "encryption": "false"
      },
      "labels":{"store":"nas_store"},
    "region": "us east 1",
      "storage": [
\{  "labels":{"app":"msoffice", "cost":"100"},
            "zone": "us east la",
              "defaults": {
                  "spaceReserve": "volume",
                  "encryption": "true",
                  "unixPermissions": "0755"
  }
          },
\{  "labels":{"app":"mysqldb", "cost":"25"},
            "zone":"us east 1d",
              "defaults": {
                  "spaceReserve": "volume",
                  "encryption": "false",
                  "unixPermissions": "0775"
  }
         }
      ]
}
```
Creare un Segreto contenente le credenziali per il backend, come illustrato in questo esempio:

```
cat tbc-ontap-nas-backend-secret.yaml
apiVersion: v1
kind: Secret
metadata:
    name: ontap-nas-backend-secret
type: Opaque
stringData:
    username: cluster-admin
    passWord: admin-password
kubectl create -f tbc-ontap-nas-backend-secret.yaml -n trident
secret/backend-tbc-ontap-san-secret created
```
#### **Fase 2: Creare un** TridentBackendConfig **CR**

Il passaggio successivo consiste nella creazione di un TridentBackendConfig CR che si associerà automaticamente al preesistente ontap-nas-backend (come in questo esempio). Assicurarsi che siano soddisfatti i seguenti requisiti:

- Lo stesso nome backend viene definito in spec.backendName.
- I parametri di configurazione sono identici al backend originale.
- I pool di storage virtuali (se presenti) devono mantenere lo stesso ordine del backend originale.
- Le credenziali vengono fornite attraverso un Kubernetes Secret e non in testo normale.

In questo caso, il TridentBackendConfig avrà un aspetto simile al seguente:

```
cat backend-tbc-ontap-nas.yaml
apiVersion: trident.netapp.io/v1
kind: TridentBackendConfig
metadata:
    name: tbc-ontap-nas-backend
spec:
    version: 1
    storageDriverName: ontap-nas
    managementLIF: 10.10.10.1
    dataLIF: 10.10.10.2
    backendName: ontap-nas-backend
    svm: trident_svm
    credentials:
      name: mysecret
    defaults:
      spaceReserve: none
      encryption: 'false'
    labels:
    store: nas store
  region: us east 1
    storage:
    - labels:
        app: msoffice
        cost: '100'
    zone: us east la
      defaults:
        spaceReserve: volume
        encryption: 'true'
        unixPermissions: '0755'
    - labels:
        app: mysqldb
        cost: '25'
    zone: us_east_1d
      defaults:
        spaceReserve: volume
        encryption: 'false'
        unixPermissions: '0775'
kubectl create -f backend-tbc-ontap-nas.yaml -n trident
tridentbackendconfig.trident.netapp.io/tbc-ontap-nas-backend created
```
#### **Fase 3: Verificare lo stato di** TridentBackendConfig **CR**

Dopo il TridentBackendConfig è stato creato, la sua fase deve essere Bound. Deve inoltre riflettere lo stesso nome e UUID del backend esistente.

```
kubectl -n trident get tbc tbc-ontap-nas-backend -n trident
NAME BACKEND NAME BACKEND IIITD
PHASE STATUS
tbc-ontap-nas-backend ontap-nas-backend 52f2eb10-e4c6-4160-99fc-
96b3be5ab5d7 Bound Success
#confirm that no new backends were created (i.e., TridentBackendConfig did
not end up creating a new backend)
tridentctl get backend -n trident
+---------------------+----------------
+--------------------------------------+--------+---------+
        NAME | STORAGE DRIVER | UUID
| STATE | VOLUMES |
+---------------------+----------------
+--------------------------------------+--------+---------+
| ontap-nas-backend | ontap-nas | 52f2eb10-e4c6-4160-99fc-
96b3be5ab5d7 | online | 25 |
+---------------------+----------------
+--------------------------------------+--------+---------+
```
Il back-end verrà ora completamente gestito utilizzando tbc-ontap-nas-backend TridentBackendConfig oggetto.

**Gestire** TridentBackendConfig **backend con** tridentctl

```
`tridentctl` può essere utilizzato per elencare i backend creati con
`TridentBackendConfig`. Inoltre, gli amministratori possono anche
scegliere di gestire completamente tali backend attraverso `tridentctl`
eliminando `TridentBackendConfig` e assicurandosi `spec.deletionPolicy` è
impostato su `retain`.
```
#### **Fase 0: Identificare il backend**

Ad esempio, supponiamo che il seguente backend sia stato creato utilizzando TridentBackendConfig:

```
kubectl get tbc backend-tbc-ontap-san -n trident -o wide
NAME BACKEND NAME BACKEND UUID
PHASE STATUS STORAGE DRIVER DELETION POLICY
backend-tbc-ontap-san ontap-san-backend 81abcb27-ea63-49bb-b606-
0a5315ac5f82 Bound Success ontap-san delete
tridentctl get backend ontap-san-backend -n trident
+-------------------+----------------
+--------------------------------------+--------+---------+
| NAME | STORAGE DRIVER | UUID
| STATE | VOLUMES |
+-------------------+----------------
+--------------------------------------+--------+---------+
| ontap-san-backend | ontap-san | 81abcb27-ea63-49bb-b606-
0a5315ac5f82 | online | 33 |
+-------------------+----------------
+--------------------------------------+--------+---------+
```
Dall'output, si vede che TridentBackendConfig È stato creato correttamente ed è associato a un backend [osservare l'UUID del backend].

#### **Fase 1: Confermare** deletionPolicy **è impostato su** retain

Diamo un'occhiata al valore di deletionPolicy. Questo valore deve essere impostato su retain. In questo modo si garantisce che quando si verifica un TridentBackendConfig La CR viene eliminata, la definizione di back-end rimane presente e può essere gestita con tridentctl.

```
kubectl get tbc backend-tbc-ontap-san -n trident -o wide
NAME BACKEND NAME BACKEND UUID
PHASE STATUS STORAGE DRIVER DELETION POLICY
backend-tbc-ontap-san ontap-san-backend 81abcb27-ea63-49bb-b606-
0a5315ac5f82 Bound Success ontap-san delete
# Patch value of deletionPolicy to retain
kubectl patch tbc backend-tbc-ontap-san --type=merge -p
'{"spec":{"deletionPolicy":"retain"}}' -n trident
tridentbackendconfig.trident.netapp.io/backend-tbc-ontap-san patched
#Confirm the value of deletionPolicy
kubectl get tbc backend-tbc-ontap-san -n trident -o wide
NAME BACKEND NAME BACKEND UUID
PHASE STATUS STORAGE DRIVER DELETION POLICY
backend-tbc-ontap-san ontap-san-backend 81abcb27-ea63-49bb-b606-
0a5315ac5f82 Bound Success ontap-san retain
```
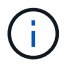

#### **Fase 2: Eliminare** TridentBackendConfig **CR**

Il passaggio finale consiste nell'eliminare TridentBackendConfig CR. Dopo la conferma di deletionPolicy è impostato su retain, è possibile procedere con l'eliminazione:

```
kubectl delete tbc backend-tbc-ontap-san -n trident
tridentbackendconfig.trident.netapp.io "backend-tbc-ontap-san" deleted
tridentctl get backend ontap-san-backend -n trident
+-------------------+----------------
+--------------------------------------+--------+---------+
| NAME | STORAGE DRIVER | UUID
| STATE | VOLUMES |
+-------------------+----------------
+--------------------------------------+--------+---------+
| ontap-san-backend | ontap-san | 81abcb27-ea63-49bb-b606-
0a5315ac5f82 | online | 33 |
+-------------------+----------------
+--------------------------------------+--------+---------+
```
Al momento dell'eliminazione di TridentBackendConfig Astra Trident lo rimuove senza eliminare il backend stesso.

# **Gestire le classi di storage**

Informazioni sulla creazione di una classe di storage, sull'eliminazione di una classe di storage e sulla visualizzazione delle classi di storage esistenti.

## **Progettare una classe di storage**

Vedere ["qui"](https://docs.netapp.com/it-it/trident-2210/trident-reference/objects.html) per ulteriori informazioni sulle classi di storage e su come configurarle.

## **Creare una classe di storage**

Dopo aver creato un file di classe storage, eseguire il seguente comando:

```
kubectl create -f <storage-class-file>
```
<storage-class-file> deve essere sostituito con il nome del file della classe di storage.

## **Eliminare una classe di storage**

Per eliminare una classe di storage da Kubernetes, eseguire il seguente comando:

kubectl delete storageclass <storage-class>

<storage-class> deve essere sostituito con la classe di storage.

Tutti i volumi persistenti creati attraverso questa classe di storage resteranno inalterati e Astra Trident continuerà a gestirli.

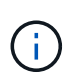

Astra Trident impone un vuoto fsType per i volumi creati. Per i backend iSCSI, si consiglia di applicare parameters.fsType In StorageClass. È necessario eliminare e ricreare StorageClasses con parameters.fsType specificato.

## **Visualizzare le classi di storage esistenti**

• Per visualizzare le classi di storage Kubernetes esistenti, eseguire il seguente comando:

```
kubectl get storageclass
```
• Per visualizzare i dettagli della classe storage Kubernetes, eseguire il seguente comando:

```
kubectl get storageclass <storage-class> -o json
```
• Per visualizzare le classi di storage sincronizzate di Astra Trident, eseguire il seguente comando:

tridentctl get storageclass

• Per visualizzare i dettagli della classe di storage sincronizzata di Astra Trident, eseguire il seguente comando:

tridentctl get storageclass <storage-class> -o json

## **Impostare una classe di storage predefinita**

Kubernetes 1.6 ha aggiunto la possibilità di impostare una classe di storage predefinita. Si tratta della classe di storage che verrà utilizzata per eseguire il provisioning di un volume persistente se un utente non ne specifica uno in un PVC (Persistent Volume Claim).

- Definire una classe di storage predefinita impostando l'annotazione storageclass.kubernetes.io/is-default-class a true nella definizione della classe di storage. In base alla specifica, qualsiasi altro valore o assenza di annotazione viene interpretato come falso.
- È possibile configurare una classe di storage esistente come classe di storage predefinita utilizzando il seguente comando:

```
kubectl patch storageclass <storage-class-name> -p '{"metadata":
{"annotations":{"storageclass.kubernetes.io/is-default-class":"true"}}}'
```
• Allo stesso modo, è possibile rimuovere l'annotazione predefinita della classe di storage utilizzando il seguente comando:

```
kubectl patch storageclass <storage-class-name> -p '{"metadata":
{"annotations":{"storageclass.kubernetes.io/is-default-class":"false"}}}'
```
Nel bundle del programma di installazione di Trident sono presenti anche alcuni esempi che includono questa annotazione.

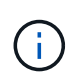

Nel cluster dovrebbe essere presente una sola classe di storage predefinita per volta. Kubernetes non impedisce tecnicamente di averne più di una, ma si comporta come se non ci fosse alcuna classe di storage predefinita.

## **Identificare il backend per una classe di storage**

Questo è un esempio del tipo di domande a cui puoi rispondere con il JSON che tridentctl Output per gli oggetti backend Astra Trident. Viene utilizzato il  $jq$  che potrebbe essere necessario installare per prima.

```
tridentctl get storageclass -o json | jq '[.items[] | {storageClass:
.Config.name, backends: [.storage]|unique}]'
```
# **Eseguire operazioni sui volumi**

Scopri le funzionalità offerte da Astra Trident per la gestione dei volumi.

- ["Utilizzare la topologia CSI"](#page-98-0)
- ["Lavorare con le istantanee"](#page-106-0)
- ["Espandere i volumi"](#page-110-0)
- ["Importa volumi"](#page-117-0)

## <span id="page-98-0"></span>**Utilizzare la topologia CSI**

Astra Trident può creare e collegare in modo selettivo volumi ai nodi presenti in un cluster Kubernetes utilizzando ["Funzionalità topologia CSI".](https://kubernetes-csi.github.io/docs/topology.html) Utilizzando la funzionalità topologia CSI, l'accesso ai volumi può essere limitato a un sottoinsieme di nodi, in base alle aree geografiche e alle zone di disponibilità. I provider di cloud oggi consentono agli amministratori di Kubernetes di generare nodi basati su zone. I nodi possono essere collocati in diverse zone di disponibilità all'interno di una regione o in diverse regioni. Per facilitare il provisioning dei volumi per i carichi di lavoro in un'architettura multi-zona, Astra Trident utilizza la topologia CSI.

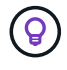

Scopri di più sulla funzionalità topologia CSI ["qui".](https://kubernetes.io/blog/2018/10/11/topology-aware-volume-provisioning-in-kubernetes/)

Kubernetes offre due esclusive modalità di binding del volume:

- Con VolumeBindingMode impostare su Immediate, Astra Trident crea il volume senza alcuna consapevolezza della topologia. Il binding dei volumi e il provisioning dinamico vengono gestiti quando viene creato il PVC. Questa è l'impostazione predefinita VolumeBindingMode ed è adatto per i cluster che non applicano vincoli di topologia. I volumi persistenti vengono creati senza alcuna dipendenza dai requisiti di pianificazione del pod richiedente.
- Con VolumeBindingMode impostare su WaitForFirstConsumer, La creazione e il binding di un volume persistente per un PVC viene ritardata fino a quando un pod che utilizza il PVC viene pianificato e creato. In questo modo, i volumi vengono creati per soddisfare i vincoli di pianificazione imposti dai requisiti di topologia.

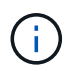

Il WaitForFirstConsumer la modalità di binding non richiede etichette di topologia. Questo può essere utilizzato indipendentemente dalla funzionalità topologia CSI.

## **Di cosa hai bisogno**

Per utilizzare la topologia CSI, è necessario disporre di quanto segue:

• Un cluster Kubernetes che esegue un ["Versione Kubernetes supportata"](https://docs.netapp.com/it-it/trident-2210/trident-get-started/requirements.html)

```
kubectl version
Client Version: version.Info{Major:"1", Minor:"19",
GitVersion:"v1.19.3",
GitCommit:"1e11e4a2108024935ecfcb2912226cedeafd99df",
GitTreeState:"clean", BuildDate:"2020-10-14T12:50:19Z",
GoVersion:"go1.15.2", Compiler:"gc", Platform:"linux/amd64"}
Server Version: version.Info{Major:"1", Minor:"19",
GitVersion:"v1.19.3",
GitCommit:"1e11e4a2108024935ecfcb2912226cedeafd99df",
GitTreeState:"clean", BuildDate:"2020-10-14T12:41:49Z",
GoVersion:"go1.15.2", Compiler:"gc", Platform:"linux/amd64"}
```
• I nodi nel cluster devono essere dotati di etichette che introducano la consapevolezza della topologia (topology.kubernetes.io/region e. topology.kubernetes.io/zone). Queste etichette **devono essere presenti sui nodi del cluster** prima dell'installazione di Astra Trident affinché Astra Trident sia consapevole della topologia.

```
kubectl get nodes -o=jsonpath='{range .items[*]}[{.metadata.name},
{.metadata.labels}]{"\n"}{end}' | grep --color "topology.kubernetes.io"
[node1,
{"beta.kubernetes.io/arch":"amd64","beta.kubernetes.io/os":"linux","kube
rnetes.io/arch":"amd64","kubernetes.io/hostname":"node1","kubernetes.io/
os":"linux","node-
role.kubernetes.io/master":"","topology.kubernetes.io/region":"us-
east1","topology.kubernetes.io/zone":"us-east1-a"}]
[node2,
{"beta.kubernetes.io/arch":"amd64","beta.kubernetes.io/os":"linux","kube
rnetes.io/arch":"amd64","kubernetes.io/hostname":"node2","kubernetes.io/
os":"linux","node-
role.kubernetes.io/worker":"","topology.kubernetes.io/region":"us-
east1","topology.kubernetes.io/zone":"us-east1-b"}]
[node3,
{"beta.kubernetes.io/arch":"amd64","beta.kubernetes.io/os":"linux","kube
rnetes.io/arch":"amd64","kubernetes.io/hostname":"node3","kubernetes.io/
os":"linux","node-
role.kubernetes.io/worker":"","topology.kubernetes.io/region":"us-
east1","topology.kubernetes.io/zone":"us-east1-c"}]
```
#### **Fase 1: Creazione di un backend compatibile con la topologia**

I backend di storage Astra Trident possono essere progettati per eseguire il provisioning selettivo dei volumi in base alle zone di disponibilità. Ogni backend può portare un optional supportedTopologies blocco che rappresenta un elenco di zone e regioni che devono essere supportate. Per StorageClasses che utilizzano tale backend, un volume viene creato solo se richiesto da un'applicazione pianificata in una regione/zona supportata.

Di seguito viene riportato un esempio di definizione di backend:

```
{
  "version": 1,
  "storageDriverName": "ontap-san",
  "backendName": "san-backend-us-east1",
  "managementLIF": "192.168.27.5",
  "svm": "iscsi_svm",
  "username": "admin",
 "password": "xxxxxxxxxxxx",
  "supportedTopologies": [
{"topology.kubernetes.io/region": "us-east1",
"topology.kubernetes.io/zone": "us-east1-a"},
{"topology.kubernetes.io/region": "us-east1",
"topology.kubernetes.io/zone": "us-east1-b"}
]
}
```
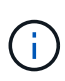

supportedTopologies viene utilizzato per fornire un elenco di regioni e zone per backend. Queste regioni e zone rappresentano l'elenco dei valori consentiti che possono essere forniti in una StorageClass. Per StorageClasses che contengono un sottoinsieme delle regioni e delle zone fornite in un backend, Astra Trident creerà un volume sul backend.

È possibile definire supportedTopologies anche per pool di storage. Vedere il seguente esempio:

```
{"version": 1,
"storageDriverName": "ontap-nas",
"backendName": "nas-backend-us-central1",
"managementLIF": "172.16.238.5",
"svm": "nfs_svm",
"username": "admin",
"password": "Netapp123",
"supportedTopologies": [
        {"topology.kubernetes.io/region": "us-central1",
"topology.kubernetes.io/zone": "us-central1-a"},
        {"topology.kubernetes.io/region": "us-central1",
"topology.kubernetes.io/zone": "us-central1-b"}
      ]
"storage": [
     {
         "labels": {"workload":"production"},
          "region": "Iowa-DC",
          "zone": "Iowa-DC-A",
          "supportedTopologies": [
              {"topology.kubernetes.io/region": "us-central1",
"topology.kubernetes.io/zone": "us-central1-a"}
  ]
      },
      {
          "labels": {"workload":"dev"},
           "region": "Iowa-DC",
           "zone": "Iowa-DC-B",
           "supportedTopologies": [
                {"topology.kubernetes.io/region": "us-central1",
"topology.kubernetes.io/zone": "us-central1-b"}
  ]
       }
]
}
```
In questo esempio, il region e. zone le etichette indicano la posizione del pool di storage. topology.kubernetes.io/region e. topology.kubernetes.io/zone stabilire da dove possono essere consumati i pool di storage.

## **Fase 2: Definire StorageClasses che siano compatibili con la topologia**

In base alle etichette della topologia fornite ai nodi del cluster, è possibile definire StorageClasses in modo da contenere informazioni sulla topologia. In questo modo verranno determinati i pool di storage che fungono da candidati per le richieste PVC effettuate e il sottoinsieme di nodi che possono utilizzare i volumi forniti da Trident.

Vedere il seguente esempio:

```
apiVersion: storage.k8s.io/v1
kind: StorageClass
metadata:
name: netapp-san-us-east1
provisioner: csi.trident.netapp.io
volumeBindingMode: WaitForFirstConsumer
allowedTopologies:
- matchLabelExpressions:
- key: topology.kubernetes.io/zone
   values:
    - us-east1-a
    - us-east1-b
- key: topology.kubernetes.io/region
   values:
    - us-east1
parameters:
    fsType: "ext4"
```
Nella definizione di StorageClass sopra riportata, volumeBindingMode è impostato su WaitForFirstConsumer. I PVC richiesti con questa classe di storage non verranno utilizzati fino a quando non saranno referenziati in un pod. Inoltre, allowedTopologies fornisce le zone e la regione da utilizzare. Il netapp-san-us-east1 StorageClass crea PVC su san-backend-us-east1 backend definito sopra.

#### **Fase 3: Creare e utilizzare un PVC**

Con StorageClass creato e mappato a un backend, è ora possibile creare PVC.

Vedere l'esempio spec sotto:

```
---
kind: PersistentVolumeClaim
apiVersion: v1
metadata:
name: pvc-san
spec:
accessModes:
    - ReadWriteOnce
resources:
    requests:
      storage: 300Mi
storageClassName: netapp-san-us-east1
```
La creazione di un PVC utilizzando questo manifesto comporta quanto segue:

kubectl create -f pvc.yaml persistentvolumeclaim/pvc-san created kubectl get pvc NAME STATUS VOLUME CAPACITY ACCESS MODES STORAGECLASS AGE pvc-san Pending netapp-san-us-east1 2s kubectl describe pvc Name: pvc-san Namespace: default StorageClass: netapp-san-us-east1 Status: Pending Volume: Labels: <none> Annotations: <none> Finalizers: [kubernetes.io/pvc-protection] Capacity: Access Modes: VolumeMode: Filesystem Mounted By: < none> Events: Type Reason and Age From Type Reason ---- ------ ---- ---- ------- Normal WaitForFirstConsumer 6s persistentvolume-controller waiting for first consumer to be created before binding

Affinché Trident crei un volume e lo leghi al PVC, utilizza il PVC in un pod. Vedere il seguente esempio:

```
apiVersion: v1
kind: Pod
metadata:
    name: app-pod-1
spec:
    affinity:
      nodeAffinity:
        requiredDuringSchedulingIgnoredDuringExecution:
           nodeSelectorTerms:
           - matchExpressions:
             - key: topology.kubernetes.io/region
               operator: In
               values:
               - us-east1
        preferredDuringSchedulingIgnoredDuringExecution:
        - weight: 1
           preference:
             matchExpressions:
             - key: topology.kubernetes.io/zone
               operator: In
               values:
               - us-east1-a
               - us-east1-b
    securityContext:
      runAsUser: 1000
      runAsGroup: 3000
      fsGroup: 2000
    volumes:
    - name: vol1
      persistentVolumeClaim:
        claimName: pvc-san
    containers:
  - name: sec-ctx-demo
      image: busybox
    command: [ "sh", "-c", "sleep 1h" ]
      volumeMounts:
      - name: vol1
        mountPath: /data/demo
      securityContext:
        allowPrivilegeEscalation: false
```
Questo podSpec indica a Kubernetes di pianificare il pod sui nodi presenti in us-east1 e scegliere tra i nodi presenti in us-east1-a oppure us-east1-b zone.

Vedere il seguente output:

kubectl get pods -o wide NAME READY STATUS RESTARTS AGE IP NOMINATED NODE READINESS GATES app-pod-1 1/1 Running 0 19s 192.168.25.131 node2 <none> <none> kubectl get pvc -o wide NAME STATUS VOLUME ACCESS MODES STORAGECLASS AGE VOLUMEMODE pvc-san Bound pvc-ecb1e1a0-840c-463b-8b65-b3d033e2e62b 300Mi RWO netapp-san-us-east1 48s Filesystem

## **Aggiorna i back-end da includere** supportedTopologies

I backend preesistenti possono essere aggiornati per includere un elenco di supportedTopologies utilizzo di tridentctl backend update. Ciò non influisce sui volumi già sottoposti a provisioning e verrà utilizzato solo per i PVC successivi.

## **Trova ulteriori informazioni**

- ["Gestire le risorse per i container"](https://kubernetes.io/docs/concepts/configuration/manage-resources-containers/)
- ["NodeSelector"](https://kubernetes.io/docs/concepts/scheduling-eviction/assign-pod-node/#nodeselector)
- ["Affinità e anti-affinità"](https://kubernetes.io/docs/concepts/scheduling-eviction/assign-pod-node/#affinity-and-anti-affinity)
- ["Contamini e pedaggi"](https://kubernetes.io/docs/concepts/scheduling-eviction/taint-and-toleration/)

## <span id="page-106-0"></span>**Lavorare con le istantanee**

È possibile creare Kubernetes VolumeSnapshots (snapshot del volume) di volumi persistenti (PVS) per mantenere le copie point-in-time dei volumi Astra Trident. Inoltre, è possibile creare un nuovo volume, noto anche come *clone*, da uno snapshot di volume esistente. Lo snapshot del volume è supportato da ontap-nas, ontap-san, ontapsan-economy, solidfire-san, gcp-cvs, e. azure-netapp-files driver.

## **Prima di iniziare**

È necessario disporre di uno snapshot controller esterno e di Custom Resource Definitions (CRD). Questa è la responsabilità del Kubernetes orchestrator (ad esempio: Kubeadm, GKE, OpenShift).

Se la distribuzione Kubernetes non include il controller di snapshot e i CRD, fare riferimento a. [Implementazione di un controller di snapshot di volume](#page-109-0).

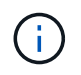

Non creare un controller di snapshot se si creano snapshot di volumi on-demand in un ambiente GKE. GKE utilizza un controller di snapshot integrato e nascosto.

## **Fase 1: Creare un** VolumeSnapshotClass

In questo esempio viene creata una classe di snapshot del volume.

```
cat snap-sc.yaml
apiVersion: snapshot.storage.k8s.io/v1
kind: VolumeSnapshotClass
metadata:
    name: csi-snapclass
driver: csi.trident.netapp.io
deletionPolicy: Delete
```
Il driver Indica il driver CSI di Astra Trident. deletionPolicy può essere Delete oppure Retain. Quando è impostato su Retain, lo snapshot fisico sottostante sul cluster di storage viene conservato anche quando VolumeSnapshot oggetto eliminato.

Per ulteriori informazioni, fare riferimento al [VolumeSnapshotClass](https://docs.netapp.com/it-it/trident-2210/trident-use/trident-reference/objects.html_kubernetes-volumesnapshotclass-objects).

#### **Fase 2: Creare un'istantanea di un PVC esistente**

Questo esempio crea un'istantanea di un PVC esistente.

```
cat snap.yaml
apiVersion: snapshot.storage.k8s.io/v1
kind: VolumeSnapshot
metadata:
    name: pvc1-snap
spec:
    volumeSnapshotClassName: csi-snapclass
    source:
      persistentVolumeClaimName: pvc1
```
In questo esempio, lo snapshot viene creato per un PVC denominato pvc1 e il nome dello snapshot è impostato su pvc1-snap.

```
kubectl create -f snap.yaml
volumesnapshot.snapshot.storage.k8s.io/pvc1-snap created
kubectl get volumesnapshots
\begin{picture}(180,10) \put(0,0){\vector(1,0){10}} \put(10,0){\vector(1,0){10}} \put(10,0){\vector(1,0){10}} \put(10,0){\vector(1,0){10}} \put(10,0){\vector(1,0){10}} \put(10,0){\vector(1,0){10}} \put(10,0){\vector(1,0){10}} \put(10,0){\vector(1,0){10}} \put(10,0){\vector(1,0){10}} \put(10,0){\vector(1,0){10}} \put(10,0){\vector(1,0){10}} \put(10,0){\vector(pvc1-snap 50s
```
Questo ha creato un VolumeSnapshot oggetto. Un'istantanea VolumeSnapshot è analoga a un PVC ed è associata a un VolumeSnapshotContent oggetto che rappresenta lo snapshot effettivo.

È possibile identificare VolumeSnapshotContent oggetto per pvc1-snap VolumeSnapshot descrivendolo.
```
kubectl describe volumesnapshots pvc1-snap
Name: pvc1-snap
Namespace: default
.
.
.
Spec:
    Snapshot Class Name: pvc1-snap
    Snapshot Content Name: snapcontent-e8d8a0ca-9826-11e9-9807-525400f3f660
    Source:
     API Group:
     Kind: PersistentVolumeClaim
     Name: pvc1
Status:
   Creation Time: 2019-06-26T15:27:29Z
   Ready To Use: true
   Restore Size: 3Gi
.
.
```
Il Snapshot Content Name Identifica l'oggetto VolumeSnapshotContent che fornisce questa snapshot. Il Ready To Use Il parametro indica che l'istantanea può essere utilizzata per creare un nuovo PVC.

#### **Fase 3: Creazione di PVC da VolumeSnapshots**

Questo esempio crea un PVC utilizzando uno snapshot:

```
cat pvc-from-snap.yaml
apiVersion: v1
kind: PersistentVolumeClaim
metadata:
    name: pvc-from-snap
spec:
    accessModes:
      - ReadWriteOnce
    storageClassName: golden
    resources:
      requests:
        storage: 3Gi
    dataSource:
      name: pvc1-snap
      kind: VolumeSnapshot
      apiGroup: snapshot.storage.k8s.io
```
dataSource Mostra che il PVC deve essere creato utilizzando un VolumeSnapshot denominato pvc1-snap

come origine dei dati. Questo indica ad Astra Trident di creare un PVC dall'istantanea. Una volta creato, il PVC può essere collegato a un pod e utilizzato come qualsiasi altro PVC.

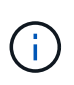

Quando si elimina un volume persistente con snapshot associate, il volume Trident corrispondente viene aggiornato a uno stato di eliminazione. Per eliminare il volume Astra Trident, è necessario rimuovere le snapshot del volume.

### **Implementazione di un controller di snapshot di volume**

Se la distribuzione Kubernetes non include lo snapshot controller e i CRD, è possibile implementarli come segue.

### **Fasi**

1. Creare CRD snapshot di volume.

```
cat snapshot-setup.sh
#!/bin/bash
# Create volume snapshot CRDs
kubectl apply -f https://raw.githubusercontent.com/kubernetes-
csi/external-snapshotter/release-
6.1/client/config/crd/snapshot.storage.k8s.io_volumesnapshotclasses.yaml
kubectl apply -f https://raw.githubusercontent.com/kubernetes-
csi/external-snapshotter/release-
6.1/client/config/crd/snapshot.storage.k8s.io_volumesnapshotcontents.yam
l
kubectl apply -f https://raw.githubusercontent.com/kubernetes-
csi/external-snapshotter/release-
6.1/client/config/crd/snapshot.storage.k8s.io_volumesnapshots.yaml
```
2. Creare lo snapshot controller nello spazio dei nomi desiderato. Modificare i manifesti YAML riportati di seguito per modificare lo spazio dei nomi.

```
kubectl apply -f https://raw.githubusercontent.com/kubernetes-
csi/external-snapshotter/release-6.1/deploy/kubernetes/snapshot-
controller/rbac-snapshot-controller.yaml
kubectl apply -f https://raw.githubusercontent.com/kubernetes-
csi/external-snapshotter/release-6.1/deploy/kubernetes/snapshot-
controller/setup-snapshot-controller.yaml
```
### **Link correlati**

- ["Snapshot dei volumi"](https://docs.netapp.com/it-it/trident-2210/trident-concepts/snapshots.html)
- ["VolumeSnapshotClass"](https://docs.netapp.com/it-it/trident-2210/trident-reference/objects.html)

# **Espandere i volumi**

Astra Trident offre agli utenti Kubernetes la possibilità di espandere i propri volumi dopo la loro creazione. Informazioni sulle configurazioni richieste per espandere i volumi iSCSI e NFS.

### **Espandere un volume iSCSI**

È possibile espandere un volume persistente iSCSI (PV) utilizzando il provisioning CSI.

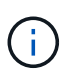

L'espansione del volume iSCSI è supportata da ontap-san, ontap-san-economy, solidfire-san Driver e richiede Kubernetes 1.16 e versioni successive.

### **Panoramica**

L'espansione di un PV iSCSI include i seguenti passaggi:

- Modifica della definizione di StorageClass per impostare allowVolumeExpansion campo a. true.
- Modifica della definizione PVC e aggiornamento di spec.resources.requests.storage per riflettere le nuove dimensioni desiderate, che devono essere superiori alle dimensioni originali.
- Il collegamento del PV deve essere collegato a un pod per poter essere ridimensionato. Esistono due scenari quando si ridimensiona un PV iSCSI:
	- Se il PV è collegato a un pod, Astra Trident espande il volume sul backend dello storage, esegue di nuovo la scansione del dispositivo e ridimensiona il file system.
	- Quando si tenta di ridimensionare un PV non collegato, Astra Trident espande il volume sul backend dello storage. Dopo aver associato il PVC a un pod, Trident esegue nuovamente la scansione del dispositivo e ridimensiona il file system. Kubernetes aggiorna quindi le dimensioni del PVC dopo il completamento dell'operazione di espansione.

L'esempio seguente mostra come funziona l'espansione del PVS iSCSI.

#### **Fase 1: Configurare StorageClass per supportare l'espansione dei volumi**

```
cat storageclass-ontapsan.yaml
---
apiVersion: storage.k8s.io/v1
kind: StorageClass
metadata:
    name: ontap-san
provisioner: csi.trident.netapp.io
parameters:
    backendType: "ontap-san"
allowVolumeExpansion: True
```
Per un StorageClass già esistente, modificarlo per includere allowVolumeExpansion parametro.

#### **Fase 2: Creare un PVC con la StorageClass creata**

```
cat pvc-ontapsan.yaml
kind: PersistentVolumeClaim
apiVersion: v1
metadata:
    name: san-pvc
spec:
   accessModes:
    - ReadWriteOnce
   resources:
     requests:
        storage: 1Gi
    storageClassName: ontap-san
```
Astra Trident crea un volume persistente (PV) e lo associa a questo PVC (Persistent Volume Claim).

```
kubectl get pvc
NAME STATUS VOLUME \blacksquareACCESS MODES STORAGECLASS AGE
san-pvc Bound pvc-8a814d62-bd58-4253-b0d1-82f2885db671 1Gi
RWO ontap-san 8s
kubectl get pv
NAME CAPACITY ACCESS MODES
RECLAIM POLICY STATUS CLAIM STORAGECLASS REASON AGE
pvc-8a814d62-bd58-4253-b0d1-82f2885db671 1Gi RWO
Delete Bound default/san-pvc ontap-san 10s
```
#### **Fase 3: Definire un pod che colleghi il PVC**

In questo esempio, viene creato un pod che utilizza san-pvc.

```
 kubectl get pod
NAME READY STATUS RESTARTS AGE
centos-pod 1/1 Running 0 65s
 kubectl describe pvc san-pvc
Name: san-pvc
Namespace: default
StorageClass: ontap-san
Status: Bound
Volume: pvc-8a814d62-bd58-4253-b0d1-82f2885db671
Labels: <none>
Annotations: pv.kubernetes.io/bind-completed: yes
               pv.kubernetes.io/bound-by-controller: yes
               volume.beta.kubernetes.io/storage-provisioner:
csi.trident.netapp.io
Finalizers: [kubernetes.io/pvc-protection]
Capacity: 1Gi
Access Modes: RWO
VolumeMode: Filesystem
Mounted By: centos-pod
```
#### **Fase 4: Espandere il PV**

Per ridimensionare il PV creato da 1 Gi a 2 Gi, modificare la definizione PVC e aggiornare spec.resources.requests.storage A 2 Gi.

```
kubectl edit pvc san-pvc
# Please edit the object below. Lines beginning with a '#' will be
ignored,
# and an empty file will abort the edit. If an error occurs while saving
this file will be
# reopened with the relevant failures.
#
apiVersion: v1
kind: PersistentVolumeClaim
metadata:
    annotations:
      pv.kubernetes.io/bind-completed: "yes"
      pv.kubernetes.io/bound-by-controller: "yes"
      volume.beta.kubernetes.io/storage-provisioner: csi.trident.netapp.io
    creationTimestamp: "2019-10-10T17:32:29Z"
    finalizers:
    - kubernetes.io/pvc-protection
    name: san-pvc
    namespace: default
    resourceVersion: "16609"
    selfLink: /api/v1/namespaces/default/persistentvolumeclaims/san-pvc
    uid: 8a814d62-bd58-4253-b0d1-82f2885db671
spec:
    accessModes:
    - ReadWriteOnce
    resources:
      requests:
        storage: 2Gi
  ...
```
#### **Fase 5: Convalidare l'espansione**

È possibile verificare che l'espansione funzioni correttamente controllando le dimensioni del volume PVC, PV e Astra Trident:

kubectl get pvc san-pvc NAME STATUS VOLUME ACCESS MODES STORAGECLASS AGE san-pvc Bound pvc-8a814d62-bd58-4253-b0d1-82f2885db671 2Gi RWO ontap-san 11m kubectl get pv NAME CAPACITY ACCESS MODES RECLAIM POLICY STATUS CLAIM STORAGECLASS REASON AGE pvc-8a814d62-bd58-4253-b0d1-82f2885db671 2Gi RWO Delete Bound default/san-pvc ontap-san 12m tridentctl get volumes -n trident +------------------------------------------+---------+--------------- +----------+--------------------------------------+--------+---------+ | NAME | SIZE | STORAGE CLASS | PROTOCOL | BACKEND UUID | STATE | MANAGED | +------------------------------------------+---------+--------------- +----------+--------------------------------------+--------+---------+ | pvc-8a814d62-bd58-4253-b0d1-82f2885db671 | 2.0 GiB | ontap-san | block | a9b7bfff-0505-4e31-b6c5-59f492e02d33 | online | true | +------------------------------------------+---------+--------------- +----------+--------------------------------------+--------+---------+

### **Espandere un volume NFS**

Astra Trident supporta l'espansione dei volumi per NFS PVS su cui è stato eseguito il provisioning ontapnas, ontap-nas-economy, ontap-nas-flexgroup, gcp-cvs, e. azure-netapp-files back-end.

#### **Fase 1: Configurare StorageClass per supportare l'espansione dei volumi**

Per ridimensionare un PV NFS, l'amministratore deve prima configurare la classe di storage per consentire l'espansione del volume impostando allowVolumeExpansion campo a. true:

```
cat storageclass-ontapnas.yaml
apiVersion: storage.k8s.io/v1
kind: StorageClass
metadata:
    name: ontapnas
provisioner: csi.trident.netapp.io
parameters:
    backendType: ontap-nas
allowVolumeExpansion: true
```
Se è già stata creata una classe di storage senza questa opzione, è possibile modificare semplicemente la classe di storage esistente utilizzando kubectl edit storageclass per consentire l'espansione del volume.

```
Fase 2: Creare un PVC con la StorageClass creata
```

```
cat pvc-ontapnas.yaml
kind: PersistentVolumeClaim
apiVersion: v1
metadata:
    name: ontapnas20mb
spec:
    accessModes:
    - ReadWriteOnce
   resources:
     requests:
        storage: 20Mi
    storageClassName: ontapnas
```
Astra Trident deve creare un PV NFS 20MiB per questo PVC:

```
kubectl get pvc
NAME STATUS VOLUME
CAPACITY ACCESS MODES STORAGECLASS AGE
ontapnas20mb Bound pvc-08f3d561-b199-11e9-8d9f-5254004dfdb7 20Mi
RWO ontapnas 9s
kubectl get pv pvc-08f3d561-b199-11e9-8d9f-5254004dfdb7
NAME CAPACITY ACCESS MODES
RECLAIM POLICY STATUS CLAIM STORAGECLASS REASON
AGE
pvc-08f3d561-b199-11e9-8d9f-5254004dfdb7 20Mi RWO
Delete Bound default/ontapnas20mb ontapnas
2m42s
```
### **Fase 3: Espandere il PV**

Per ridimensionare il PV 20MiB appena creato in 1GiB, modificare il PVC e impostare spec.resources.requests.storage A 1 GB:

```
kubectl edit pvc ontapnas20mb
# Please edit the object below. Lines beginning with a '#' will be
ignored,
# and an empty file will abort the edit. If an error occurs while saving
this file will be
# reopened with the relevant failures.
#
apiVersion: v1
kind: PersistentVolumeClaim
metadata:
    annotations:
      pv.kubernetes.io/bind-completed: "yes"
      pv.kubernetes.io/bound-by-controller: "yes"
      volume.beta.kubernetes.io/storage-provisioner: csi.trident.netapp.io
    creationTimestamp: 2018-08-21T18:26:44Z
    finalizers:
    - kubernetes.io/pvc-protection
    name: ontapnas20mb
    namespace: default
    resourceVersion: "1958015"
    selfLink: /api/v1/namespaces/default/persistentvolumeclaims/ontapnas20mb
    uid: c1bd7fa5-a56f-11e8-b8d7-fa163e59eaab
spec:
    accessModes:
    - ReadWriteOnce
    resources:
      requests:
        storage: 1Gi
...
```
#### **Fase 4: Convalidare l'espansione**

È possibile verificare che il ridimensionamento funzioni correttamente controllando le dimensioni del volume PVC, PV e Astra Trident:

kubectl get pvc ontapnas20mb NAME STATUS VOLUME CAPACITY ACCESS MODES STORAGECLASS AGE ontapnas20mb Bound pvc-08f3d561-b199-11e9-8d9f-5254004dfdb7 1Gi RWO ontapnas 4m44s kubectl get pv pvc-08f3d561-b199-11e9-8d9f-5254004dfdb7 NAME CAPACITY ACCESS MODES RECLAIM POLICY STATUS CLAIM STORAGECLASS REASON AGE pvc-08f3d561-b199-11e9-8d9f-5254004dfdb7 1Gi RWO Delete Bound default/ontapnas20mb ontapnas 5m35s tridentctl get volume pvc-08f3d561-b199-11e9-8d9f-5254004dfdb7 -n trident +------------------------------------------+---------+--------------- +----------+--------------------------------------+--------+---------+ NAME  $|$  SIZE | STORAGE CLASS | PROTOCOL | BACKEND UUID | STATE | MANAGED | +------------------------------------------+---------+--------------- +----------+--------------------------------------+--------+---------+ | pvc-08f3d561-b199-11e9-8d9f-5254004dfdb7 | 1.0 GiB | ontapnas | file | c5a6f6a4-b052-423b-80d4-8fb491a14a22 | online | true | +------------------------------------------+---------+--------------- +----------+--------------------------------------+--------+---------+

## **Importa volumi**

È possibile importare volumi di storage esistenti come PV Kubernetes utilizzando tridentctl import.

### **Driver che supportano l'importazione di volumi**

Questa tabella illustra i driver che supportano l'importazione di volumi e la release in cui sono stati introdotti.

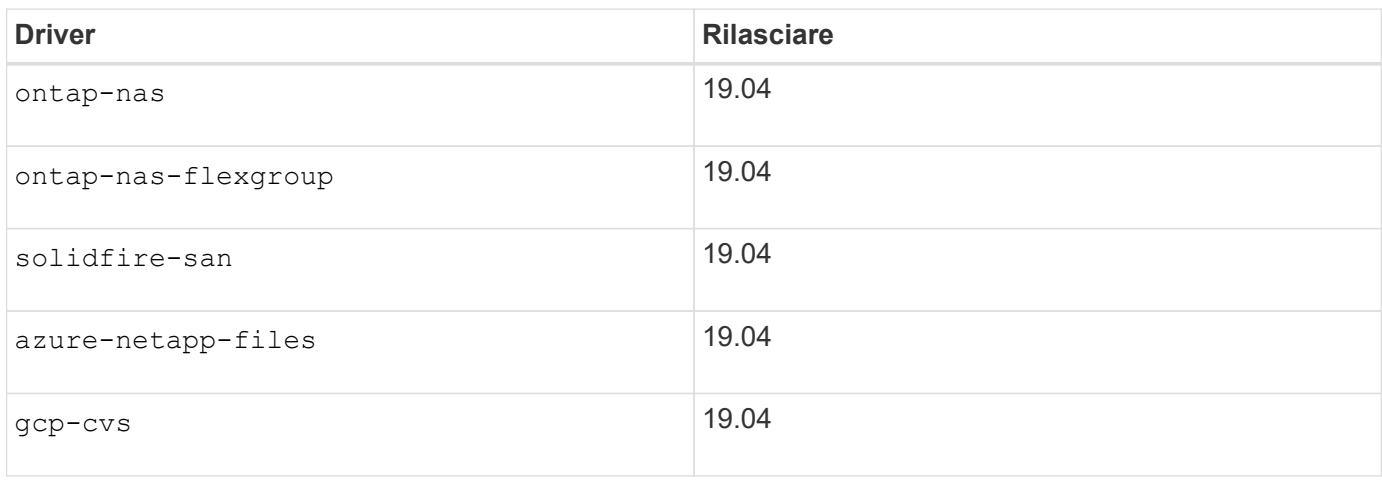

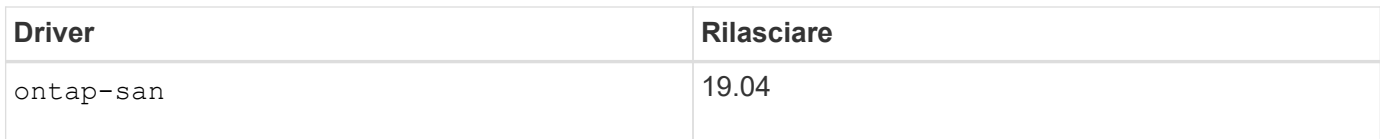

### **Perché è necessario importare i volumi?**

Esistono diversi casi di utilizzo per l'importazione di un volume in Trident:

- La creazione di un'applicazione e il riutilizzo del set di dati esistente
- Utilizzo di un clone di un set di dati per un'applicazione temporanea
- Ricostruzione di un cluster Kubernetes guasto
- Migrazione dei dati delle applicazioni durante il disaster recovery

### **Come funziona l'importazione?**

Il file PVC (Persistent Volume Claim) viene utilizzato dal processo di importazione del volume per creare il PVC. Come minimo, il file PVC deve includere i campi name, namespace, accessModes e storageClassName, come illustrato nell'esempio seguente.

```
kind: PersistentVolumeClaim
apiVersion: v1
metadata:
    name: my_claim
    namespace: my_namespace
spec:
    accessModes:
      - ReadWriteOnce
    storageClassName: my_storage_class
```
Il tridentctl client viene utilizzato per importare un volume di storage esistente. Trident importa il volume persistendo i metadati del volume e creando PVC e PV.

tridentctl import volume <backendName> <volumeName> -f <path-to-pvc-file>

Per importare un volume di storage, specificare il nome del backend Astra Trident contenente il volume, nonché il nome che identifica in modo univoco il volume nello storage (ad esempio: ONTAP FlexVol, Volume elemento, percorso del volume CVS). Il volume di storage deve consentire l'accesso in lettura/scrittura ed essere accessibile dal backend Astra Trident specificato. Il -f L'argomento string è obbligatorio e specifica il percorso del file YAML o JSON PVC.

Quando Astra Trident riceve la richiesta del volume di importazione, le dimensioni del volume esistente vengono determinate e impostate nel PVC. Una volta importato il volume dal driver di storage, il PV viene creato con un ClaimRef sul PVC. La policy di recupero viene inizialmente impostata su retain Nel PV. Dopo che Kubernetes ha eseguito il binding con PVC e PV, la policy di recupero viene aggiornata in modo da corrispondere alla policy di recupero della classe di storage. Se il criterio di recupero della classe di storage è delete, Il volume di storage viene cancellato quando il PV viene cancellato.

Quando viene importato un volume con --no-manage Argomento: Trident non esegue operazioni aggiuntive sul PVC o sul PV per il ciclo di vita degli oggetti. Perché Trident ignora gli eventi PV e PVC per --no-manage Oggetti, il volume di storage non viene cancellato quando il PV viene cancellato. Vengono ignorate anche altre operazioni, come il clone del volume e il ridimensionamento del volume. Questa opzione è utile se si desidera utilizzare Kubernetes per carichi di lavoro containerizzati, ma altrimenti si desidera gestire il ciclo di vita del volume di storage al di fuori di Kubernetes.

Al PVC e al PV viene aggiunta un'annotazione che serve a doppio scopo per indicare che il volume è stato importato e se il PVC e il PV sono gestiti. Questa annotazione non deve essere modificata o rimossa.

Trident 19.07 e versioni successive gestiscono il collegamento di PVS e montano il volume come parte dell'importazione. Per le importazioni che utilizzano versioni precedenti di Astra Trident, non verranno eseguite operazioni nel percorso dei dati e l'importazione del volume non verificherà se il volume può essere montato. Se si commette un errore con l'importazione del volume (ad esempio, StorageClass non è corretta), è possibile ripristinare modificando la policy di recupero sul PV in retain, Eliminando PVC e PV e riprovando il comando di importazione del volume.

### ontap-nas **e.** ontap-nas-flexgroup **importazioni**

Ogni volume creato con ontap-nas Driver è un FlexVol sul cluster ONTAP. Importazione di FlexVol con ontap-nas il driver funziona allo stesso modo. Un FlexVol già presente in un cluster ONTAP può essere importato come ontap-nas PVC. Allo stesso modo, è possibile importare i volumi FlexGroup come ontapnas-flexgroup PVC.

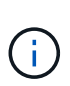

Un volume ONTAP deve essere di tipo rw per essere importato da Trident. Se un volume è di tipo dp, si tratta di un volume di destinazione SnapMirror; è necessario interrompere la relazione di mirroring prima di importare il volume in Trident.

Ĵ.

Il ontap-nas il driver non può importare e gestire qtree. Il ontap-nas e. ontap-nasflexgroup i driver non consentono nomi di volumi duplicati.

Ad esempio, per importare un volume denominato managed volume su un backend denominato ontap nas, utilizzare il seguente comando:

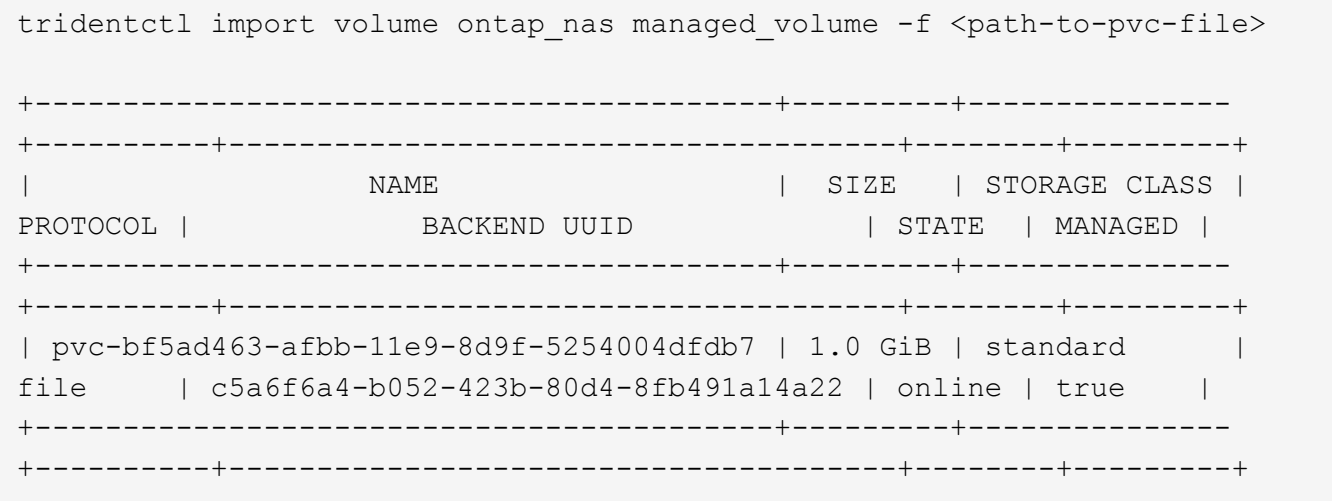

Per importare un volume denominato unmanaged volume (su ontap\_nas backend), che Trident non gestirà, utilizzare il seguente comando:

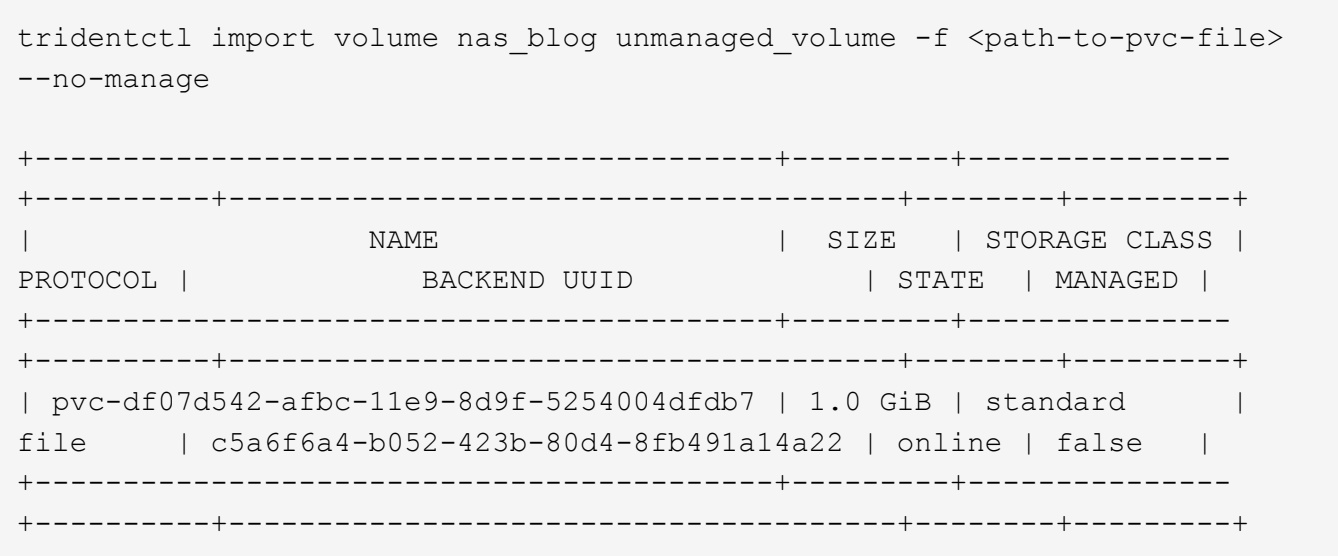

Quando si utilizza --no-manage Argomento: Trident non rinomina il volume né convalida se il volume è stato montato. L'operazione di importazione del volume non riesce se il volume non è stato montato manualmente.

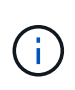

È stato risolto un bug esistente in precedenza relativo all'importazione di volumi con UnixPermissions personalizzati. È possibile specificare unixPermissions nella definizione PVC o nella configurazione backend e richiedere ad Astra Trident di importare il volume di conseguenza.

### ontap-san **importa**

Astra Trident può anche importare SAN FlexVol ONTAP che contengono una singola LUN. Ciò è coerente con ontap-san Driver, che crea un FlexVol per ogni PVC e un LUN all'interno di FlexVol. È possibile utilizzare tridentctl import comando nello stesso modo degli altri casi:

- Includere il nome di ontap-san back-end.
- Specificare il nome del FlexVol da importare. Tenere presente che questo FlexVol contiene un solo LUN che deve essere importato.
- Fornire il percorso della definizione PVC che deve essere utilizzata con -f allarme.
- Scegli tra gestire il PVC o non gestirlo. Per impostazione predefinita, Trident gestirà il PVC e rinominerà il FlexVol e il LUN sul backend. Per importare come volume non gestito, passare a. --no-manage allarme.

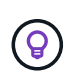

Quando si importa un non gestito ontap-san Assicurarsi che il LUN nel FlexVol sia denominato lun0 ed è mappato ad un igroup con gli iniziatori desiderati. Astra Trident gestisce automaticamente questa operazione per un'importazione gestita.

Astra Trident importa il FlexVol e lo associa alla definizione del PVC. Astra Trident rinomina anche FlexVol in pvc-<uuid> E il LUN all'interno di FlexVol a. lun0.

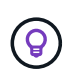

Si consiglia di importare volumi che non dispongono di connessioni attive. Se si desidera importare un volume utilizzato attivamente, clonare prima il volume, quindi eseguire l'importazione.

#### **Esempio**

Per importare ontap-san-managed FlexVol presente su ontap san default eseguire il backend tridentctl import comando come:

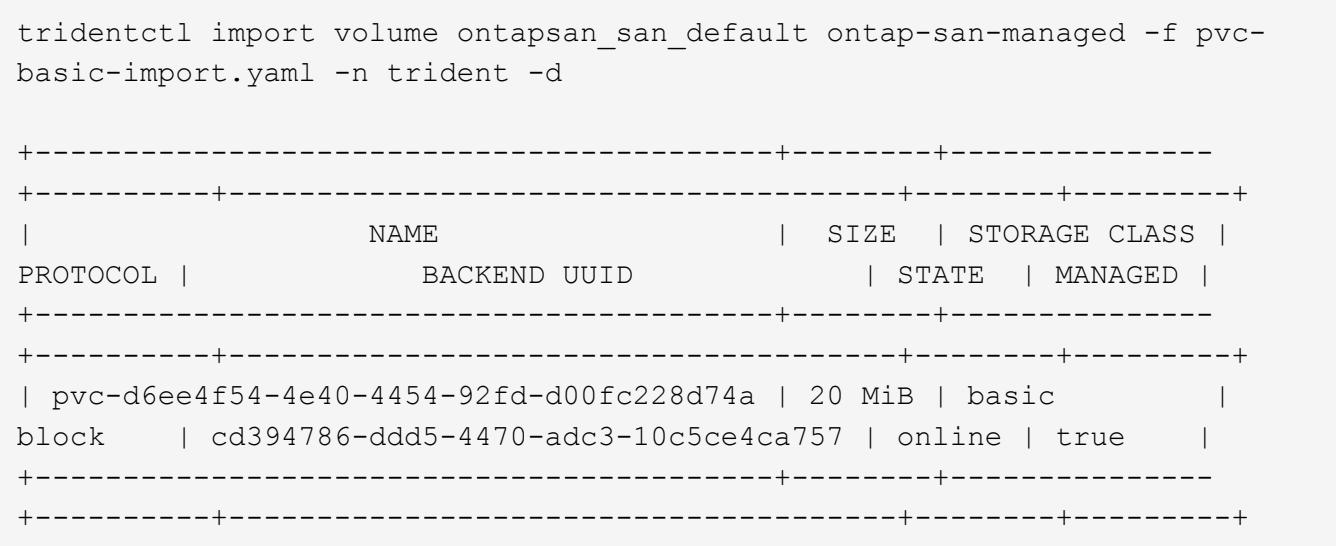

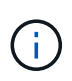

Per poter essere importato da Astra Trident, un volume ONTAP deve essere di tipo rw. Se un volume è di tipo dp, si tratta di un volume di destinazione SnapMirror; è necessario interrompere la relazione di mirroring prima di importare il volume in Astra Trident.

#### element **importa**

Con Trident è possibile importare il software NetApp Element/volumi NetApp HCI nel cluster Kubernetes. È necessario il nome del backend Astra Trident e il nome univoco del volume e del file PVC come argomenti per tridentctl import comando.

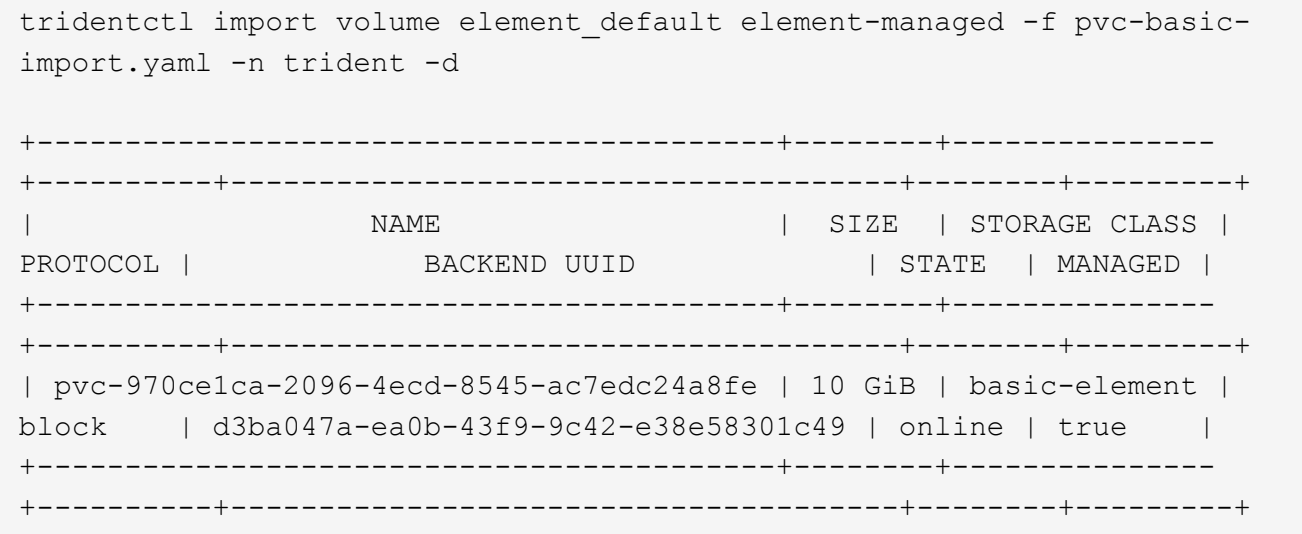

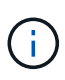

Il driver Element supporta nomi di volumi duplicati. Se sono presenti nomi di volumi duplicati, il processo di importazione dei volumi di Trident restituisce un errore. Come soluzione alternativa, clonare il volume e fornire un nome di volume univoco. Quindi importare il volume clonato.

### gcp-cvs **importa**

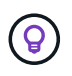

Per importare un volume supportato da NetApp Cloud Volumes Service in GCP, identificare il volume in base al percorso del volume anziché al nome.

Per importare un gcp-cvs volume sul backend chiamato gcpcvs YEppr con il percorso del volume di adroit-jolly-swift, utilizzare il seguente comando:

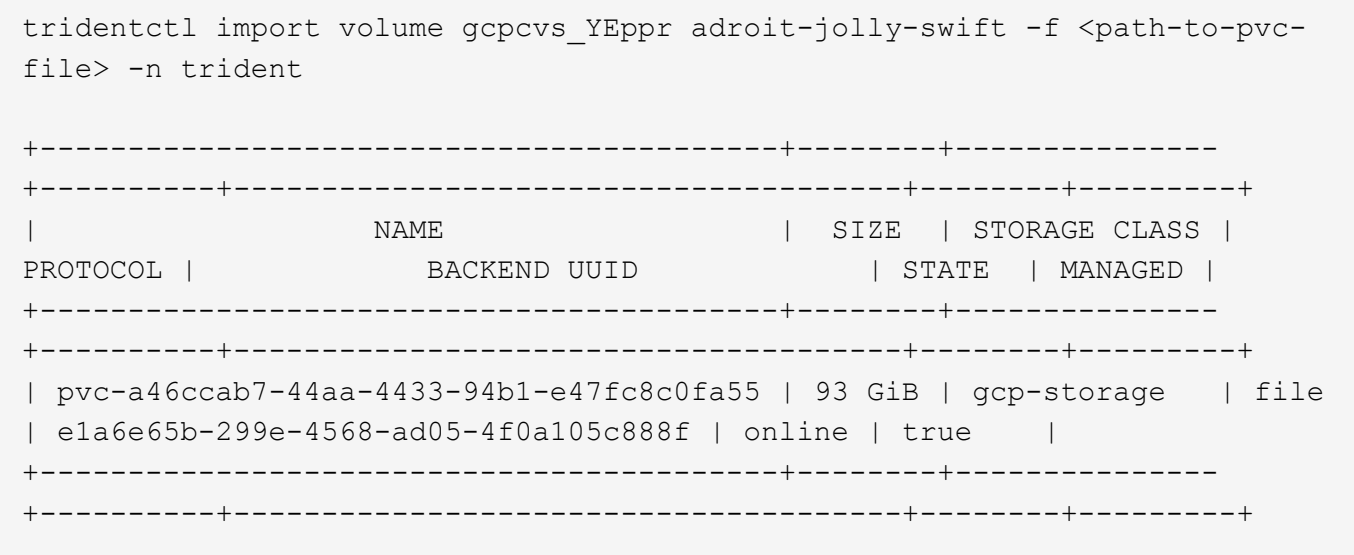

Ĥ.

Il percorso del volume è la parte del percorso di esportazione del volume dopo :/. Ad esempio, se il percorso di esportazione è 10.0.0.1:/adroit-jolly-swift, il percorso del volume è adroit-jolly-swift.

azure-netapp-files **importa**

Per importare un azure-netapp-files volume sul backend chiamato azurenetappfiles 40517 con il percorso del volume importvol1, eseguire il seguente comando:

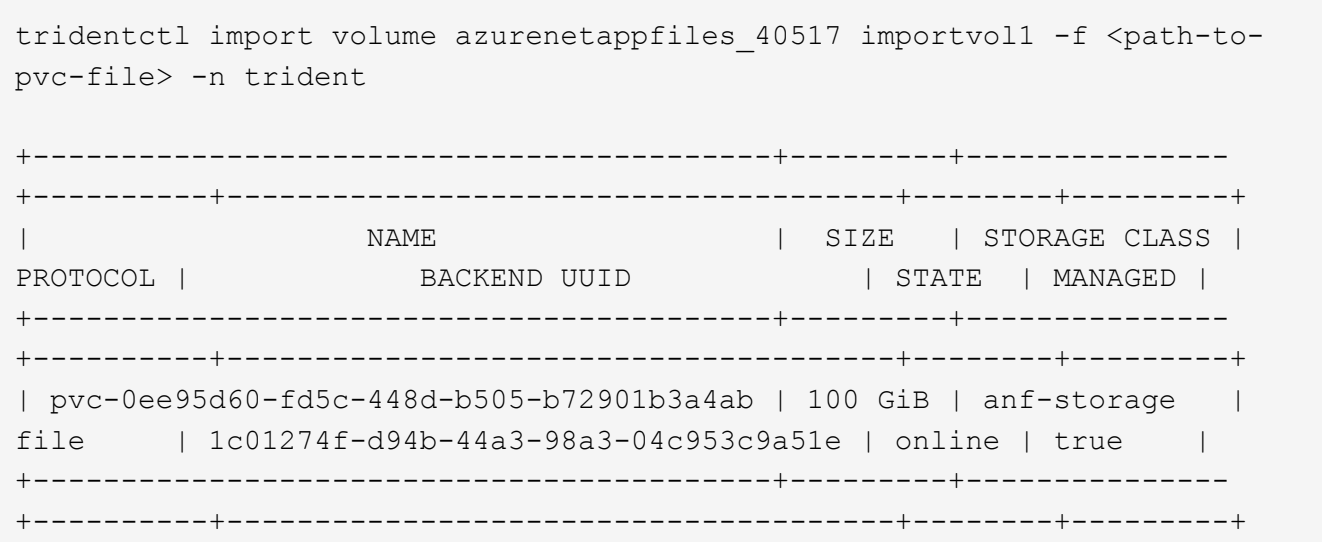

 $\left(\begin{smallmatrix} 1\ 1\end{smallmatrix}\right)$ 

Il percorso del volume per il volume ANF è presente nel percorso di montaggio dopo :/. Ad esempio, se il percorso di montaggio è 10.0.0.2:/importvol1, il percorso del volume è importvol1.

# **Condividere un volume NFS tra spazi dei nomi**

Utilizzando Astra Trident, è possibile creare un volume in uno spazio dei nomi primario e condividerlo in uno o più spazi dei nomi secondari.

# **Caratteristiche**

Astra TridentVolumeReference CR consente di condividere in modo sicuro volumi NFS ReadWriteMany (RWX) in uno o più spazi dei nomi Kubernetes. Questa soluzione nativa di Kubernetes offre i seguenti vantaggi:

- Diversi livelli di controllo degli accessi per garantire la sicurezza
- Funziona con tutti i driver di volume NFS Trident
- Nessuna dipendenza da tridentctl o da altre funzionalità Kubernetes non native

Questo diagramma illustra la condivisione del volume NFS tra due spazi dei nomi Kubernetes.

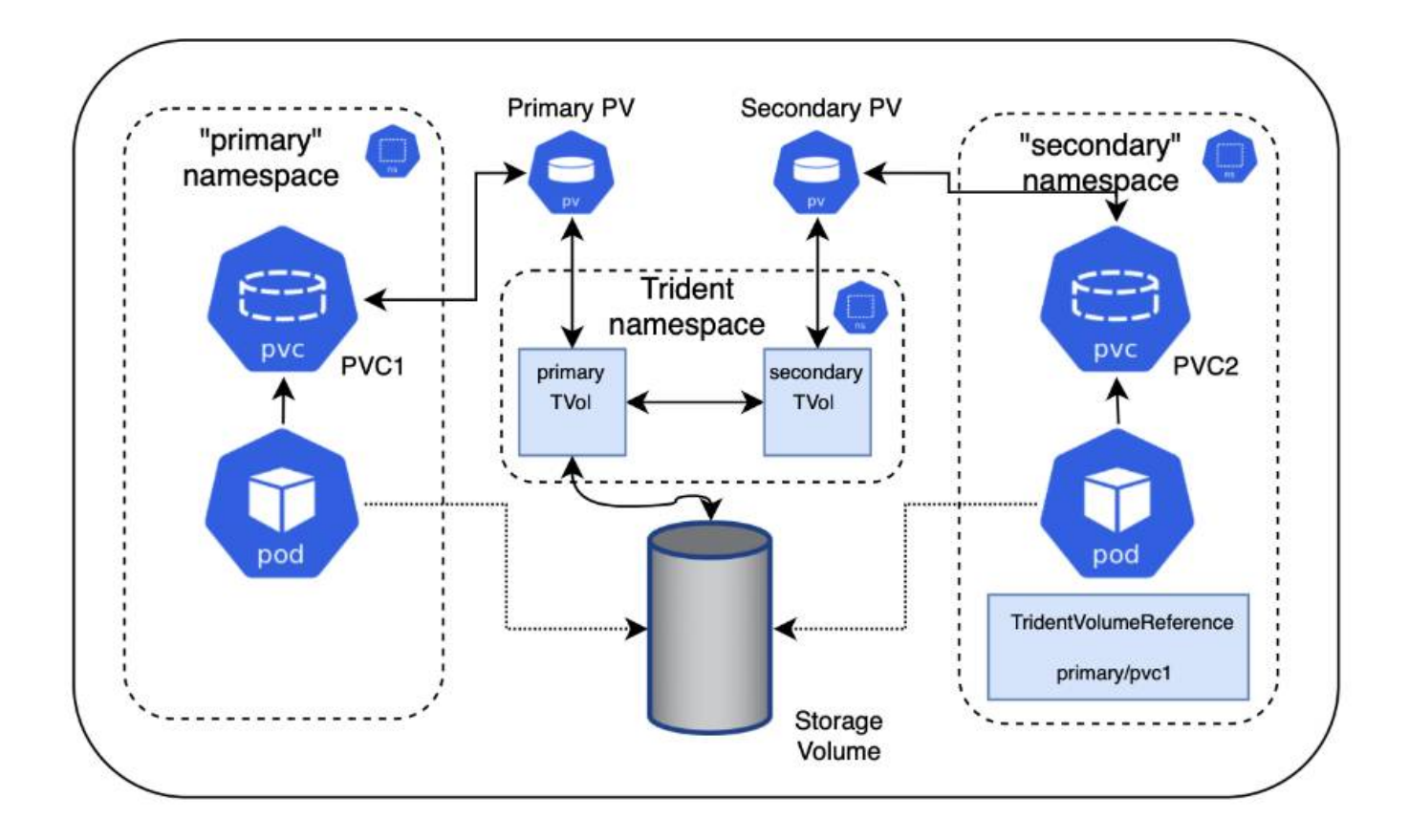

# **Avvio rapido**

Puoi configurare la condivisione dei volumi NFS in pochi passaggi.

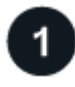

### **Configurare il PVC di origine per la condivisione del volume**

Il proprietario dello spazio dei nomi di origine concede il permesso di accedere ai dati nel PVC di origine.

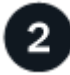

### **Concedere il permesso di creare una CR nello spazio dei nomi di destinazione**

L'amministratore del cluster concede l'autorizzazione al proprietario dello spazio dei nomi di destinazione per creare la CR di TridentVolumeReference.

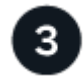

### **Creare TridentVolumeReference nello spazio dei nomi di destinazione**

Il proprietario dello spazio dei nomi di destinazione crea la CR di TridentVolumeReference per fare riferimento al PVC di origine.

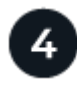

### **Creare il PVC subordinato nello spazio dei nomi di destinazione**

Il proprietario dello spazio dei nomi di destinazione crea il PVC subordinato per utilizzare l'origine dati dal PVC di origine.

# **Configurare gli spazi dei nomi di origine e di destinazione**

Per garantire la sicurezza, la condivisione di spazi dei nomi incrociati richiede la collaborazione e l'azione del proprietario dello spazio dei nomi di origine, dell'amministratore del cluster e del proprietario dello spazio dei nomi di destinazione. Il ruolo dell'utente viene designato in ogni fase.

### **Fasi**

1. **Source namespace owner:** Crea il PVC (pvc1) nello spazio dei nomi di origine che concede l'autorizzazione per la condivisione con lo spazio dei nomi di destinazione (namespace2) utilizzando shareToNamespace annotazione.

```
kind: PersistentVolumeClaim
apiVersion: v1
metadata:
    name: pvc1
    namespace: namespace1
    annotations:
      trident.netapp.io/shareToNamespace: namespace2
spec:
    accessModes:
      - ReadWriteMany
    storageClassName: trident-csi
    resources:
      requests:
         storage: 100Gi
```
Astra Trident crea il PV e il suo volume di storage NFS back-end.

- È possibile condividere il PVC con più spazi dei nomi utilizzando un elenco delimitato da virgole. Ad esempio, trident.netapp.io/shareToNamespace: namespace2,namespace3,namespace4.
- 
- È possibile condividere con tutti gli spazi dei nomi utilizzando \*. Ad esempio, trident.netapp.io/shareToNamespace: \*
- È possibile aggiornare il PVC per includere shareToNamespace annotazione in qualsiasi momento.
- 2. **Cluster admin:** creare il ruolo personalizzato e il kubeconfig per concedere l'autorizzazione al proprietario dello spazio dei nomi di destinazione per creare il CR di TridentVolumeReference nello spazio dei nomi di destinazione.
- 3. **Destination namespace owner:** creare una CR di TridentVolumeReference nello spazio dei nomi di destinazione che si riferisce allo spazio dei nomi di origine pvc1.

```
apiVersion: trident.netapp.io/v1
kind: TridentVolumeReference
metadata:
    name: my-first-tvr
    namespace: namespace2
spec:
    pvcName: pvc1
    pvcNamespace: namespace1
```
4. **Proprietario dello spazio dei nomi di destinazione:** Crea un PVC (pvc2) nello spazio dei nomi di destinazione (namespace2) utilizzando shareFromPVC Annotazione per indicare il PVC di origine.

```
kind: PersistentVolumeClaim
apiVersion: v1
metadata:
    annotations:
      trident.netapp.io/shareFromPVC: namespace1/pvc1
    name: pvc2
    namespace: namespace2
spec:
    accessModes:
      - ReadWriteMany
    storageClassName: trident-csi
    resources:
      requests:
         storage: 100Gi
```
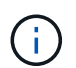

La dimensione del PVC di destinazione deve essere inferiore o uguale al PVC di origine.

### **Risultati**

Astra Trident legge shareFromPVC Annotazione sul PVC di destinazione e crea il PV di destinazione come volume subordinato senza una propria risorsa di storage che punta al PV di origine e condivide la risorsa di storage PV di origine. Il PVC e il PV di destinazione appaiono associati come normali.

### **Eliminare un volume condiviso**

È possibile eliminare un volume condiviso tra più spazi dei nomi. Astra Trident rimuoverà l'accesso al volume nello spazio dei nomi di origine e manterrà l'accesso ad altri spazi dei nomi che condividono il volume. Una volta rimossi tutti gli spazi dei nomi che fanno riferimento al volume, Astra Trident elimina il volume.

## **Utilizzare** tridentctl get **per eseguire query sui volumi subordinati**

Utilizzando il[tridentctl è possibile eseguire get comando per ottenere volumi subordinati. Per ulteriori informazioni, fare riferimento al [tridentctl](https://docs.netapp.com/it-it/trident-2210/trident-reference/tridentctl.html) [comandi e opzioni.](https://docs.netapp.com/it-it/trident-2210/trident-reference/tridentctl.html)

```
Usage:
    tridentctl get [option]
```
Allarmi:

- `-h, --help: Guida per i volumi.
- --parentOfSubordinate string: Limita query al volume di origine subordinato.
- --subordinateOf string: Limita la query alle subordinate del volume.

## **Limitazioni**

- Astra Trident non può impedire la scrittura degli spazi dei nomi di destinazione nel volume condiviso. È necessario utilizzare il blocco dei file o altri processi per impedire la sovrascrittura dei dati dei volumi condivisi.
- Non è possibile revocare l'accesso al PVC di origine rimuovendo shareToNamespace oppure shareFromNamepace annotazioni o eliminazione di TridentVolumeReference CR. Per revocare l'accesso, è necessario eliminare il PVC subordinato.
- Snapshot, cloni e mirroring non sono possibili sui volumi subordinati.

## **Per ulteriori informazioni**

Per ulteriori informazioni sull'accesso ai volumi tra spazi dei nomi:

- Visitare il sito ["Condivisione di volumi tra spazi dei nomi: Dai il benvenuto all'accesso a volumi tra spazi dei](https://cloud.netapp.com/blog/astra-blg-sharing-volumes-between-namespaces-say-hello-to-cross-namespace-volume-access) [nomi".](https://cloud.netapp.com/blog/astra-blg-sharing-volumes-between-namespaces-say-hello-to-cross-namespace-volume-access)
- Guarda la demo su ["NetAppTV"](http://netapp.tv/cloud/details/29594?playlist_id=81&mcid=63262890210074608700682715883688763007).

# **Monitorare Astra Trident**

Astra Trident fornisce un set di endpoint di metriche Prometheus che è possibile utilizzare per monitorare le performance di Astra Trident.

Le metriche fornite da Astra Trident ti consentono di:

- Tieni sotto controllo lo stato di salute e la configurazione di Astra Trident. È possibile esaminare il successo delle operazioni e se è in grado di comunicare con i back-end come previsto.
- Esaminare le informazioni sull'utilizzo del back-end e comprendere il numero di volumi sottoposti a provisioning su un back-end, la quantità di spazio consumato e così via.
- Mantenere una mappatura della quantità di volumi forniti sui backend disponibili.
- Tenere traccia delle performance. Puoi dare un'occhiata a quanto tempo ci vuole per Astra Trident per comunicare con i back-end ed eseguire le operazioni.

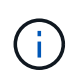

Per impostazione predefinita, le metriche di Trident sono esposte sulla porta di destinazione 8001 su /metrics endpoint. Queste metriche sono **abilitate per impostazione predefinita** quando Trident è installato.

### **Di cosa hai bisogno**

- Un cluster Kubernetes con Astra Trident installato.
- Un'istanza Prometheus. Questo può essere un ["Implementazione di Prometheus in container"](https://github.com/prometheus-operator/prometheus-operator) Oppure puoi scegliere di eseguire Prometheus come a. ["applicazione nativa".](https://prometheus.io/download/)

## **Fase 1: Definire un target Prometheus**

Devi definire un target Prometheus per raccogliere le metriche e ottenere informazioni sui backend gestiti da Astra Trident, sui volumi creati e così via. Questo ["blog"](https://netapp.io/2020/02/20/prometheus-and-trident/) Spiega come utilizzare Prometheus e Grafana con Astra Trident per recuperare le metriche. Il blog spiega come eseguire Prometheus come operatore nel cluster Kubernetes e come creare un ServiceMonitor per ottenere le metriche di Astra Trident.

### **Fase 2: Creazione di un ServiceMonitor Prometheus**

Per utilizzare le metriche Trident, è necessario creare un ServiceMonitor Prometheus che controlli tridentcsi e ascolta su metrics porta. Un esempio di ServiceMonitor è simile al seguente:

```
apiVersion: monitoring.coreos.com/v1
kind: ServiceMonitor
metadata:
    name: trident-sm
    namespace: monitoring
    labels:
        release: prom-operator
    spec:
      jobLabel: trident
      selector:
        matchLabels:
           app: controller.csi.trident.netapp.io
      namespaceSelector:
        matchNames:
         - trident
      endpoints:
      - port: metrics
         interval: 15s
```
Questa definizione di ServiceMonitor recupera le metriche restituite da trident-csi e in particolare cerca di metrics endpoint del servizio. Di conseguenza, Prometheus è ora configurato per comprendere le metriche di Astra Trident.

Oltre alle metriche disponibili direttamente da Astra Trident, Kubelet ne espone molte kubelet volume \* metriche tramite il proprio endpoint di metriche. Kubelet può fornire informazioni sui volumi collegati, sui pod e sulle altre operazioni interne gestite. Vedere ["qui".](https://kubernetes.io/docs/concepts/cluster-administration/monitoring/)

## **Fase 3: Eseguire una query sulle metriche di Trident con PromQL**

PromQL è utile per la creazione di espressioni che restituiscono dati di serie temporali o tabulari.

Di seguito sono riportate alcune query PromQL che è possibile utilizzare:

**Ottieni informazioni sulla salute di Trident**

• **Percentuale di risposte HTTP 2XX da Astra Trident**

```
(sum (trident rest ops seconds total count{status code=~"2.."} OR on()
vector(0)) / sum (trident rest ops seconds total count)) * 100
```
• **Percentuale di risposte REST da Astra Trident tramite codice di stato**

```
(sum (trident rest ops seconds total count) by (status code) / scalar
(sum (trident rest ops seconds total count))) * 100
```
• **Durata media in ms delle operazioni eseguite da Astra Trident**

```
sum by (operation)
(trident_operation_duration_milliseconds_sum{success="true"}) / sum by
(operation)
(trident_operation_duration_milliseconds_count{success="true"})
```
### **Ottieni informazioni sull'utilizzo di Astra Trident**

• **Dimensione media del volume**

trident volume allocated bytes/trident volume count

• **Spazio totale del volume fornito da ciascun backend**

sum (trident volume allocated bytes) by (backend uuid)

### **Ottieni l'utilizzo di singoli volumi**

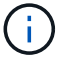

Questa opzione è attivata solo se vengono raccolte anche le metriche del kubelet.

• **Percentuale di spazio utilizzato per ciascun volume**

```
kubelet volume stats used bytes / kubelet volume stats capacity bytes *
100
```
### **Scopri di più sulla telemetria Astra Trident AutoSupport**

Per impostazione predefinita, Astra Trident invia le metriche Prometheus e le informazioni di back-end di base a NetApp ogni giorno.

- Per impedire ad Astra Trident di inviare a NetApp le metriche Prometheus e le informazioni di back-end di base, passare il --silence-autosupport Segnalazione durante l'installazione di Astra Trident.
- Astra Trident può anche inviare i log dei container al NetApp Support on-demand tramite tridentctl send autosupport. Devi attivare Astra Trident per caricare i registri. Prima di inviare i log, è necessario accettare i file NetApphttps://www.netapp.com/company/legal/privacy-policy/["direttiva sulla privacy"<sup>^</sup>].
- Se non specificato, Astra Trident recupera i registri delle ultime 24 ore.
- È possibile specificare il periodo di conservazione dei log con --since allarme. Ad esempio: tridentctl send autosupport --since=1h. Queste informazioni vengono raccolte e inviate tramite un trident-autosupport Container installato insieme ad Astra Trident. È possibile ottenere l'immagine del contenitore in ["Trident AutoSupport"](https://hub.docker.com/r/netapp/trident-autosupport).
- Trident AutoSupport non raccoglie né trasmette dati personali o di identificazione personale (PII). Viene fornito con un ["EULA"](https://www.netapp.com/us/media/enduser-license-agreement-worldwide.pdf) Non applicabile all'immagine del contenitore Trident. Scopri di più sull'impegno di NetApp per la sicurezza e la fiducia dei dati ["qui".](https://www.netapp.com/us/company/trust-center/index.aspx)

Un payload di esempio inviato da Astra Trident è simile al seguente:

```
{
    "items": [
      {
         "backendUUID": "ff3852e1-18a5-4df4-b2d3-f59f829627ed",
         "protocol": "file",
         "config": {
           "version": 1,
           "storageDriverName": "ontap-nas",
           "debug": false,
           "debugTraceFlags": null,
           "disableDelete": false,
           "serialNumbers": [
             "nwkvzfanek_SN"
           ],
           "limitVolumeSize": ""
         },
         "state": "online",
         "online": true
      }
    ]
}
```
- I messaggi AutoSupport vengono inviati all'endpoint AutoSupport di NetApp. Se si utilizza un registro privato per memorizzare le immagini container, è possibile utilizzare --image-registry allarme.
- È inoltre possibile configurare gli URL proxy generando i file YAML di installazione. Per eseguire questa operazione, utilizzare tridentctl install --generate-custom-yaml Per creare i file YAML e aggiungere --proxy-url argomento per trident-autosupport container in tridentdeployment.yaml.

# **Disattiva le metriche di Astra Trident**

Per disattivare il report delle metriche, è necessario generare YAML personalizzati (utilizzando il --generate -custom-yaml e modificarli per rimuovere --metrics il contrassegno di non essere richiamato per 'tridentmain`container.

### **Informazioni sul copyright**

Copyright © 2024 NetApp, Inc. Tutti i diritti riservati. Stampato negli Stati Uniti d'America. Nessuna porzione di questo documento soggetta a copyright può essere riprodotta in qualsiasi formato o mezzo (grafico, elettronico o meccanico, inclusi fotocopie, registrazione, nastri o storage in un sistema elettronico) senza previo consenso scritto da parte del detentore del copyright.

Il software derivato dal materiale sottoposto a copyright di NetApp è soggetto alla seguente licenza e dichiarazione di non responsabilità:

IL PRESENTE SOFTWARE VIENE FORNITO DA NETAPP "COSÌ COM'È" E SENZA QUALSIVOGLIA TIPO DI GARANZIA IMPLICITA O ESPRESSA FRA CUI, A TITOLO ESEMPLIFICATIVO E NON ESAUSTIVO, GARANZIE IMPLICITE DI COMMERCIABILITÀ E IDONEITÀ PER UNO SCOPO SPECIFICO, CHE VENGONO DECLINATE DAL PRESENTE DOCUMENTO. NETAPP NON VERRÀ CONSIDERATA RESPONSABILE IN ALCUN CASO PER QUALSIVOGLIA DANNO DIRETTO, INDIRETTO, ACCIDENTALE, SPECIALE, ESEMPLARE E CONSEQUENZIALE (COMPRESI, A TITOLO ESEMPLIFICATIVO E NON ESAUSTIVO, PROCUREMENT O SOSTITUZIONE DI MERCI O SERVIZI, IMPOSSIBILITÀ DI UTILIZZO O PERDITA DI DATI O PROFITTI OPPURE INTERRUZIONE DELL'ATTIVITÀ AZIENDALE) CAUSATO IN QUALSIVOGLIA MODO O IN RELAZIONE A QUALUNQUE TEORIA DI RESPONSABILITÀ, SIA ESSA CONTRATTUALE, RIGOROSA O DOVUTA A INSOLVENZA (COMPRESA LA NEGLIGENZA O ALTRO) INSORTA IN QUALSIASI MODO ATTRAVERSO L'UTILIZZO DEL PRESENTE SOFTWARE ANCHE IN PRESENZA DI UN PREAVVISO CIRCA L'EVENTUALITÀ DI QUESTO TIPO DI DANNI.

NetApp si riserva il diritto di modificare in qualsiasi momento qualunque prodotto descritto nel presente documento senza fornire alcun preavviso. NetApp non si assume alcuna responsabilità circa l'utilizzo dei prodotti o materiali descritti nel presente documento, con l'eccezione di quanto concordato espressamente e per iscritto da NetApp. L'utilizzo o l'acquisto del presente prodotto non comporta il rilascio di una licenza nell'ambito di un qualche diritto di brevetto, marchio commerciale o altro diritto di proprietà intellettuale di NetApp.

Il prodotto descritto in questa guida può essere protetto da uno o più brevetti degli Stati Uniti, esteri o in attesa di approvazione.

LEGENDA PER I DIRITTI SOTTOPOSTI A LIMITAZIONE: l'utilizzo, la duplicazione o la divulgazione da parte degli enti governativi sono soggetti alle limitazioni indicate nel sottoparagrafo (b)(3) della clausola Rights in Technical Data and Computer Software del DFARS 252.227-7013 (FEB 2014) e FAR 52.227-19 (DIC 2007).

I dati contenuti nel presente documento riguardano un articolo commerciale (secondo la definizione data in FAR 2.101) e sono di proprietà di NetApp, Inc. Tutti i dati tecnici e il software NetApp forniti secondo i termini del presente Contratto sono articoli aventi natura commerciale, sviluppati con finanziamenti esclusivamente privati. Il governo statunitense ha una licenza irrevocabile limitata, non esclusiva, non trasferibile, non cedibile, mondiale, per l'utilizzo dei Dati esclusivamente in connessione con e a supporto di un contratto governativo statunitense in base al quale i Dati sono distribuiti. Con la sola esclusione di quanto indicato nel presente documento, i Dati non possono essere utilizzati, divulgati, riprodotti, modificati, visualizzati o mostrati senza la previa approvazione scritta di NetApp, Inc. I diritti di licenza del governo degli Stati Uniti per il Dipartimento della Difesa sono limitati ai diritti identificati nella clausola DFARS 252.227-7015(b) (FEB 2014).

### **Informazioni sul marchio commerciale**

NETAPP, il logo NETAPP e i marchi elencati alla pagina<http://www.netapp.com/TM> sono marchi di NetApp, Inc. Gli altri nomi di aziende e prodotti potrebbero essere marchi dei rispettivi proprietari.